# Quick Setup Guide Transmitter M300

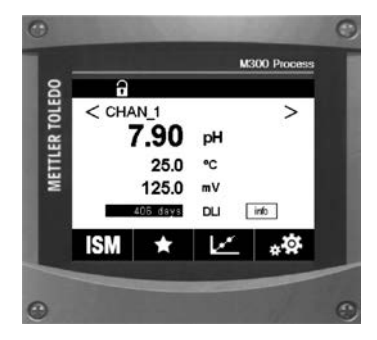

### Download Manuals and Tools at **www.mt.com/m300-downloads**

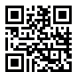

#### Multilingual Quick Setup Guide

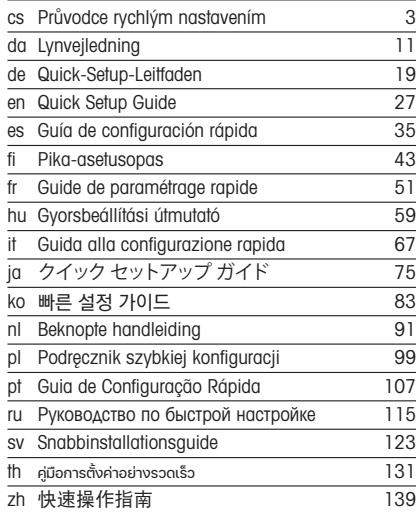

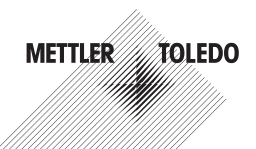

© Mettler-Toledo GmbH 06/2023. Subject to technical changes. Printed in Switzerland. 30 300 498 C

# <span id="page-2-0"></span>Čeština

# Stručný průvodce nastavením Převodník M300

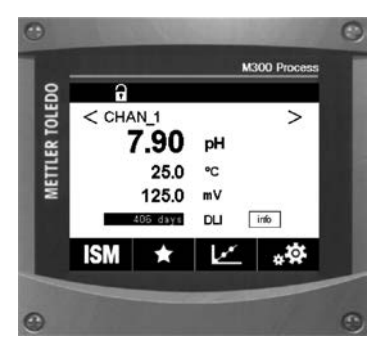

#### Obsah

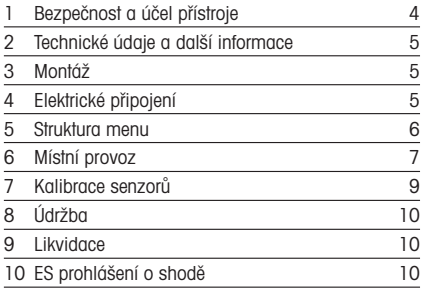

### <span id="page-3-0"></span>1 Bezpečnost a účel přístroje

**Poznámka:** Stručný průvodce nastavením je krátký návod k obsluze.

Převodník M300 smí montovat, připojovat, uvádět do provozu a udržovat pouze kvalifikovaný personál, např. elektrotechnik, v souladu s pokyny uvedenými v tomto stručném průvodci, platnými normami a právními předpisy.

Technik se musí seznámit s obsahem tohoto průvodce rychlým nastavením a je povinen dodržovat v něm uvedené pokyny. V případě nejasností ohledně jakékoli části obsahu tohoto stručného průvodce je nutné seznámit se s obsahem návodu k obsluze (ke stažení na webových stránkách www.mt.com/m300-downloads). V návodu k obsluze jsou uvedeny podrobné informace o přístroji.

Převodník M300 smí používat výhradně personál seznámený s principy jeho provozu a disponující náležitou kvalifikací.

#### Účel přístroje

M300 je čtyřvodičový převodník k provádění analytických měření s výstupním signálem 4 (0) až 20 mA. M300 je víceparametrový převodník k měření pH/ORP, vodivosti, rozpuštěného kyslíku a rozpuštěného ozonu, dostupný v jednokanálové nebo dvoukanálové verzi. Je kompatibilní s analogovými a ISM™ senzory.

Převodník M300 je určen k požití ve zpracovatelském průmyslu mimo nebezpečné oblasti.

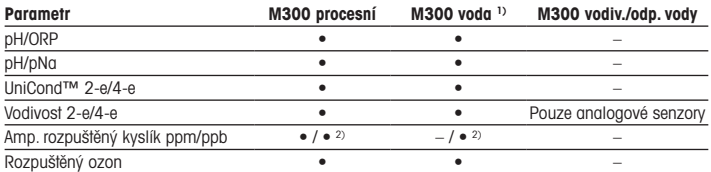

#### Průvodce nastavením parametrů M300

1) Měřené teploty přesahující 100 °C se nezobrazují.

2) Pouze senzor rozpuštěného kyslíku s vysokým výkonem THORNTON

### <span id="page-4-0"></span>2 Technické údaje a další informace

Nejdůležitější technické údaje, jako např. napájecí napětí, jsou uvedeny na typovém štítku na vnější nebo vnitřní straně krytu převodníku. Další technické údaje, jako např. přesnost, jsou uvedeny v návodu k obsluze. Dokumentaci lze také stáhnout na webových stránkách "www.mt.com/m300-downloads".

### 3 Montáž

Převodník M300 je k dispozici ve verzi ½DIN a ¼DIN. Montážní výkresy jsou přiloženy k návodu k obsluze.

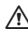

a NEBEZPEČÍ! Nebezpečí smrtelných nebo vážných úrazů elektrickým proudem: Maximální hloubka závitu v montážních otvorech krytu činí 12 mm. Tuto hodnotu nepřekračujte.

- 1. Pouze pro 1/2 DIN: na kryt namontujte dodávané kabelové průchodky.
- 2. Namontujte převodník. Máte následující možnosti:
	- Montáž na desku: verze ½DIN a ¼DIN
	- $-$  Nástěnná montáž $\cdot$  1/2 DIN
	- Montáž na potrubí: ½DIN

### 4 Elektrické připojení

- A NEBEZPEČÍ! Nebezpečí smrtelných úrazů elektrickým proudem: během připojování přístroj odpojte.
	- 1. Vypněte napájení.
	- 2. Připojte napájení ke svorkám L, N a  $\perp$  (uzemnění).
	- 3. Jednokanálová verze: připojte senzor ke svorkovnici TB3. Dvoukanálová verze: připojte senzor ke svorkovnici TB3 nebo TB4.
	- 4. Připojte analogový výstup a digitální vstupy signálu ke svorkovnici TB2 (TB2A, TB2B).
	- 5. Připoite výstup signálů relé ke svorkovnici TB1.

Definice svorek jsou uvedeny v návodu k obsluze.

### <span id="page-5-0"></span>5 Struktura menu

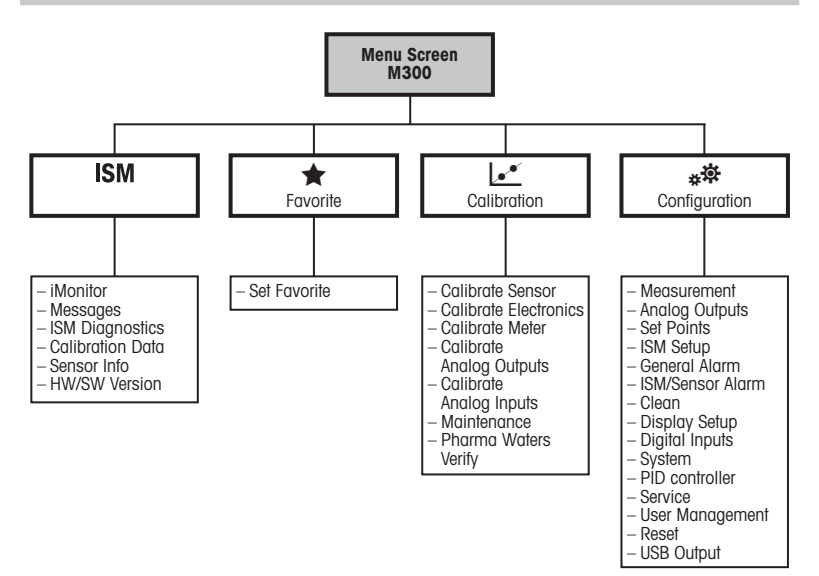

## <span id="page-6-0"></span>6 Místní provoz

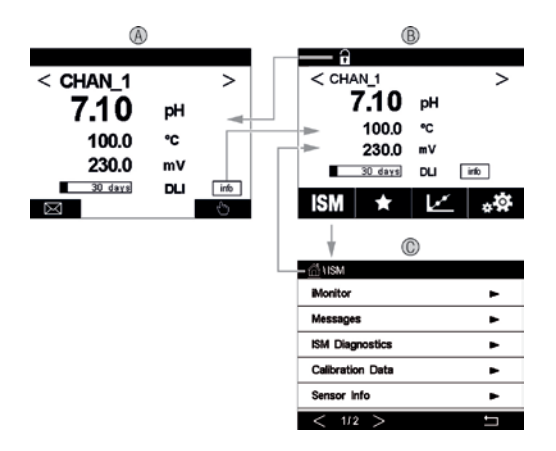

#### A Úvodní obrazovka (příklad)

- 1 Přechod mezi kanálem 1 a kanálem 2, pouze u dvoukanálových verzí
- 2 1. linka, standardní konfigurace
- 3 2. linka, standardní konfigurace
- 4 3. linka, závisí na konfiguraci
- 5 4. linka, závisí na konfiguraci
- B Obrazovka menu (příklad)
- C Obrazovka menu ISM

Poznámka: Výše uvedená obrazovka (příklad) se může lišit v závislosti na konkrétních modelech. Podrobné informace naleznete v návodu k instalaci příslušného modelu.

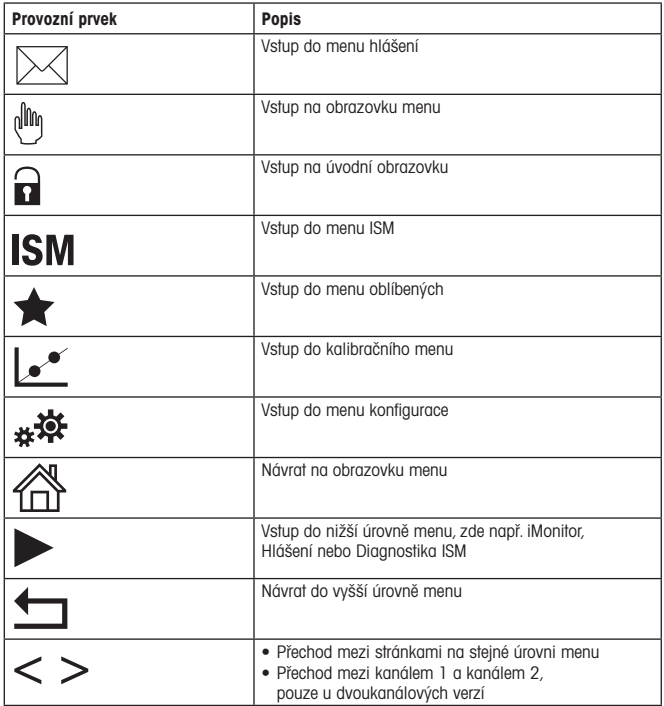

### <span id="page-8-0"></span>7 Kalibrace senzorů

Poznámka: Nejlepších výsledků kalibrace dosáhnete při dodržení následujících pokynů. Odběr vzorků provádějte co možná nejblíže k senzoru. Vzorek měřte za procesní teploty.

Detailní popis kalibračních postupů "Process", "1-point" a "2-point" viz návod k obsluze převodníku M300. Lze připojit i předem kalibrované senzory, jejichž kalibrace byla provedena pomocí softwaru iSense.

Po spuštění kalibrace již nelze spustit žádnou jinou kalibraci.

#### Menu kalibrace senzorů k\*

Po každé úspěšné kalibraci jsou k dispozici různé možnosti. V případě výběru možnosti "Adjust", "SaveCal" nebo "Calibrate" se zobrazí hlášení "Calibration saved successfully! Reinstall sensor". Stiskněte "Done".

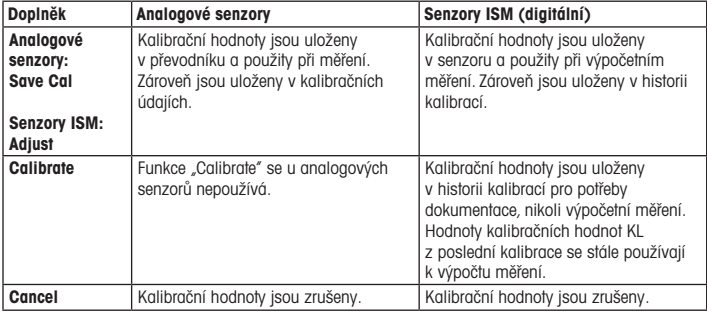

## <span id="page-9-0"></span>8 Údržba

Převodník nevyžaduje žádnou údržbu.

Povrchy převodníku čistěte měkkou vlhkou utěrkou a pečlivě je osušte.

### 9 Likvidace

Dodržujte platné místní a zákonné předpisy upravující nakládání s elektrickým a elektronickým odpadem.

Demontáž převodníku provádějte dle jeho složení. Jednotlivé součásti roztřiďte a předejte k recyklaci. Nerecyklovatelné materiály je nutné zlikvidovat způsobem, který neohrožuje životní prostředí.

### 10 ES prohlášení o shodě

ES prohlášení o shodě je součástí dodávky přístroje.

ISM je registrovaná ochranná známka skupiny METTLER TOLEDO ve Švýcarsku, Brazílii, USA, Číně, Evropské unii, Jižní Koreji, Rusku a Singapuru. UniCond je registrovaná ochranná známka skupiny METTLER TOLEDO v USA a Číně.

# <span id="page-10-0"></span>**Dansk**

# Quick Setup-vejledning Transmitter M300

Indhold

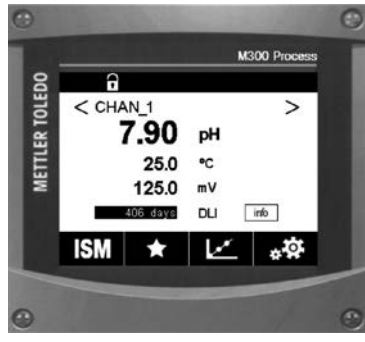

### 1 Sikkerhed og tilsigtet anvendelse 12 2 Tekniske data og yderligere information 13<br>3 Monterina 13 3 Montering 4 Elektrisk forbindelse **13** 5 Menustruktur 14 6 Betjening på stedet 15 <u>T</u><br>
Sensorkalibrering<br>
17 8 Vedligeholdelse 18 9 Bortskaffelse 18 10 EF-overensstemmelseserklæring 18

### <span id="page-11-0"></span>1 Sikkerhed og tilsigtet anvendelse

Bemærk: Quick Setup-vejledningen er en kort betjeningsvejledning.

M300-transmitteren skal installeres, tilsluttes, idriftsættes og vedligeholdes af kvalificeret og uddannet personale såsom elektrikere i fuld overensstemmelse med instruktionerne i denne lynvejledning samt alle gældende regler og love.

Det uddannede personale skal have læst og forstået denne lynvejledning og skal følge de instruktioner, den indeholder. Hvis du ikke er sikker på, at du har forstået alle dele af denne lynvejledning, skal du læse betjeningsvejledningen (download fra www.mt.com/m300 downloads). Betieningsveiledningen indeholder detalierede oplysninger om apparatet.

M300-transmitteren må kun betjenes af personer, der har kendskab til transmitteren, og som er kvalificeret til at udføre dette arbejde.

#### Tilsigtet anvendelse

M300 er en 4-trådet transmitter til analytiske målinger med et udgangssignal på 4 (0) til 20 mA. M300 er en multiparameter-transmitter til pH/ORP og ledningsevne samt måling af opløst ilt og opløst ozon, og den findes i versioner med 1 eller 2 kanaler. Den er kompatibel med analoge sensorer og ISM™-sensorer.

M300-transmitteren er beregnet til brug i behandlingsindustrien, i ikke-farlige områder.

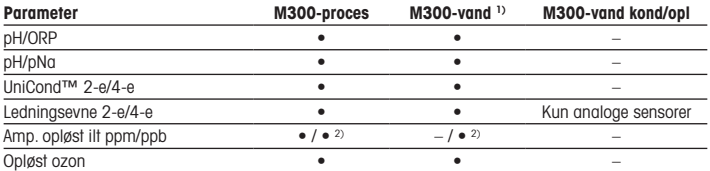

#### Tilpasning af M300-parametre

1) Målte temperaturer højere end 100 °C vises ikke.

2) Kun THORNTONs højtydende sensor til opløst ilt

### <span id="page-12-0"></span>2 Tekniske data og yderligere information

De mest relevante tekniske data såsom forsyningsspænding er angivet på typeskiltet enten på eller i transmitterens kabinet. Yderligere tekniske data såsom nøjagtighed kan findes i betjeningsvejledningen. Du kan også downloade dokumentationen via internettet på "www.mt.com/m300-downloads".

### 3 Montering

M300-transmitteren findes i ½DIN- og ¼DIN-versioner. Installationstegninger kan findes i betjeningsvejledningen.

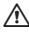

a FARE! Livsfare ved elektrisk stød eller risiko for elektrisk stød: Den maksimale indskruningsdybde for monteringshullerne i kabinettet er 12 mm. Overskrid ikke indskruningsdybden.

- 1. Kun ½DIN: Monter de medfølgende kabelforskruninger på kabinettet.
- 2. Monter transmitteren. Du har følgende muligheder:
	- Panelmontering: ½DIN- og ¼DIN-version
	- Vægmontering: ½DIN
	- Rørmontering ½DIN

### 4 Elektrisk forbindelse

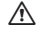

A FARE! Livsfare ved elektrisk stød: Apparatet skal være slukket, når det tilsluttes strømforsyningen.

- 1. Sluk forsyningsspændingen.
- 2. Tilslut strømforsyning til terminalerne L, N og  $\perp$  (iord).
- 3. Version med 1 kanal: Tilslut sensor til terminalblok TB3. Version med 2 kanaler: Tilslut sensor til enten terminalblok TB3 eller TB4.
- 4. Tilslut analoge udgangs- og digitale indgangssignaler til terminal TB2 (TB2A, TB2B).
- 5. Tilslut relæudgangssignaler til terminal TB1.

Terminaldefinitioner kan findes i betjeningsvejledningen.

## <span id="page-13-0"></span>5 Menustruktur

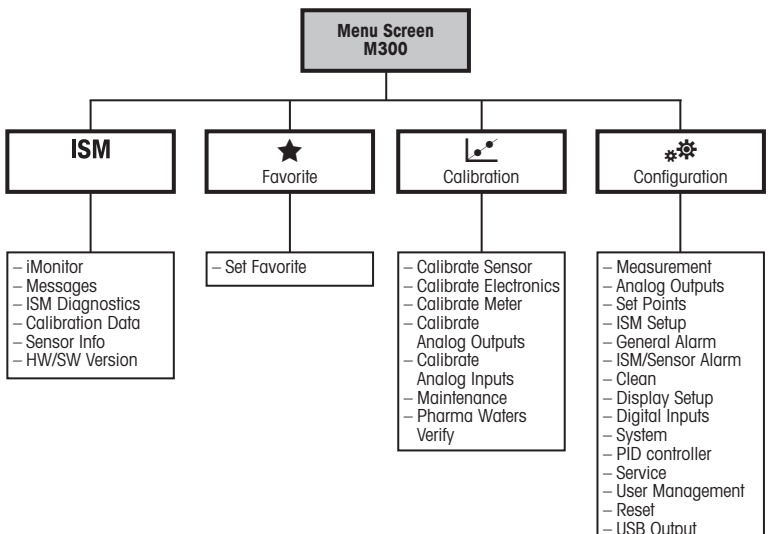

# <span id="page-14-0"></span>6 Betjening på stedet

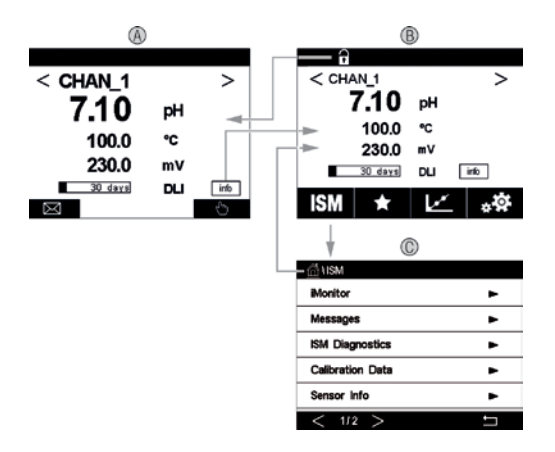

#### A Startskærm (eksempel)

- 1 Skift mellem kanal 1 og kanal 2, kun versioner med 2 kanaler
- 2 1. linje, standardkonfiguration
- 3 2. linje, standardkonfiguration
- 4 3. linje, afhænger af konfigurationen
- 5 4. linje, afhænger af konfigurationen
- B Menuskærm (eksempel)
- C ISM-menuskærm

Bemærk: Ovenstående skærmbillede (eksempel) kan variere afhængigt af specifikke modeller. Se den påkrævede models installationsmanual for at få detaljerede oplysninger.

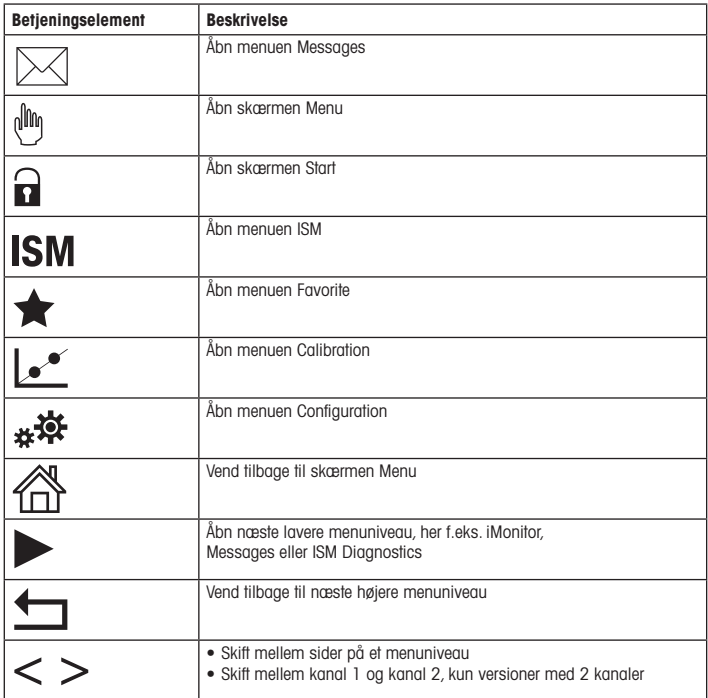

### <span id="page-16-0"></span>**Sensorkalibrering**

**Bemærk:** Vær opmærksom på følgende punkter for at opnå de bedste proceskalibreringsresultater. Tag prøver så tæt som muligt på sensorens målepunkt. Mål prøven ved procestemperaturen.

De findes en detaljeret beskrivelse af "processen" og "1-punkts"- og "2-punkts"-kalibreringsmetoder i betjeningsvejledningen til M300-transmitteren. Det er også muligt at tilslutte forkalibrerede sensorer kalibreret ved hjælp af iSense-softwaren.

Når kalibreringen er i gang, kan der ikke startes en anden kalibrering.

#### Sensorkalibreringsmenu Le

Efter en korrekt gennemført kalibrering er der forskellige muligheder. Hvis der vælges "Adjust", "SaveCal" eller "Calibrate", vises beskeden "Calibration saved successfully! Reinstall sensor". Tryk på "Done".

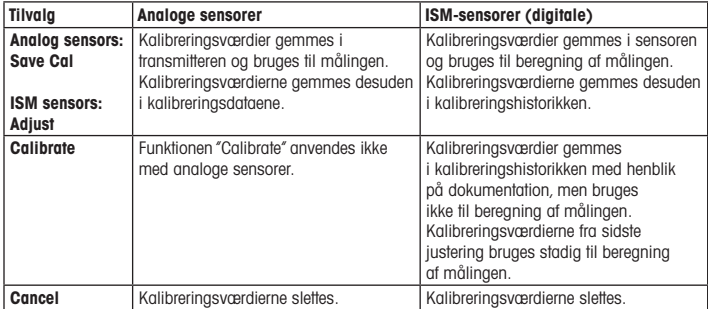

### <span id="page-17-0"></span>8 Vedligeholdelse

Transmitteren kræver ingen vedligeholdelse.

Rengør overfladerne med en blød, fugtig klud, og tør dem omhyggeligt af med en tør klud.

### 9 Bortskaffelse

Overhold gældende lokale eller nationale bestemmelser om bortskaffelse af"affald fra elektrisk og elektronisk udstyr".

Skil transmitteren ad i dele af forskellige materialer. Sortér materialerne, og send dem til genbrug. Ikke-genanvendelige materialer skal bortskaffes på en miljøvenlig måde.

### 10 EF-overensstemmelseserklæring

EF-overensstemmelseserklæringen er en del af leveringen.

ISM er et varemærke tilhørende METTLER TOLEDO Group i Schweiz, Brasilien, USA, Kina, EU, Sydkorea, Rusland og Singapore.

UniCond er et varemærke tilhørende METTLER TOLEDO Group i USA og Kina.

# <span id="page-18-0"></span>**Deutsch**

# Quick Setup-Leitfaden Transmitter M300

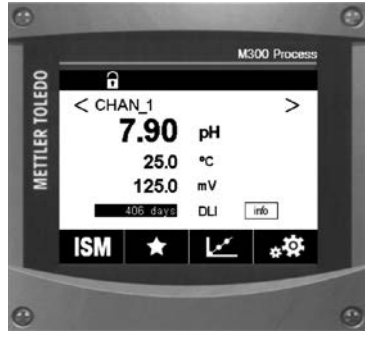

### Inhalt 1 Sicherheit und [bestimmungsgemäße](#page-19-0) Verwendung and the contract of the 20 2 Technische Daten und weitere Informationen 21 3 Montage 21 [4 Elektrischer](#page-20-0) Anschluss 21 5 Menüstruktur 6 Betrieb vor Ort **7** Sensorkalibrierung 25 8 Wartung 26 9 Entsorgung 26 10 FG-Konformitätsbescheinigung aus 26

### <span id="page-19-0"></span>1 Sicherheit und bestimmungsgemäße Verwendung

**Hinweis:** Der Quick Setup-Leitfaden ist eine Bedienungsanleitung in Kurzform.

Der Transmitter M300 darf nur durch ausgebildetes Fachpersonal installiert, angeschlossen, in Betrieb genommen und gewartet werden, z. B. Flektriker. Dabei sind die Anweisungen dieses Quick Setup-Leitfadens, die anwendbaren Normen und gesetzlichen Vorschriften einzuhalten. Der vorliegende Quick-Setup-Leitfaden muss deshalb vor Beginn der Arbeiten von der betreffenden Person gelesen und verstanden werden. Bei inhaltlichen Unklarheiten bezüglich des Quick Setup-Leitfadens muss die Bedienungsanleitung konsultiert werden (Download unter: www.mt.com/m300-downloads). Die Bedienungsanleitung enthält detailliertere Informationen zum Gerät.

Der Transmitter M300 darf nur von Personen installiert und betrieben werden, die sich mit dem Transmitter auskennen und die für solche Arbeiten entsprechend qualifiziert sind.

#### Bestimmungsgemäße Verwendung

Der M300 ist ein 4-Leiter-Transmitter für analytische Messungen mit 4 (0) bis 20 mA Ausgangssignal. Der M300 ist ein Multiparameter-Transmitter zur Messung von pH/Redox, Leitfähigkeit, Sauerstoff und Ozon als 1-Kanal- oder 2-Kanal-Ausführung erhältlich. Das Gerät arbeitet mit analogen und ISM™ Sensoren.

Der Transmitter M300 wurde für den Einsatz in der Prozessindustrie in nicht-explosionsgefährdeten Bereichen konzipiert.

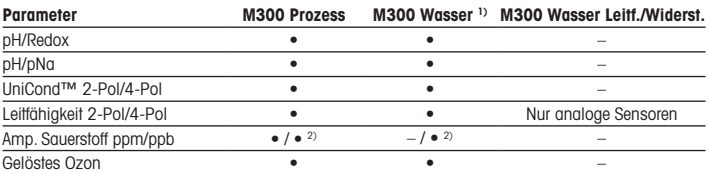

#### M300 Einsatzmöglichkeiten nach Parametern

1) Gemessene Temperaturen von mehr als 100 °C werden nicht angezeigt.

2) Nur THORNTON Hochleistungssensor für Sauerstoff

### <span id="page-20-0"></span>2 Technische Daten und weitere Informationen

Die relevantesten technischen Daten, darunter die Versorgungsspannung, sind aussen oder innen am Transmittergehäuse auf dem Typenschild angegeben.Weitere technischen Daten wie Genauigkeit siehe Bedienungsanleitung. Sie können die Dokumentation auch unter .www.mt.com/m300-downloads" über das Internet herunterladen.

### 3 Montage

Der Transmitter M300 ist in den Ausführungen ½DIN und ¼DIN erhältlich. Einbauzeichnungen siehe Bedienungsanleitung.

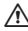

a GEFAHR! Lebensgefahr durch Stromschlag oder Gefahr eines elektrischen Schlags: Die maximale Einschraubtiefe der Montagebohrungen im Gehäuse beträgt 12 mm (0,47 Zoll). Diese Einschraubtiefe darf keinesfalls überschritten werden.

- 1. Nur ½ DIN: Montieren Sie die mitgelieferten Kabelverschraubungen am Gehäuse.
- 2. Transmitter montieren. Sie haben die folgenden Möglichkeiten:
	- Schalttafelmontage: Ausführungen ½DIN und ¼DIN
	- Wandmontage: ½DIN
	- Rohrmontage: ½DIN

### 4 Elektrischer Anschluss

**A** GEFAHR! Lebensgefahr durch Stromschlag: Bei Arbeiten am Gerät ist das Gerät auszuschalten.

- 1. Die Stromversorgung trennen.
- 2. Schließen Sie die Stromversorgung an die Klemmen L, N, und  $\perp$  (Masse) an.
- 3. 1-Kanal-Ausführung: Sensor an Anschlussleiste TB3 anschließen. 2-Kanal-Ausführung: Sensor an Anschlussleiste TB3 oder TB4 anschließen.
- 4. Die Signale für Analogausgänge und Digitaleingänge an Anschlussleiste TB2 (TB2A, TB2B) anschließen.
- 5. Die Relaisausgangssignale an Anschlussleiste TB1 anschließen.

Zur Anschlussbelegung siehe die Bedienungsanleitung.

## <span id="page-21-0"></span>5 Menüstruktur

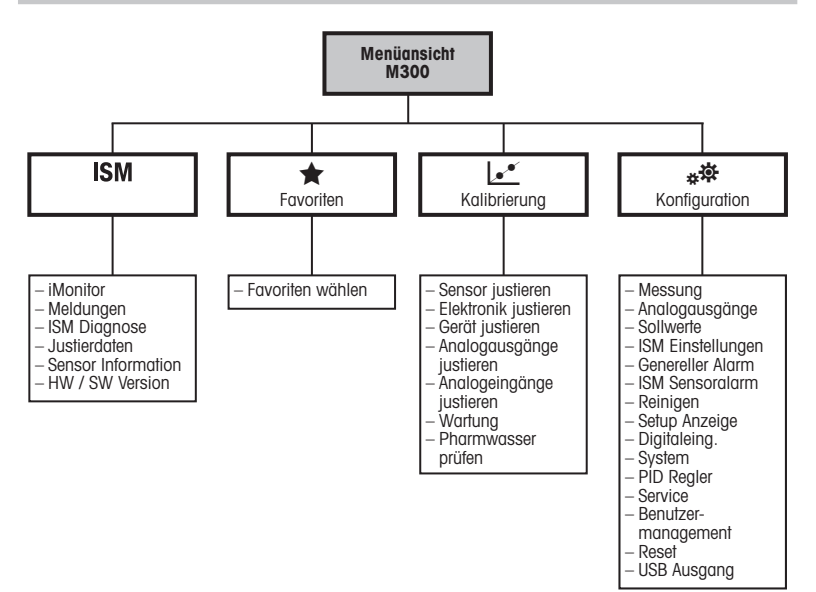

## <span id="page-22-0"></span>6 Betrieb vor Ort

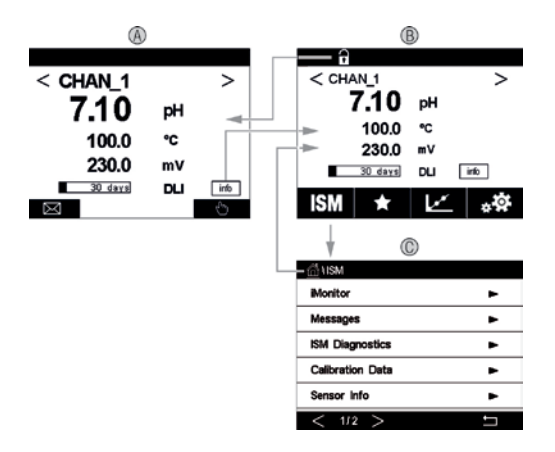

#### A Startbildschirm (Beispiel)

- 1 Wechsel zwischen Kanal 1 und Kanal 2, nur bei 2-Kanal-Ausführung.
- 2 Erste Zeile, Standardkonfiguration
- 3 Zweite Zeile, Standardkonfiguration
- 4 Dritte Zeile, konfigurationsabhängig
- 5 Vierte Zeile, konfigurationsabhängig
- B Menüanzeige (Beispiel)
- C ISM Menüanzeige

 $\Rightarrow$  Hinweis: Der obige Bildschirm (Beispiel) kann je nach Modell variieren. Weitere Informationen finden Sie im Installationshandbuch des erforderlichen Modells.

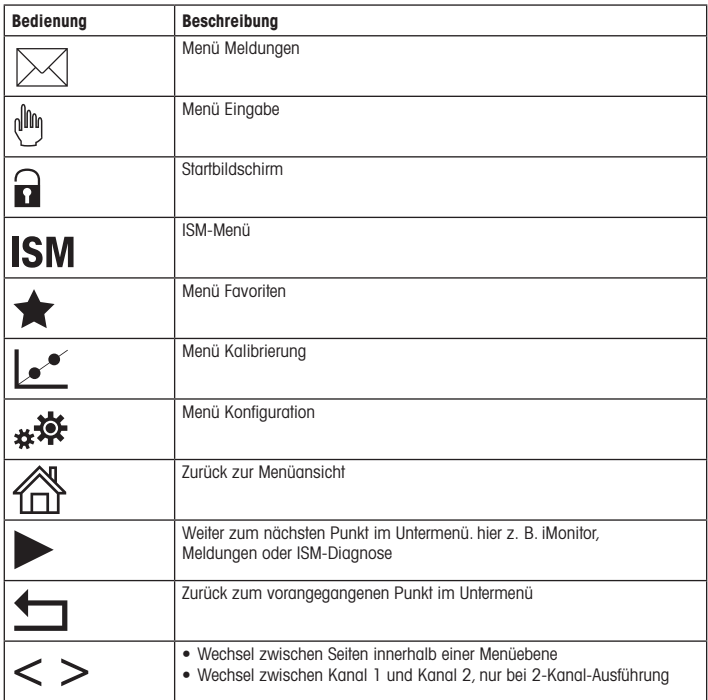

### <span id="page-24-0"></span>**Sensorkalibrierung**

 $\Rightarrow$  **Hinweis:** Für eine optimale Prozesskalibrierung bitte Folgendes beachten: Stichproben möglichst nahe an der Messstelle des Sensors nehmen. Die Probe bei Prozesstemperatur messen.

Detaillierte Beschreibungen der Kalibriermethoden Prozess" Finnunktkalibrierung" und "Zweipunktkalibrierung" siehe die Bedienungsanleitung des Transmitters M300. Es können auch mit der Software iSense vorkalibrierte Sensoren angeschlossen werden.

Sobald die Kalibrierung läuft, kann keine weitere Kalibrierung gestartet werden.

#### Menü Sensorkalibrierung L

Nach jeder erfolgreichen Kalibrierung stehen verschiedene Optionen zur Wahl: Wurden "Justierung", "Kal. speichern" oder "Kalibrierung" ausgewählt, wird "Kalibrierung erfolgreich gespeichert! Sensor wieder einbauen" angezeigt. Drücken Sie "Fertig".

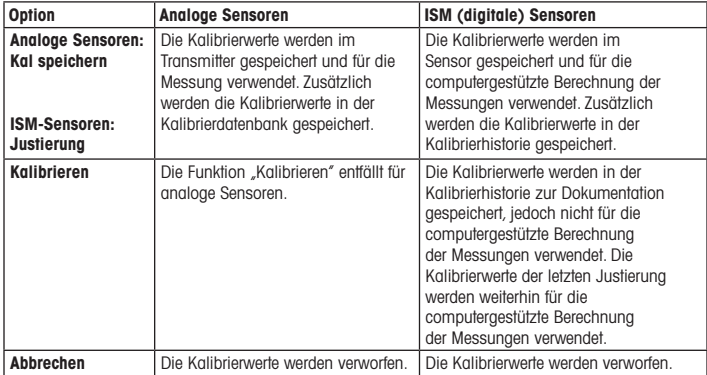

### <span id="page-25-0"></span>8 Wartung

Der Transmitter ist wartungsfrei.

Reinigen Sie die Oberflächen mit einem weichen, feuchten Tuch und anschließend mit einem trockenen Tuch.

### 9 Entsorgung

Beachten Sie die entsprechenden örtlichen oder nationalen Vorschriften zur Entsorgung von "Elektro- und Elektronik-Altgeräten".

Demontieren Sie den Transmitter entsprechend seiner Rohstoffe. Sortieren Sie die Rohstoffe und führen Sie diese der Wiederverwertung zu.Nicht wiederverwertbare Stoffe sind umweltschonend zu entsorgen.

### 10 EG-Konformitätsbescheinigung

Die EG-Konformitätsbescheinigung wird mitgeliefert.

ISM ist ein Markenzeichen des METTLER TOLEDO Konzerns in der Schweiz, Brasilien, den USA, China, der Europäischen Union, Südkorea, Russland und Singapur. UniCond ist ein Markenzeichen der METTLER TOLEDO Group in den USA und in China.

# <span id="page-26-0"></span>English

# Quick Setup Guide Transmitter M300

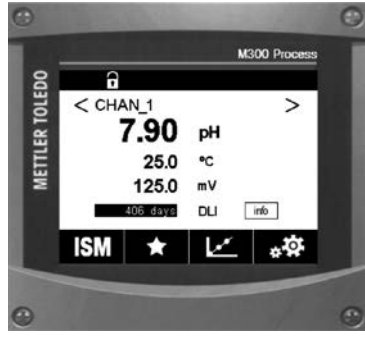

### Content 1 Safety and Intended Use 28 2 Technical Data and Further Information 29<br>3 Mounting 29 3 Mounting 4 Electrical Connection 29 <u>s</u><br>
5 Menu Structure 30 6 Operation On-Site 31<br>
7 Sensor Calibration 33 **7** Sensor Calibration 8 Maintenance 34<br>9 Disposal 34 9 Disposal 10 EC-Declaration of Conformity 34

### <span id="page-27-0"></span>**Safety and Intended Use**

P Note: The Quick Setup Guide is a brief operating instruction.

The M300 transmitter must be installed, connected, commissioned, and maintained by qualified specialists e.g. electrician in full compliance with the instructions in this Quick Setup Guide, the applicable norms and legal regulations.

The specialist must have read and understood this Quick Setup Guide and must follow the instructions it contains.If you are unclear on anything in this Quick Setup Guide, you must read the Operation Manual (download from www.mt.com/m300-downloads). The Operation Manual provides detailed information on the instrument.

The M300 transmitter should be operated only by personnel familiar with the transmitter and who are qualified for such work.

#### Intended Use

The M300 is a 4-wire transmitter for analytical measurements with 4 (0) to 20 mA output signal. The M300 is a multi-parameter transmitter for pH/ORP, conductivity, dissolved oxygen and dissolved ozone measurement and available as 1-channel or 2-channel version. It is compatible with analog and ISM™ sensors.

The M300 transmitter is designed for use in the process industries, in non-hazardous greas.

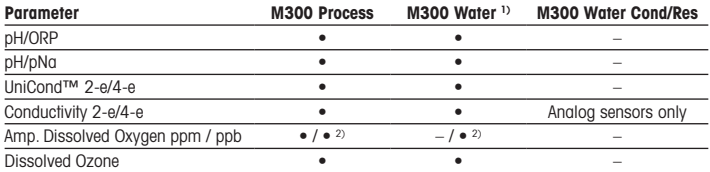

#### M300 parameter fit guide

1) Measured temperatures higher than 100 °C are not displayed.

2) THORNTON High performance dissolved oxygen sensor only

### <span id="page-28-0"></span>2 Technical Data and Further Information

The most relevant technical data such as supply voltage are shown on the name plate either outside or inside the transmitter housing. For further technical data such as accuracy refer to the Operation Manual. You can also download the documentation via Internet "www.mt.com/ m300-downloads".

### 3 Mounting

The M300 transmitter is available as ½DIN and ¼DIN version. For installation drawings refer to the Operation Manual.

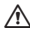

A DANGER! Mortal danger by electric shock or risk of electrical shock: The maximum screwin depth of the mounting holes in the housing is  $12 \text{ mm}$  (0.47 inch). Do not exceed maximum screw-in depth.

- 1. ½DIN only: Mount the supplied cable glands at the housing.
- 2. Mount the transmitter. You have the following possibilities:
	- Panel mounting: ½DIN and ¼DIN version
	- Wall mounting: ½DIN
	- Pipe mounting: ½DIN

### 4 Electrical Connection

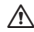

A DANGER! Mortal danger by electric shock: Power off instrument during electrical connection.

- 1. Switch off supply voltage.
- 2. Connect mains supply to the terminals L, N, and  $\perp$  (Ground).
- 3. 1-channel version: Connect sensor to terminal block TB3. 2-channel version: Connect sensor either to terminal block TB3 or TB4.
- 4. Connect analog output and digital input signals to terminal block TB2 (TB2A, TB2B).
- 5. Connect relay output signals to terminal block TB1.

For terminal definitions refer to the Operation Manual.

### <span id="page-29-0"></span>5 Menu Structure

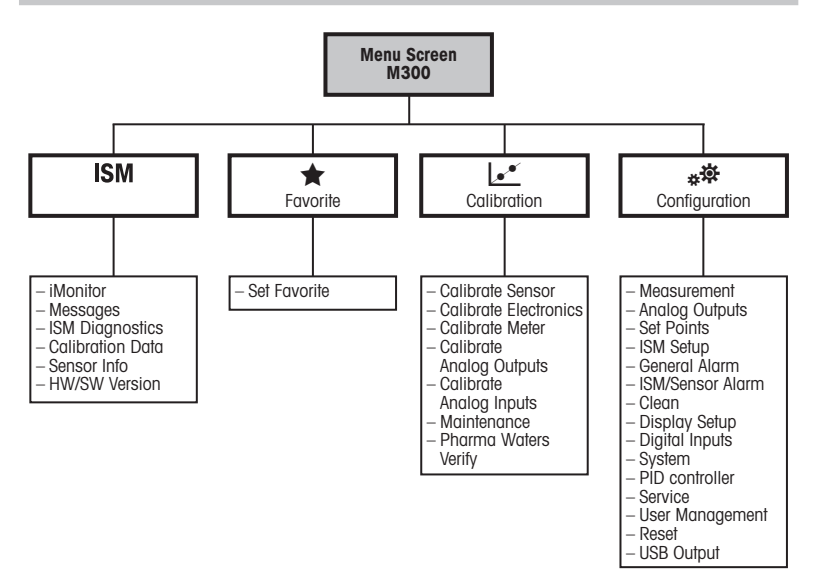

## <span id="page-30-0"></span>6 Operation On-Site

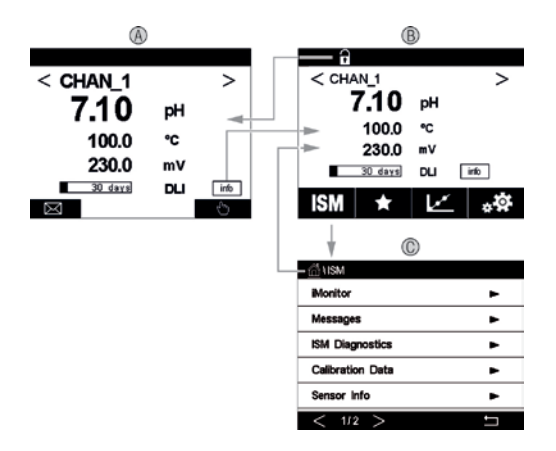

#### A Start screen (example)

- 1 Changing between channel 1 and channel 2, only 2-channel versions
- 2 1st line, standard configuration
- 3 2nd line, standard configuration
- 4 3rd line, depends on configuration
- 5 4th line, depends on configuration
- B Menu screen (example)
- C ISM Menu screen

Note: Above screen(example) may vary based on specific models. Pls refer to required model's install manual for detailed information.

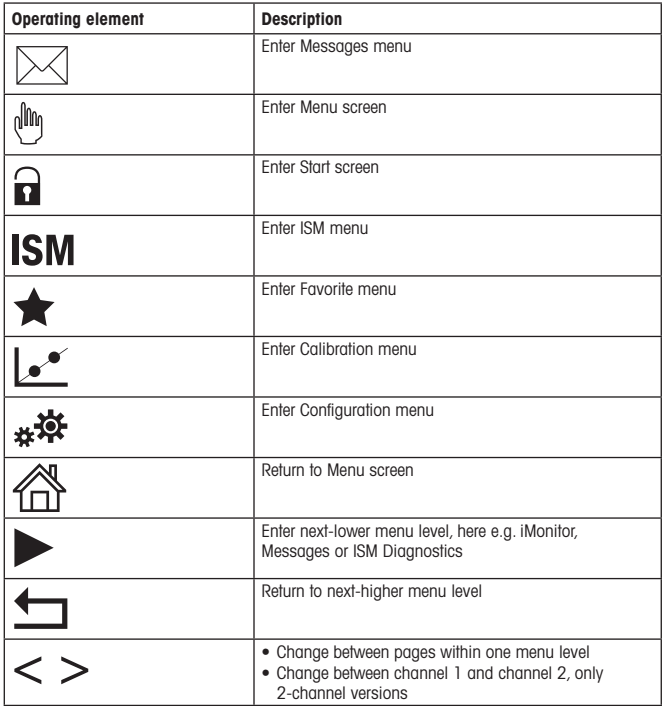

### <span id="page-32-0"></span>7 Sensor Calibration

**Hote:** For best process calibration results observe the following points. Take sample as close as possible to the measurement point of the sensor.Measure the sample at process temperature.

For a detailed description of the "Process", "1-Point" and "2-Point" calibration method see operating instructions of the M300 transmitter. It is also possible to connect pre-calibrated sensors, calibrated via iSense software.

As soon as the calibration is in progress no other calibration can be started.

#### Sensor Calibration Menu Let

After every successful calibration different options are available. If "Adjust", "SaveCal" or "Calibrate" is chosen, the message "Calibration saved successfully! Reinstall sensor" is displayed. Press "Done".

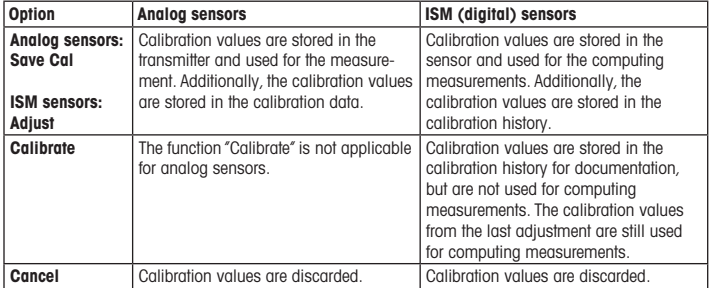

### <span id="page-33-0"></span>8 Maintenance

The transmitter requires no maintenance.

Clean the surfaces with a soft damp cloth and dry the surfaces with a cloth carefully.

### 9 Disposal

Observe the applicable local or national regulations concerning the disposal of"Waste electrical and electronic equipment".

Disassemble the transmitter according to resources. Sort resources and supply them to recycling. Non-recyclable materials have to be disposed of in an environmental-friendly manner.

### 10 EC-Declaration of Conformity

The EC-Declaration of conformity is part of the delivery.

ISM is a trademark of the METTLER TOLEDO Group in Switzerland, Brazil, USA, China, European Union, South Korea, Russia and Singapore. UniCond is a trademark of the METTLER TOLEDO Group in the USA and China.

# <span id="page-34-0"></span>Español

# Guía de configuración rápida Transmisor M300

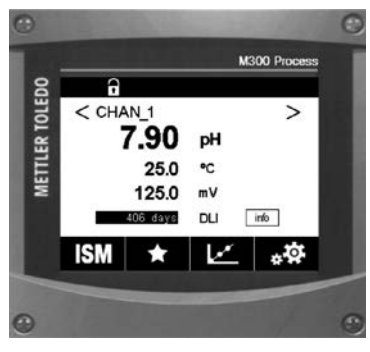

### Contenido

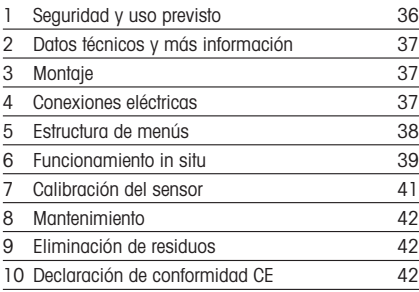

### <span id="page-35-0"></span>1 Seguridad y uso previsto

**Nota:** la Guía de configuración rápida es un breve manual de instrucciones.

Las tareas de instalación, conexión, puesta en marcha y mantenimiento del transmisor M300 podrán ser llevadas a cabo por especialistas cualificados (por ejemplo, electricistas), de conformidad con esta Guía de configuración rápida y con los reglamentos y normativas legales aplicables.

El especialista debe haber leído y comprendido esta Guía de configuración rápida, además de seguir las instrucciones que contiene. Si no tiene claro algún aspecto de esta Guía de configuración rápida, consulte el Manual de instrucciones (se puede descargar desde www.mt.com/m300-downloads). El Manual de instrucciones proporciona información detallada acerca del instrumento.

El transmisor M300 únicamente podrá ser manejado por personal familiarizado con este dispositivo y que esté cualificado para ello.

#### Uso previsto

El transmisor de cuatro cables M300 se ha diseñado para realizar mediciones analíticas con una señal de salida de 4 (0) a 20 mA. El M300 es un transmisor multiparamétrico que permite realizar mediciones de pH/Redox, conductividad, oxígeno disuelto y ozono disuelto, y está disponible en versiones con uno y dos canales. Es compatible con sensores analógicos e ISM™.

El transmisor M300 se ha diseñado para su uso en industrias de procesos, en zonas no peligrosas.

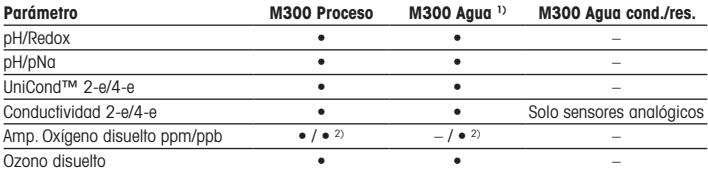

#### Guía de ajuste de parámetros del transmisor M300

1) No se visualizarán las temperaturas obtenidas superiores a 100 °C.

2) Solo para sensores de oxígeno disuelto THORNTON de alto rendimiento
### 2 Datos técnicos y más información

Los datos técnicos más relevantes, como la tensión de suministro, aparecen indicados en la placa de características situada en el exterior o en el interior de la carcasa del transmisor.Para el resto de datos técnicos, como el nivel de precisión, consulte el Manual de instrucciones. También puede descargar la documentación a través de Internet desde el sitio web «www.mt.com/m300-downloads».

3 Montaje

El transmisor M300 está disponible en las versiones 1/2 DIN y 1/4 DIN. Para ver los esquemas de instalación, consulte el Manual de instrucciones.

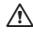

a ¡PELIGRO! Peligro mortal por electrocución o riesgo de electrocución: la profundidad máxima de roscado de los orificios de montaje de la carcasa es de 12 mm (0,47 pulgadas). No supere la profundidad de roscado máxima.

- 1. Solo para ½ DIN: monte los prensaestopas suministrados en la carcasa.
- 2. Monte el transmisor. Cuenta con estas posibilidades:
	- Montaje en panel: versiones ½DIN y ¼DIN
	- Montaje en pared: ½DIN
	- Montaje en tuberías: ½DIN

### 4 Conexiones eléctricas

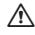

**A iPELIGRO! Peligro mortal por electrocución:** desconecte la alimentación del instrumento para realizar su conexión eléctrica.

- 1. Desactive la tensión de suministro.
- 2. Conecte el suministro eléctrico de red a los terminales L, N y  $\perp$  (masa).
- 3. Versión con un canal: conecte el sensor al bloque de terminales TB3. Versión con dos canales: conecte el sensor al bloque de terminales TB3 o TB4.
- 4. Conecte la salida analógica y las señales de entrada digitales al bloque de terminales TB2 (TB2A, TB2B).
- 5. Conecte las señales de salida de relés al bloque de terminales TB1.

Para las definiciones de los terminales, consulte el Manual de instrucciones.

### 5 Estructura de menús

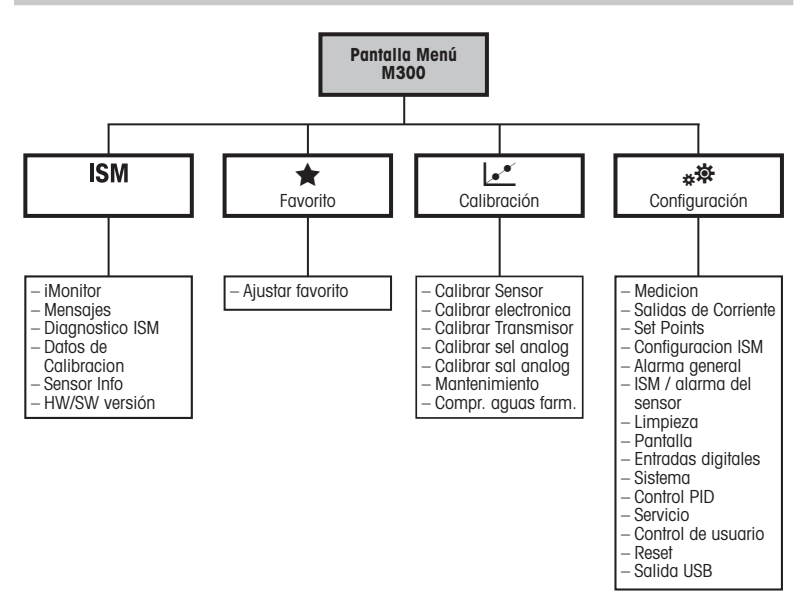

## 6 Funcionamiento in situ

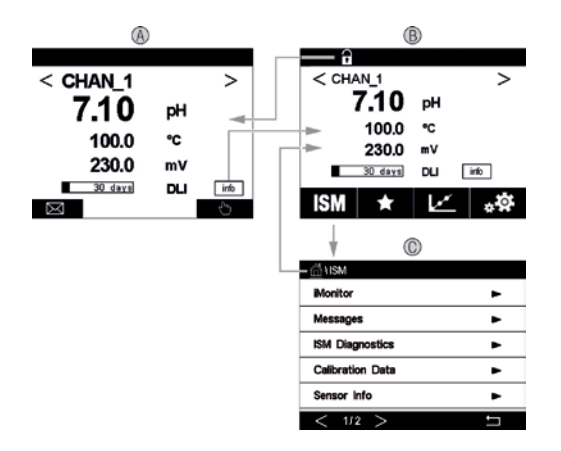

#### A Pantalla de inicio (ejemplo)

- 1 Cambio entre el canal 1 y el canal 2, solo para las versiones con dos canales
- 2 1.ª línea, configuración estándar
- 3 2.ª línea, configuración estándar
- 4 3.ª línea, en función de la configuración
- 5 4.ª línea, en función de la configuración
- B Pantalla de menú (ejemplo)
- C Pantalla de menú ISM

Nota: La pantalla anterior (ejemplo) puede variar según los modelos específicos. Consulte el manual de instalación del modelo requerido para obtener información detallada.

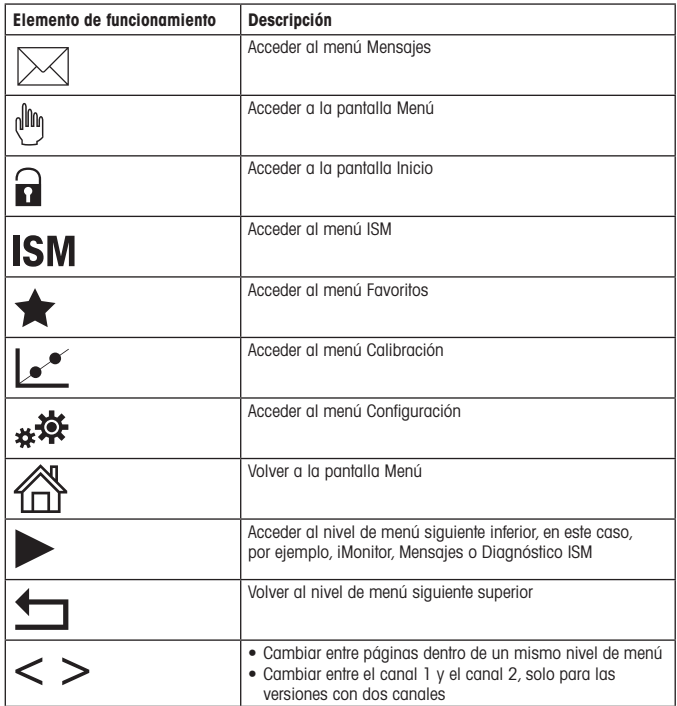

### Calibración del sensor

**hota:** Para obtener los mejores resultados de calibración del proceso posibles, tenga en cuenta los siguientes factores.Efectúe un muestreo lo más cerca posible del punto de medición del sensor. Mida la muestra a la temperatura de proceso.

Para obtener una descripción detallada del método de calibración «Proceso», «1 punto» y «2 puntos», consulte las instrucciones de manejo del transmisor M300. También es posible conectar sensores previamente calibrados con el software iSense.

Mientras se esté ejecutando una calibración, no será posible iniciar ninguna otra.

#### Menú de calibración de sensores  $\mathbf{v}^*$

Después de una calibración satisfactoria, hay varias opciones disponibles. Si selecciona «Ajustar»,«Guardar calibración» o «Calibrar»,en la pantalla aparecerá el mensaje «Calibración guardada correctamente. Reinstalar el sensor». Pulse «Finalizado».

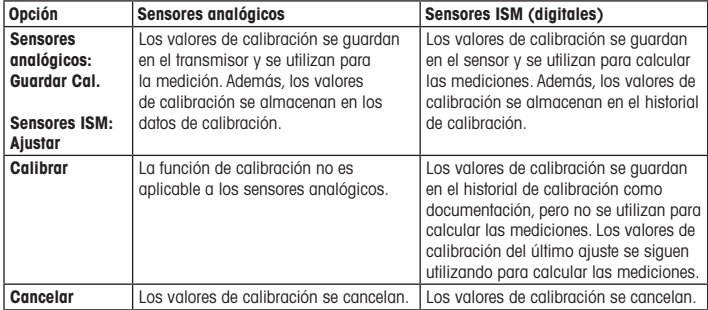

### 8 Mantenimiento

El transmisor no requiere mantenimiento.

Limpie las superficies con un paño suave humedecido y séquelas cuidadosamente con otro paño.

### 9 Eliminación de residuos

Cumpla las normativas locales o nacionales aplicables en relación a la eliminación de «Residuos de equipos eléctricos y electrónicos».

Desmonte el transmisor en función de los recursos incluidos. Clasifique los recursos y llévelos a una planta de reciclaje. Los materiales no reciclables se deben eliminar de forma respetuosa con el medio ambiente.

### 10 Declaración de conformidad CE

La declaración de conformidad CE forma parte del suministro.

ISM es una marca registrada del grupo METTLER TOLEDO en Suiza, Brasil, EE. UU., China, Unión Europea, Corea del Sur, Rusia y Singapur. UniCond es una marca registrada del grupo METTLER TOLEDO en EE. UU. y China.

# Français

# Guide de paramétrage rapide Transmetteur M300

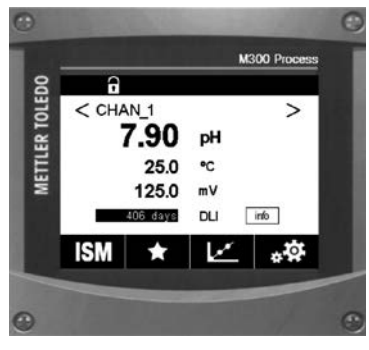

### Contenu

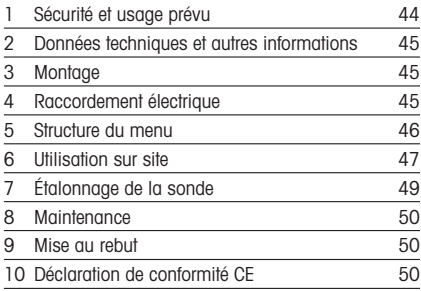

### <span id="page-43-0"></span>1 Sécurité et usage prévu

P **Remarque :** le Guide de paramétrage rapide est un mode d'emploi abrégé.

Le transmetteur M300 doit être installé, connecté, mis en service et entretenu par des spécialistes qualifiés, par ex. des électriciens, dans le strict respect des instructions du présent Guide de paramétrage rapide, des normes et des réglementations en vigueur.

Le spécialiste doit avoir lu et compris ce Guide de paramétrage rapide et doit se conformer aux instructions qu'il contient. En cas de doute sur son contenu, le spécialiste doit consulter le Mode d'emploi (à télécharger à partir de www.mt.com/m300-downloads). Le Mode d'emploi contient des informations détaillées sur l'instrument.

Le transmetteur M300 doit uniquement être exploité par du personnel familiarisé avec ce type d'équipement et qualifié pour ce travail.

#### Utilisation prévue

Le M300 est un transmetteur 4 fils qui permet de réaliser des mesures analytiques avec un signal de sortie de 4 (0) à 20 mA. Le M300 est un transmetteur multiparamètre servant à mesurer le pH/redox, la conductivité, l'oxygène dissous et l'ozone dissous. Il est compatible avec les sondes analogiques et ISM™.

Le transmetteur M300 est destiné à l'utilisation dans les industries de procédé, en zone non dangereuse.

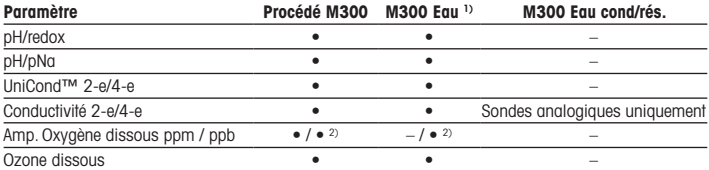

#### Guide de sélection de paramètres M300

1) Les températures mesurées supérieures à 100 °C ne sont pas affichées.

2) Sonde à oxygène dissous hautes performances THORNTON uniquement

### <span id="page-44-0"></span>2 Données techniques et autres informations

Les caractéristiques techniques essentielles, comme la tension d'alimentation, sont indiquées sur la plaque signalétique,à l'extérieur ou à l'intérieur du boîtier du transmetteur.Pour consulter toutes les caractéristiques techniques du transmetteur, y compris la précision, veuillez vous reporter au Mode d'emploi. Vous pouvez également télécharger la documentation sur Internet à partir de www.mt.com/m300-downloads.

### 3 Montage

Le transmetteur M300 est disponible en modèle 1/2 DIN et 1/4 DIN. Pour les schémas d'installation, veuillez vous reporter au Manuel d'utilisation.

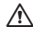

A DANGER ! Danger de mort par électrocution ou risque d'électrocution : La profondeur maximale de vissage des orifices de montage sur le boîtier est de 12 mm (0,47 pouces). Ne pas dépasser cette indication.

- 1. ½DIN uniquement : monter les presse-étoupes fournis sur le boîtier.
- 2. Monter le transmetteur. Les possibilités sont les suivantes :
	- Montage sur panneau : modèle ½DIN et ¼DIN
	- Montage mural : ½DIN
	- Montage sur conduite : ½DIN

### 4 Raccordement électrique

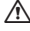

DANGER ! Danger de mort par électrocution : éteindre l'instrument lors du raccordement électrique.

- 1. Couper l'alimentation.
- 2. Brancher l'alimentation sur les terminaux L, N et  $\perp$  (terre).
- 3. Modèle à 1 voie : brancher la sonde sur le bloc du terminal TB3. Modèle à 2 voies : brancher la sonde sur le bloc du terminal TB3 ou TB4.
- 4. Brancher les signaux de sortie analogique et d'entrée numérique sur le bloc terminal TB2 (TB2A, TB2B).
- 5. Brancher les signaux de sortie de relais sur le bloc terminal TB1.

Pour les définitions de terminal, se reporter au Manuel d'utilisation.

### <span id="page-45-0"></span>5 Structure du menu

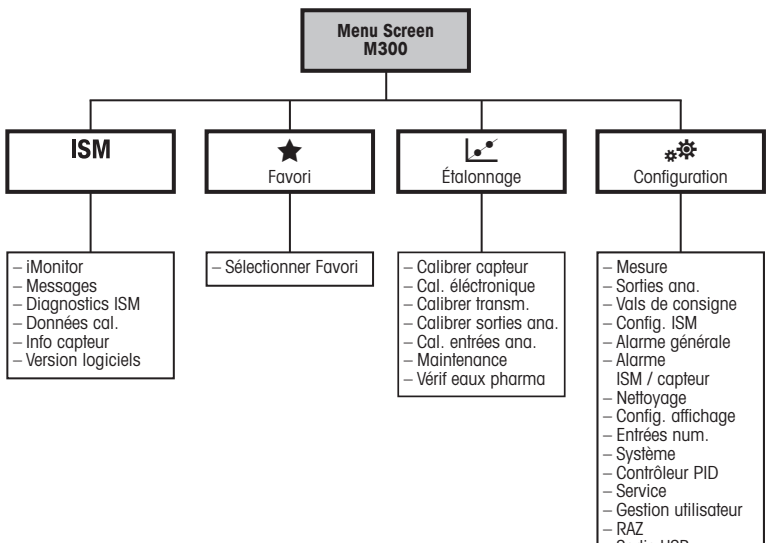

– Sortie USB

# <span id="page-46-0"></span>6 Utilisation sur site

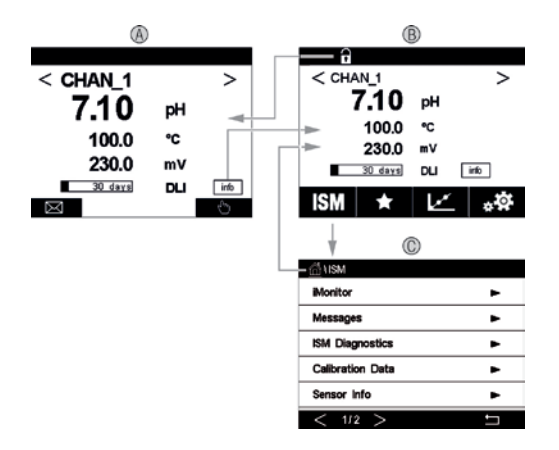

#### A Écran d'accueil (exemple)

- 1 Changement entre voie 1 et voie 2, sur modèles à 2 voies uniquement
- 2 1<sup>re</sup> ligne, configuration standard
- 3 2e ligne, configuration standard
- 4 3e ligne, dépend de la configuration
- 5 4e ligne, dépend de la configuration
- B Fenêtre de menu (exemple)
- C Fenêtre de menu ISM

Remarque : l'affichage ci-dessus (exemple) peut varier en fonction des modèles spécifiques. Reportez-vous au manuel d'installation du modèle requis pour plus d'informations.

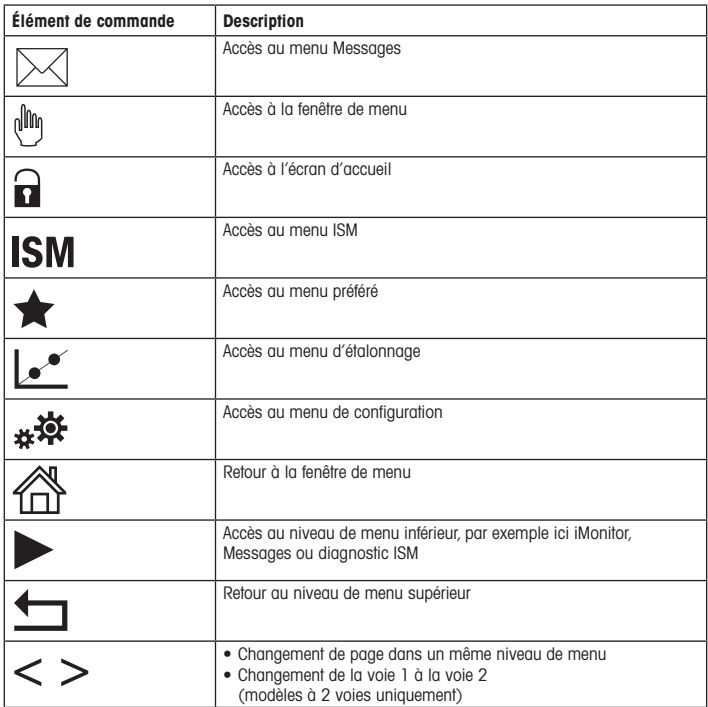

# <span id="page-48-0"></span>7 Étalonnage de la sonde

 $\Rightarrow$  **Remarque** : Pour de meilleurs résultats d'étalonnage procédé, respectez les points suivants. Rapprochez l'échantillon le plus possible du point de mesure de la sonde. Mesurez l'échantillon à la température de procédé.

Pour une description détaillée des méthodes d'étalonnage « Procédé », « 1 Point » et « 2 points », se reporter au mode d'emploi du transmetteur M300. Il est également possible de brancher des sondes pré-étalonnées, étalonnées via le logiciel iSense.

Une fois l'étalonnage en cours, il n'est pas possible de lancer un autre étalonnage.

#### Menu d'étalonnage de la sonde  $c^*$

Après chaque étalonnage correct, différentes options sont disponibles. Si vous sélectionnez « Ajuster », « Enregistrer étal. » ou « Étalonner », le message « Sauvegarde de l'étalonnage réussie ! Réinstaller la sonde » apparaît. Appuyer sur « Terminé ».

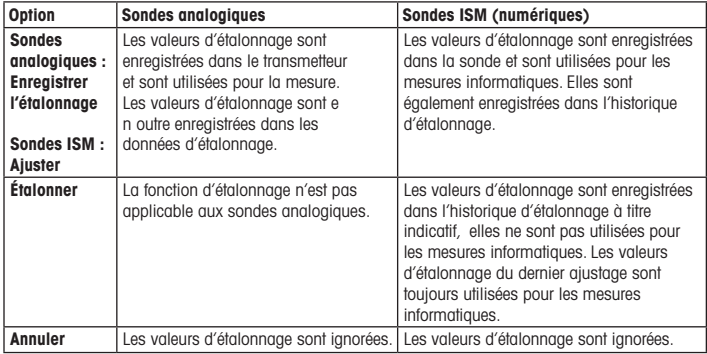

### <span id="page-49-0"></span>8 Maintenance

Le transmetteur ne demande aucune maintenance.

Nettoyer les surfaces avec un chiffon doux humide et les sécher soigneusement.

### 9 Mise au rebut

Respecter les réglementations locales ou nationales applicables en matière de mise au rebut des « déchets d'équipements électriques et électroniques ».

Démonter le transmetteur en fonction des ressources. Trier les ressources et les déposer dans un centre de recyclage. La mise au rebut des matériaux non-recyclables doit s'effectuer de manière respectueuse vis-à-vis de l'environnement.

### 10 Déclaration de conformité CE

La déclaration de conformité CE fait partie de la livraison.

ISM est une marque déposée du groupe METTLER TOLEDO en Suisse, au Brésil, aux États-Unis, en Chine, au sein de l'Union européenne, en Corée du Sud, en Russie et à Singapour. UniCond est une marque déposée du groupe METTLER TOLEDO aux États-Unis et en Chine.

# Suomi

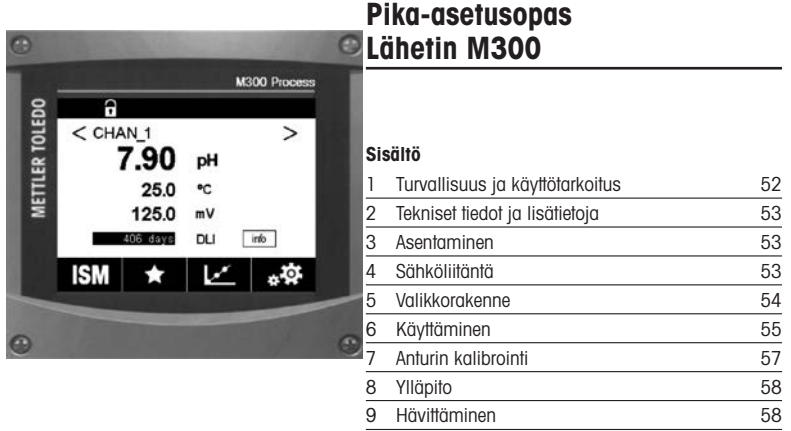

[10 EU-vaatimustenmukaisuusvakuutus 58](#page-57-0)

### <span id="page-51-0"></span>1 Turvallisuus ja käyttötarkoitus

 $\geq$  Huomaa: Pika-asetusopas on lyhyt käyttöohie.

M300-lähettimen saa asentaa, kytkeä, ottaa käyttöön ja huoltaa pätevä asiantuntija, kuten sähköasentaja noudattaen täydellisesti tämän pika-asetusoppaan ohjeita, soveltuvia normeja ja säädöksiä.

Asiantuntijan on luettava ja sisäistettävä pika-asetusopas ja noudatettava sen sisältämiä ohjeita. Jos jokin kohta pika-asetusoppaassa ei ole täysin selvä, lue käyttöohje (lataa se osoitteesta www.mt.com/m300-downloads). Käyttöohjeessa on yksityiskohtaiset tiedot laitteesta.

M300-lähettimen käyttö tulee antaa ainoastaan sellaisten henkilöiden tehtäväksi, jotka tuntevat lähettimen ja ovat päteviä näihin tehtäviin.

#### Käyttötarkoitus

M300 on 4-johdinlähetin analyyttisia mittauksia varten, jonka lähtösignaali on 4 (0) – 20 mA. M300 on moniparametrilähetin pH/ORP-, johtavuus-, liuenneen hapen ja liuenneen otsonin mittausta varten ja se on saatavilla 1- tai 2-kanavaisena versiona. Se on yhteensopiva analogisten ja ISM™-antureiden kanssa

M300-lähetin on suunniteltu käytettäväksi prosessiteollisuudessa, räjähdysvaarattomissa tiloissa.

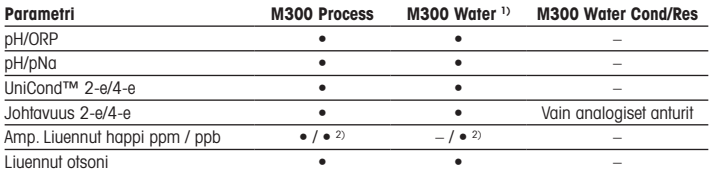

#### M300 Parametriopas

1) Yli 100 °C:n mitattuja lämpötiloja ei näytetä.

2) Vain THORNTON High performance dissolved oxygen sensor -anturi

### <span id="page-52-0"></span>2 Tekniset tiedot ja lisätietoja

Oleellisimmat tekniset tiedot, kuten syöttöjännite, näkyvät laitekilvessä lähettimen kotelon sisätai ulkopuolella. Tarkemmat tekniset tiedot, kuten tarkkuusarvot, löytyvät käyttöohjeesta. Voit myös ladata dokumentaation osoitteesta www.mt.com/m300-downloads.

### 3 Asentaminen

M300-lähetin on saatavilla sekä ½DIN- että ¼DIN -versiona. Katso asennuspiirustukset käyttöohjeesta.

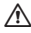

A VAARA! Sähköiskun aiheuttama hengenvaara tai sähköiskun vaara: Koteloiden asennusreikien suurin ruuvaussyvyys on 12 mm. Älä ylitä suurinta ruuvaussyvyyttä.

- 1. Vain ½DIN: Asenna toimitetut kaapeliläpiviennit koteloon.
- 2. Asenna lähetin. Asennusvaihtoehdot:
	- Paneeliasennus: ½DIN- ja ¼DIN -versio
	- Seinäasennus: ½DIN
	- Putkiasennus: ½DIN

### 4 Sähköliitäntä

- A VAARA! Sähköiskun aiheuttama hengenvaara: Kytke virta pois laitteesta sähköliitäntöjen ajaksi.
	- 1. Katkaise syöttöjännite.
	- 2. Kytke verkkovirran syöttö liittimiin L, N ja + (Maa).
	- 3. 1-kanavainen versio: Kytke anturi TB3-riviliittimeen. 2-kanavainen versio: Kytke anturi TB3- tai TB4-riviliittimeen.
	- 4. Kytke analoginen lähtö- ja digitaalinen tulosignaali TB2-riviliittimeen (TB2A, TB2B).
	- 5. Kytke relelähtösignaalit TB1-riviliittimeen.

Katso muut määritykset käyttöohjeesta.

# <span id="page-53-0"></span>5 Valikkorakenne

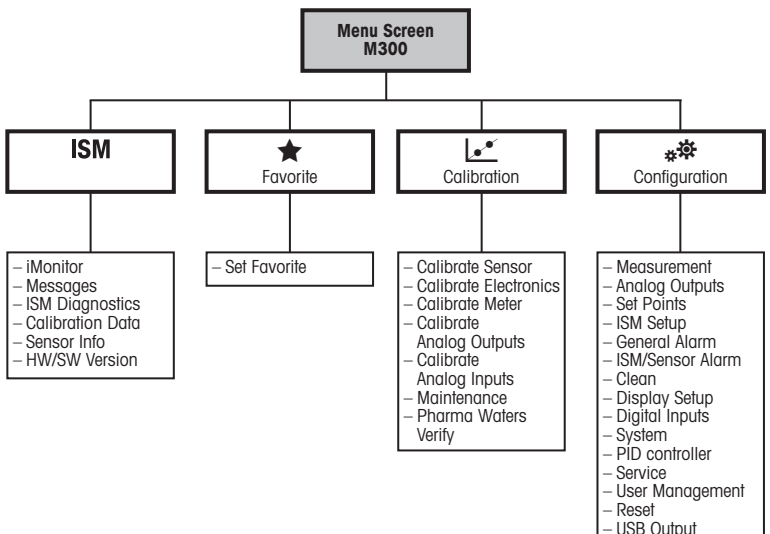

# <span id="page-54-0"></span>6 Käyttäminen

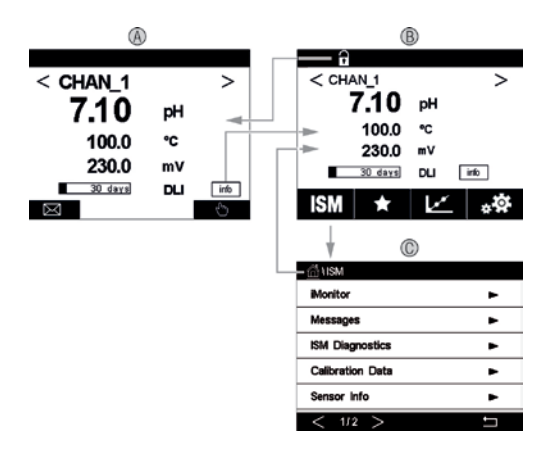

#### A Aloitusnäyttö (esimerkki)

- 1 Vaihtaminen kanavan 1 ja kanavan 2 välillä, vain 2-kanavaiset versiot.
- 2 1. rivi, vakiomääritys
- 3 2. rivi, vakiomääritys
- 4 3. rivi, riippuu määrityksistä
- 5 4. rivi, riippuu määrityksistä
- B Valikkonäyttö (esimerkki)<br>C ISM-valikkonäyttö
- C ISM-valikkonäyttö

 $\geq$  Huom: Yllä olevat näyttötiedot (esimerkki) voivat vaihdella mallikohtaisesti. Katso lisätietoja vaaditun mallin asennusoppaasta.

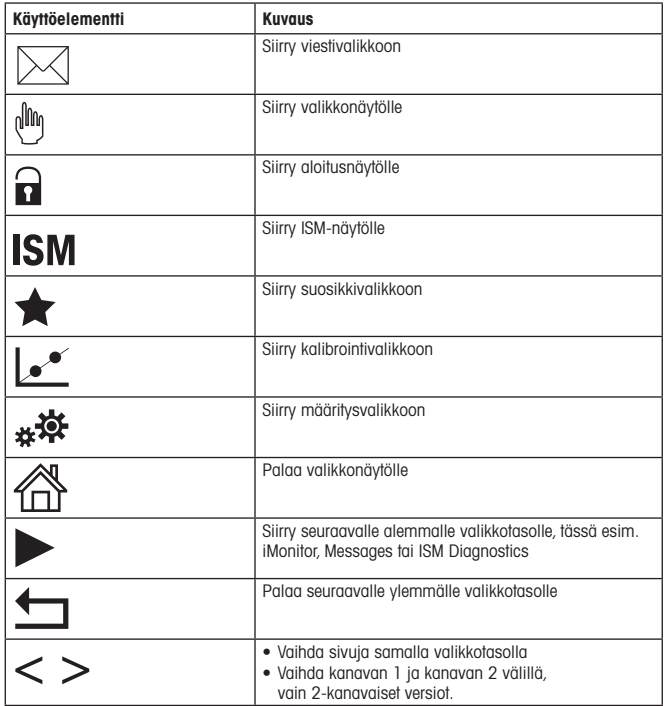

# <span id="page-56-0"></span>7 Anturin kalibrointi

**Huom:** Saat parhaat prosessikalibroinnin tulokset ottamalla huomioon seuraavat seikat. Ota näyte mahdollisimman läheltä anturin mittauspistettä. Mittaa näyte prosessilämpötilassa.

Tarkat tiedot Prosessi-, 1-piste- ja 2-piste-kalibrointitavoista löytyy M300-lähettimen käyttöohjeesta.Myös iSense-ohjelmistolla esikalibroitujen anturien kytkeminen on mahdollista.

Kun kalibrointi on käynnissä, muita kalibrointeja ei voi käynnistää.

#### Anturien kalibrointivalikko ler

Onnistuneen kalibroinnin jälkeen valittavana on eri vaihtoehtoja. Jos valitaan "Adjust", "SaveCal"tai "Calibrate",näkyviin tulee viesti "Calibration saved successfully! Reinstall sensor". Paina Done.

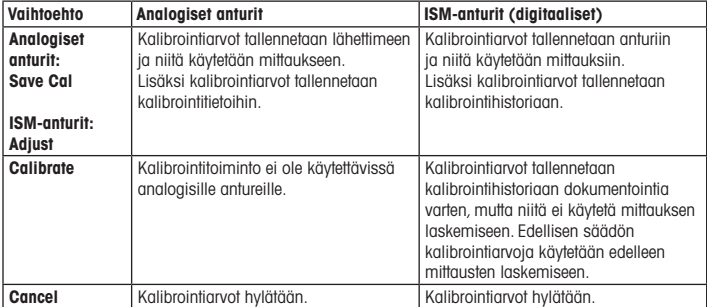

### <span id="page-57-0"></span>8 Ylläpito

Lähetin ei tarvitse huoltoa.

Puhdista pinnat pehmeällä, kostealla kankaalla ja kuivaa pinnat huolellisesti kankaalla.

### 9 Hävittäminen

Noudata paikallisia tai kansallisia sähkö- ja elektroniikkalaitteiden hävittämistä koskevia säädösiä.

Pura lähetin materiaalien mukaisesti. Lajittele materiaalit ja toimita ne kierrätyspisteeseen. Materiaalit, joita ei voi kierrättää tulee hävittää ympäristöystävällisesti.

### 10 EU-vaatimustenmukaisuusvakuutus

EU-vaatimustenmukaisuusvakuutus kuuluu toimitukseen.

ISM on METTLER TOLEDO Groupin tavaramerkki Sveitsissä, Brasiliassa, USA:ssa, Kiinassa, Euroopan unionissa, Etelä-Koreassa, Venäjällä ja Singaporessa. UniCond on METTLER TOLEDO Groupin tavaramerkki Yhdysvalloissa ja Kiinassa.

# **Magyar**

# Gyorsbeállítási útmutató Távadó M300

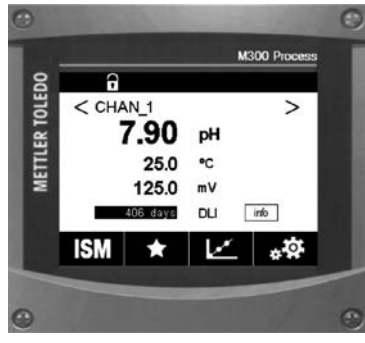

### Tartalom 1 Biztonság és rendeltetésszerű használat 60 2 Műszaki adatok és további információk 61 3 Rögzítés 61 [4 Elektromos](#page-60-0) csatlakozó 61 5 Menüstruktúra **62** 6 Helyi működtetés **63** <u>z Érzékelőkalibrálás (65. köve</u> 8 Karbantartás 66 9 Selejtezés 66 10 EK [megfelelőségi](#page-65-0) nyilatkozat 66

### <span id="page-59-0"></span>1 Biztonság és rendeltetésszerű használat

**Megjegyzés:** A Gyorsbeállítási útmutató egy rövid használati utasítás.

Az M300 távadót csak szakképzett szakemberek, pl. villanyszerelők telepíthetik, csatlakoztathatják, helyezhetik üzembe és tarthatják karban, betartva a jelen Gyorsbeállítási útmutató utasításait, a vonatkozó normákat és jogszabályokat.

A specialistának el kell olvasnia a jelen Gyorsbeállítási útmutatót, meg kell értenie azt, és követnie kell a benne foglalt utasításokat. Ha valami nem világos a Gyorsbeállítási útmutatóban, olvassa el a Felhasználói kézikönyvet (amelyet a következő oldalról tölthet le: www.mt.com/m300-downloads). A Felhasználói kézikönyvben részletes információkat olvashat az eszközzel kapcsolatban.

Az M300-as távadót csak a távadót jól ismerő és a megfelelő képesítéssel rendelkező személyek kezelhetik.

#### A műszer rendeltetése

Az M300 4 vezetékes távadó analitikai mérésekre szolgál 4 (0)–20 mA kimeneti jellel. Az M300 egy többparaméteres távadó pH/ORP-, vezetőképesség-, oldottoxigén- és oldottózonméréshez, és 1, illetve 2 csatornás változatban is kapható. Analóg és ISM™-érzékelőkkel is kompatibilis.

AZ M300 távadót feldolgozóipari használatra tervezték, nem robbanásveszélyes területen.

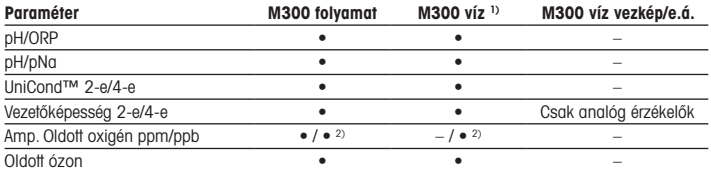

#### M300 paraméter-útmutató

1) A 100 °C-nál magasabb mért hőmérsékleteket nem jelenítik meg.

2) THORNTON kizárólag nagy teljesítményű oldottoxigén-szenzor

### <span id="page-60-0"></span>2 Műszaki adatok és további információk

A legfontosabb műszaki adatok,mint például a tápfeszültség, a névtáblán olvashatók a távadó borításán kívül vagy belül. A további műszaki adatokat, például a pontosságot lásd a Felhasználói kézikönyvben. A dokumentumokat az internetről is letöltheti: "www.mt.com/ m300-downloads".

### 3 Rögzítés

Az M300 távadó ½DIN és ¼DIN változatban is elérhető. A beszerelési rajzok a Felhasználói kézikönyvben találhatók.

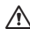

A VESZÉLY! Életveszély áramütés miatt vagy áramütés kockázata: A borításban a rögzítőfuratok maximális becsavarási mélysége 12 mm (0,47 hüvelyk).Ne lépje túl a maximális becsavarási mélységet.

- 1. Csak ½ DIN: Szerelje a mellékelt kábeltömszelencét a borításra.
- 2. Rögzítse a távadót. Az alábbi lehetőségek közül választhat:
	- Panelre szerelés: ½DIN és ¼DIN változat
	- Falra szerelés: ½DIN
	- Csőre szerelés: ½DIN

### 4 Elektromos csatlakozó

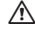

A VESZÉLY! Életveszély áramütés miatt: Az elektromos csatlakoztatás közben kapcsolja ki a berendezést.

- 1. Kapcsolja ki a tápfeszültséget.
- 2. Csatlakoztassa a hálózati áramforrást az L, N és  $\perp$  (Talaj) kijelzőkre.
- 3. 1 csatornás változat: Csatlakoztassa az érzékelőt a TB3 sorkapocshoz. 2 csatornás változat: Csatlakoztassa az érzékelőt a TB3 vagy a TB4 sorkapocshoz.
- <span id="page-61-0"></span>4. Csatlakoztassa az analóg kimeneti és digitális bemeneti jeleket a TB2 (TB2A, TB2B) sorkapocshoz.
- 5. Csatlakoztassa a relé kimeneti jeleit a TB1 sorkapocshoz.

A kijelző definícióit lásd a Felhasználói kézikönyvben.

### 5 Menüstruktúra

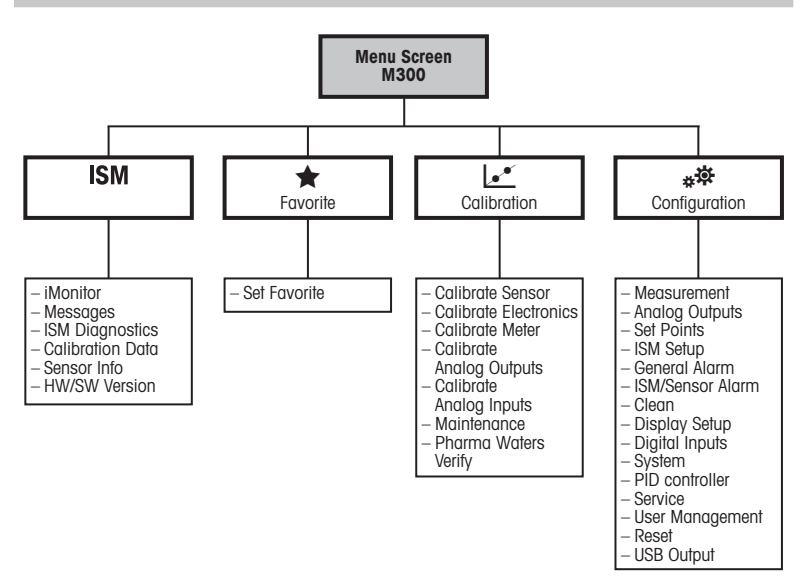

# <span id="page-62-0"></span>6 Helyi működtetés

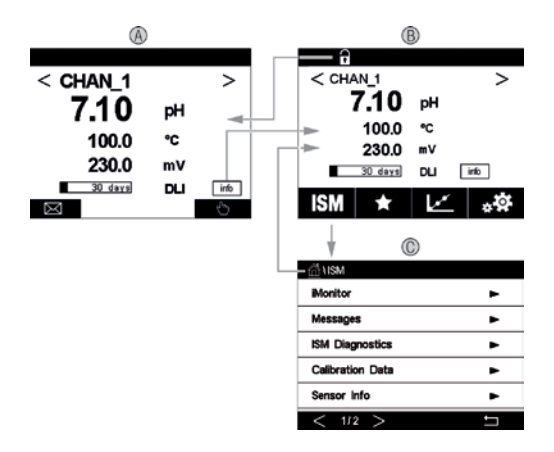

#### A Indulási képernyő (példa)

- 1 Váltás az 1. és a 2. csatorna között, csak 2 csatornás változatok
- 2 1. vonal, standard konfiguráció
- 3 2. vonal, standard konfiguráció
- 4 3. vonal, a konfigurációtól függ
- 5 4. vonal, a konfigurációtól függ
- B Menüképernyő (példa)<br>C ISM menüképernyő
- C ISM menüképernyő

hMegjegyzés:<sup>A</sup> fenti képernyő(példa) <sup>a</sup> modelltől függően változhat. Részletes információkért lásd az adott modell telepítési útmutatóját.

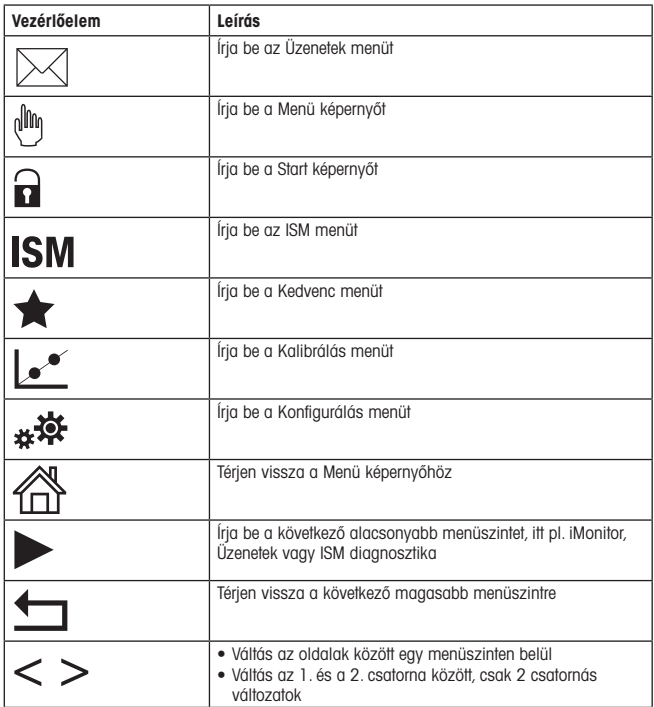

# <span id="page-64-0"></span>7 Érzékelőkalibrálás

**Hegjegyzés:** A legjobb folyamatkalibrálási eredményekért tartsa be az alábbi pontokat. A mintát a lehető legközelebb tartsa az érzékelő mérési pontjához. A mintát a folyamat hőmérsékletén mérje meg.

A "Process", az "1-Point" és "2-Point" kalibrálási módszer részletes leírását lásd az M300 távadó használati utasításaiban. Előre kalibrált érzékelők is csatlakoztathatók, amelyeket az iSense szoftverrel kalibráltak.

Amint a kalibrálás folyamatban van, más kalibrálás nem indítható el.

#### Érzékelőkalibrálási menü le\*

Minden sikeres kalibrálás után különböző opciók érhetők el. Ha a "Adjust", a "SaveCal" vagy a "Calibrate" lehetőséget választja, megjelenik a "Calibration saved successfully! Reinstall sensor" üzenet. Nyomia meg a "Done" gombot.

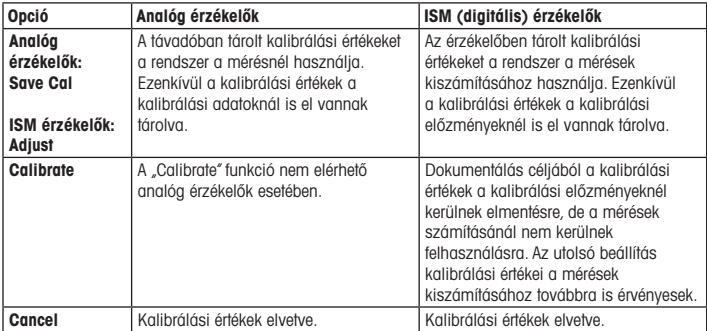

### <span id="page-65-0"></span>8 Karbantartás

A távadó nem igényel karbantartást.

A felületeket puha, nedves ruhával törölje le, majd a felületeket alaposan törölje szárazra.

### 9 Selejtezés

Tartsa be az "elhasznált elektromos és elektronikai készülékek" leselejtezéséről szóló vonatkozó helyi vagy országos előírásokat.

A távadót a források szerint szerelje szét. Válogassa szét a forrásokat, és gondoskodjon azok újrahasznosításáról. A nem újrahasznosítható anyagokat környezetbarát módon kell leselejtezni.

### 10 EK megfelelőségi nyilatkozat

Az EK megfelelőségi nyilatkozatot a berendezéssel együtt szállítjuk ki.

Az ISM a METTLER TOLEDO Group védjegye Svájcban, Brazíliában, az Amerikai Egyesült Államokban, Kínában, az Európai Unióban, Dél-Koreában, Oroszországban és Szingapúrban. Az UniCond a METTLER TOLEDO Csoport védjegye az Egyesült Államokban és Kínában.

# Italiano

# Guida alla configurazione rapida Trasmettitore M300

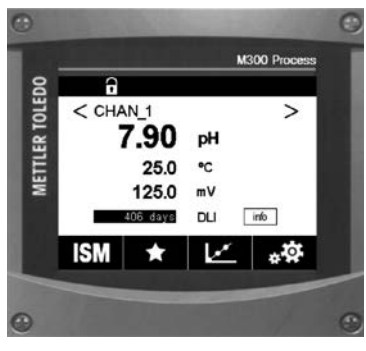

### Contenuto

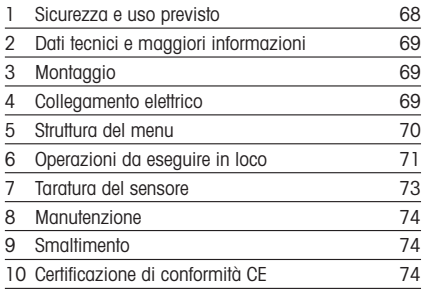

### <span id="page-67-0"></span>1 Sicurezza e uso previsto

**Nota:** la Guida alla configurazione rapida consiste in alcune brevi istruzioni d'uso.

Il trasmettitore M300 deve essere installato, collegato, messo in servizio e sottoposto a manutenzione da personale specializzato e qualificato (ad es. un elettricista) in totale conformità alle istruzioni riportate in questa Guida alla configurazione rapida, alle normative e ai regolamenti applicabili.

Il personale specializzato deve aver letto e compreso questa Guida alla configurazione rapida e seguire le istruzioni in essa contenute. Per ulteriori chiarimenti sui contenuti di questa Guida alla configurazione rapida, leggere il Manuale d'uso (scaricabile alla pagina www.mt.com/ m300-downloads). Il Manuale d'uso fornisce informazioni dettagliate sullo strumento.

Il trasmettitore M300 deve essere utilizzato solo da personale che dispone di una certa dimestichezza con il trasmettitore ed è qualificato per attività di questo tipo.

#### Uso previsto

Il trasmettitore M300 è un trasmettitore a quattro fili utilizzato per misure analitiche con segnale di uscita da 4 (0) a 20 mA. Il trasmettitore multiparametrico M300 consente di misurare pH/ORP, conducibilità, ossigeno disciolto e ozono disciolto, è disponibile nella versione monocanale o bicanale ed è compatibile con i sensori analogici e ISM™ Il trasmettitore M300 è progettato per essere utilizzato nell'industria manifatturiera e in aree non pericolose.

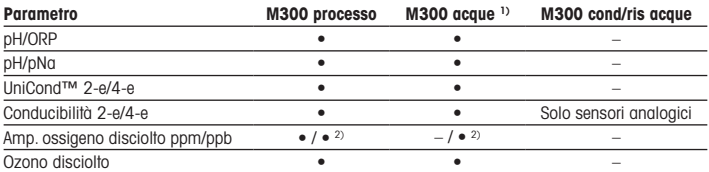

#### Guida ai parametri del trasmettitore M300

1) Non vengono visualizzate le temperature misurate superiori a 100 °C.

2) Solo per il sensore di ossigeno disciolto ad alte prestazioni THORNTON

### <span id="page-68-0"></span>2 Dati tecnici e maggiori informazioni

I dati tecnici più rilevanti, come ad esempio la tensione di alimentazione, sono indicati sulla targhetta che si trova all'interno o all'esterno dello chassis del trasmettitore. Per altri dati tecnici, quali l'accuratezza, consultare il Manuale d'uso. È inoltre possibile scaricare la documentazione da Internet"www.mt.com/m300-downloads".

### 3 Montaggio

Il trasmettitore M300 è disponibile nelle versioni ½DIN e ¼DIN. Per gli schemi di installazione, consultare il Manuale d'uso.

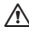

A PERICOLO! Pericolo di morte: rischio di scossa elettrica o di folgorazione. La profondità massima di avvitamento per i montaggi a vite nell'alloggiamento è di 12 mm. Non superare la profondità massima di avvitamento.

- 1. Solo per la versione ½ DIN: montare i pressacavi in dotazione nell'alloggiamento.
- 2. Installare il trasmettitore. È possibile effettuare i seguenti tipi di montaggio:
	- installazione a pannello: versione ½DIN e versione ¼DIN
	- installazione a parete: ½DIN
	- installazione su tubazione: ½DIN

### 4 Collegamento elettrico

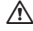

a PERICOLO! Pericolo di morte: rischio di scossa elettrica. Spegnere lo strumento durante le operazioni di allacciamento elettrico.

- 1. Staccare la tensione di alimentazione.
- 2. Collegare l'alimentazione di rete ai morsetti L, N e  $\perp$  (terra).
- 3. Versione monocanale: collegare il sensore alla morsettiera TB3. Versione bicanale: collegare il sensore alla morsettiera TB3 o TB4.
- <span id="page-69-0"></span>4. Collegare i segnali di uscita analogica e ingresso digitale alla morsettiera TB2 (TB2A, TB2B).
- 5. Collegare i segnali di uscita relè alla morsettiera TB1.

Per la determinazione dei morsetti, consultare il Manuale d'uso.

### 5 Struttura del menu

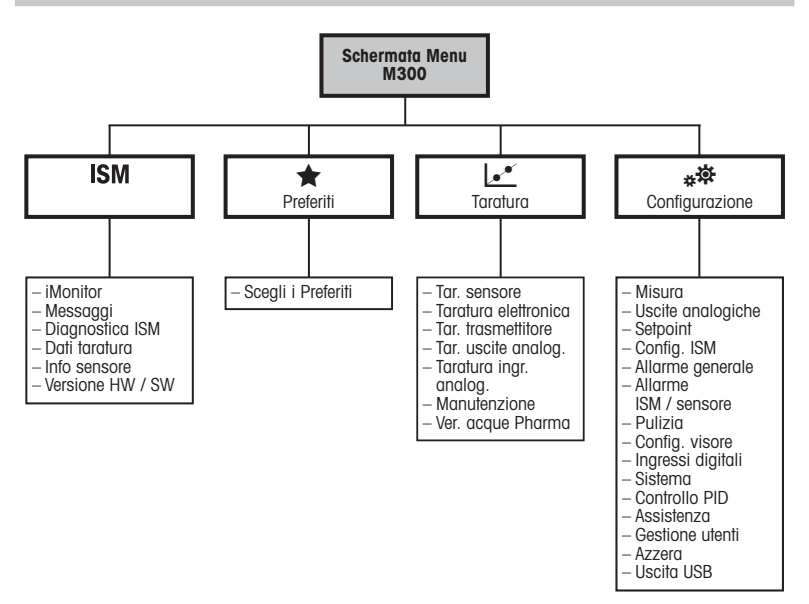

# <span id="page-70-0"></span>6 Operazioni da eseguire in loco

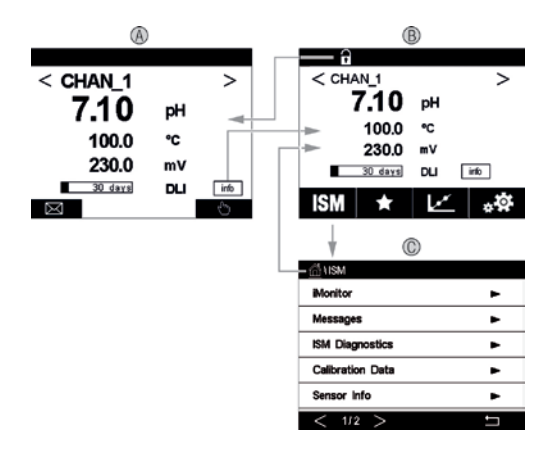

#### A Schermata di avvio (esempio)

- 1 Possibilità di passare dal canale 1 al canale 2 e viceversa, solo per le versioni bicanale
- 2 I riga, configurazione standard
- 3 II riga, configurazione standard
- 4 III riga, dipende dalla configurazione
- 5 IV riga, dipende dalla configurazione
- B Schermata Menu (esempio)
- C Schermata Menu ISM

Nota: La schermata precedente (esempio) può variare in base ai modelli specifici. Per informazioni dettagliate, fare riferimento al manuale di installazione del modello richiesto.

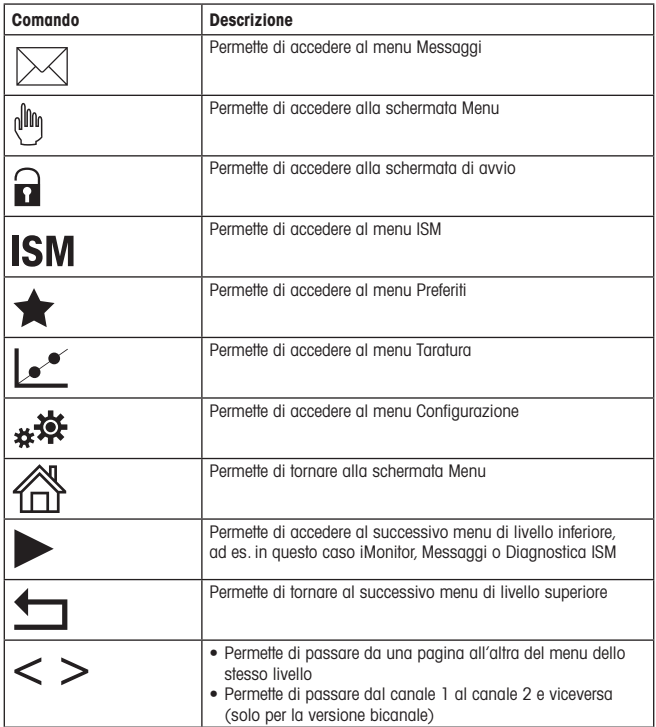
### 7 Taratura del sensore

**hota:** Per ottenere i migliori risultati nella taratura di processo, osservare i punti seguenti. Prelevare il campione il più vicino possibile al punto di misura del sensore. Misurare il campione a temperatura di processo.

Per la descrizione dettagliata dei metodi di taratura di processo, a un punto e a due punti, vedere le istruzioni d'uso del trasmettitore M300. È inoltre possibile collegare sensori pretarati, calibrati con il software iSense.

Quando la taratura è in corso non è possibile avviare altre operazioni di taratura.

#### Menu di taratura sensorel."

Dopo ogni taratura riuscita, sono disponibili svariate opzioni. Se si seleziona "Regola", "Salva Taratura" o "Tara", viene visualizzato il messaggio "Taratura salvata. Reinserire il sensore". Premere .Fine".

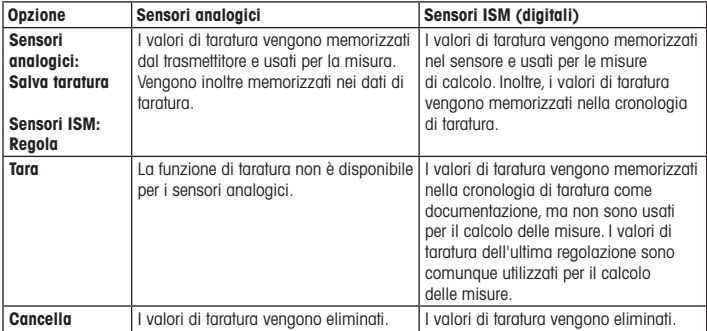

### 8 Manutenzione

Il trasmettitore non richiede alcuna manutenzione.

Con un panno morbido e umido pulire le superfici, quindi asciugarle con cura.

### 9 Smaltimento

Per lo smaltimento dei rifiuti elettrici ed elettronici, attenersi alle direttive locali o nazionali vigenti.

Smontare il trasmettitore nei suoi componenti e quindi smistare i pezzi per la raccolta differenziata. I materiali non riciclabili devono essere smaltiti in modo ecologico.

### 10 Certificazione di conformità CE

La Certificazione di conformità CE è parte integrante della fornitura.

ISM è un marchio del Gruppo METTLER TOLEDO in Svizzera, Brasile, Stati Uniti, Cina, Unione europea, Corea del Sud, Russia e Singapore.

UniCond è un marchio del Gruppo METTLER TOLEDO negli Stati Uniti e in Cina.

# **クイック セットアップ ガイド 変換器**M300

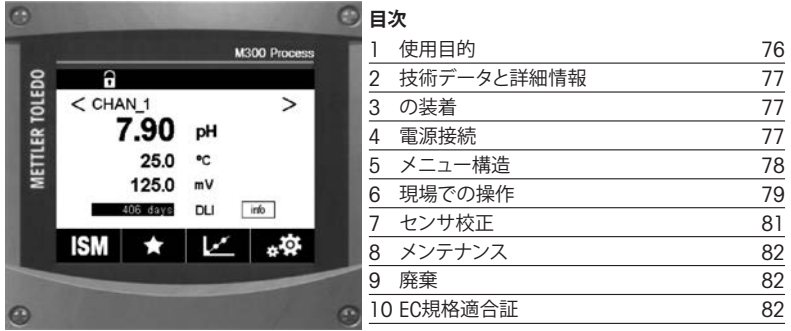

#### <span id="page-75-0"></span>1 **使用目的**

h**注記** : クイック セットアップ ガイドは取扱説明書を簡潔にまとめたものです。

M300変換器は、本クイック セットアップ ガイドの指示、適用される基準および法規制 に完全に則って、電気技師等の有資格専門技術者のみが設置、接続、試運転および維 持管理することが必要です。

専門技術者は、クイック セットアップ ガイドを良く読んで理解し、その指示に従う必要 があります。本クイック セットアップ ガイドの内容でご不明な点がある場合、取扱説明 書(www.mt.com/m300-downloadsからダウンロード)をお読みください。取扱説明書に は本機器に関する詳細情報が記載されています。

M300トランスミッタの操作は、必ずトランスミッターに精通しており、これらの作業の 資格を持った人のみが行ってください。

#### **使用目的**

M300 は 4 線式のトランスミッタであり、4 (0) から 20 mA の出力信号を備えた分析 計測機器です。M300 マルチパラメターのトランスミッタで、1 チャネルあるいは 2 チャ ネルのバージョンで利用できる pH/ORP、伝導率、溶存酸素、溶存オゾン測定に適して います。アナログおよび ISM™ センサに対応。

M300トランスミッタは、危険区域以外のプロセス産業で使用できるように設計されて います。

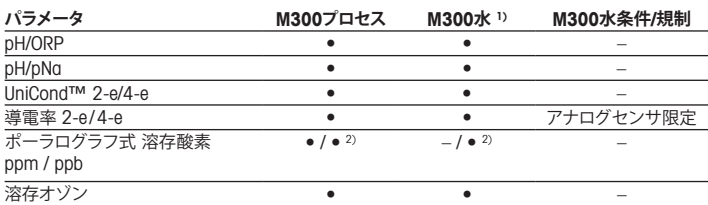

#### M300 **パラメータ適合ガイド**

1) 100 ℃以上の測定温度は表示されません。

2) ソーントン高性能溶存酸素センサ限定

### <span id="page-76-0"></span>2 **技術データと詳細情報**

供給電圧などの最も重要な技術データは、トランスミッタの筐体の外部あるいは内 部のいずれかに貼付されたネームプレートに提供されています。精度等に関する詳 細な技術データは、使用説明書をご参照ください。ドキュメントはインターネット 「www.mt.com/m300-downloads」からダウンロードすることもできます。

### 3 **の装着**

M300トランスミッタは %DIN および ¼DIN バージョンで利用できます。 設置図面は取扱説明書を参照してください。

- a **危険!感電あるいは感電による生死に関わる危険性**筐体の装着ホールの最大ねじ込み 深さは、12 mm (0.47 インチ) です。ねじ込み深さの最大値を超えないようにしてく ださい。
	- 1. ½ DIN のみ:筐体には同梱のケーブルグランドを装着してください。
	- 2. マウントトランスミッタ。以下の可能性があります:
		- パネル設置: 12 DIN および 14 DIN バージョン
		- 壁設置: ½ DIN
		- パイプ取り付け: ½ DIN

#### 4 **電源接続**

#### a **危険!電気ショックによる生死に関わる危険性:** 電源接続時には、機器の電源をオフに してください。

- 1. 供給電圧をオフにしてください。
- 2. L, N, および –(接地) に主電源を接続してください。
- 3. 1 チャンネルバージョン:ターミナル ブロック TB3 にセンサを接続します。 2 チャンネルバージョン: ターミナルブロック TB3 あるいは TB4 のいずれかにヤ ンサを接続します
- <span id="page-77-0"></span>4. アナログ出力あるいはデジタル出力信号を、ターミナルブロック TB2 (TB2A、 TB2B) に接続します。
- 5. リレー出力信号をターミナルブロック TB1 に接続します。

ターミナルの定義については取扱説明書を参照してください。

5 **メニュー構造**

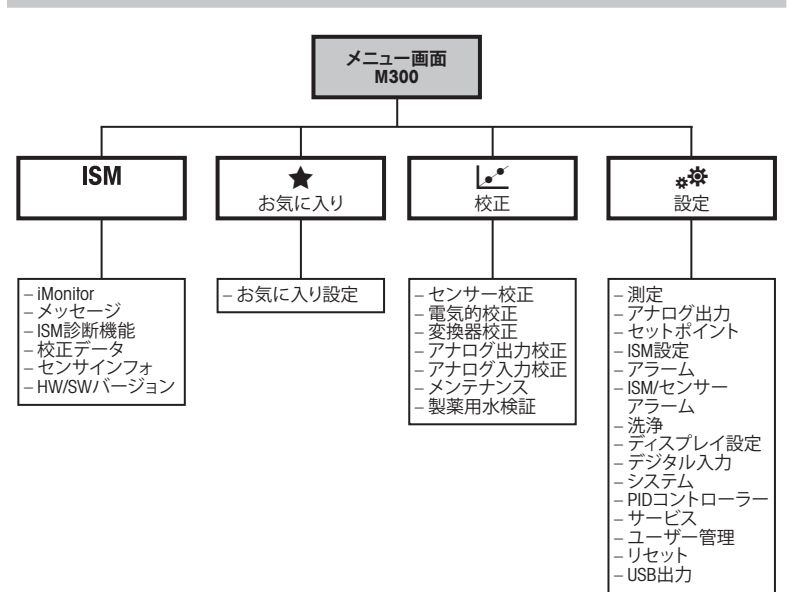

### <span id="page-78-0"></span>6 **現場での操作**

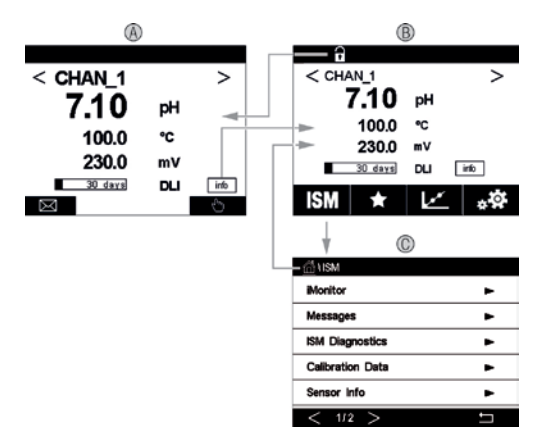

- A **スタート画面(例)**
- 1 2 チャンネルバージョンに限り、チャンネル1とチャンネル2の間で変化
- 2 第 1 ライン標準構成
- 3 第 2 ライン標準構成
- 4 第 3 ライン構成による
- 5 第 4 ライン構成による
- B **メニュー画面(例)**
- C ISM **メニュー画面**

h**備考**:上の画面(例)は、特定のモデルによって異なる場合があります。 詳細については、必要なモデルの設置マニュアルを参照してください。

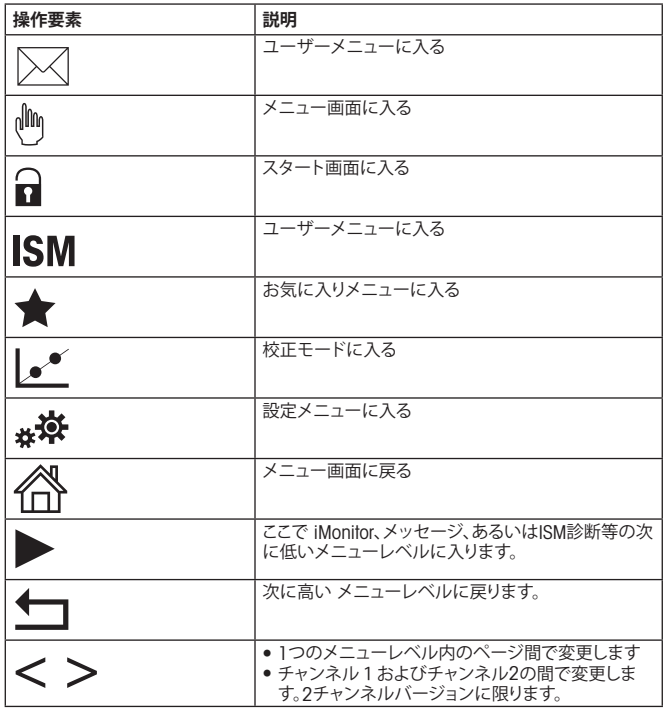

### <span id="page-80-0"></span>7 **センサ校正**

**(^) 注記:** プロセス校正で最良の結果を得るには以下の点を遵守してくださいサンプルは、 センサーの測定点にできる限り近い場所から取得する。サンプルのプロセス温度を測 定する。

"プロセス"および"1-Point"、および"2-Point"の校正方法の詳細説明は、M300トランスミッ タの操作説明書をご覧ください。iSense ソフトウェアで校正された、事前校正済センサ に接続することもできます。

校正を開始すると、他の校正は開始できません。

#### **センサ校正メニュー につ**

すべての校正が正常に終わると、別のオプションを使用することができます。"調整"、 "校正" または "SaveCal"を選択すると、"校正は正常に保存されましたというメッセー ジが表示されます。"センサの再インストール"が表示されます。"終了"が表示され ます。

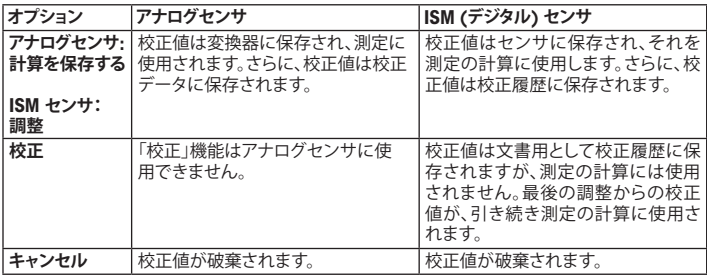

### <span id="page-81-0"></span>8 **メンテナンス**

トランスミッタには保守は不要です。

表面を濡れた柔らかいタオルで清掃し、注意して布で拭きます。

#### 9 **廃棄**

該当する"廃棄電気および電子装置"の処理に関する地方あるいは国内の規制を遵守 してください。

リソースに従ってトランスミッタを分解してください。リソースを分類してリサイクルし てください。リサイクルできない材質は、環境に配慮した方法で処分することが必要 です。

### 10 EC **規格適合証**

EC適合宣言書は配送物の一部に入っています。

ISMは、スイス、ブラジル、米国、中国、EU、韓国、ロシア、シンガポールにおけるメト ラー・トレドグループの登録商標です。 UniCond は、米国および中国におけるメトラートレド グループの登録商標です。

한국어

# 빠른 설정 가이드 <u>트랜스미터 M300</u>

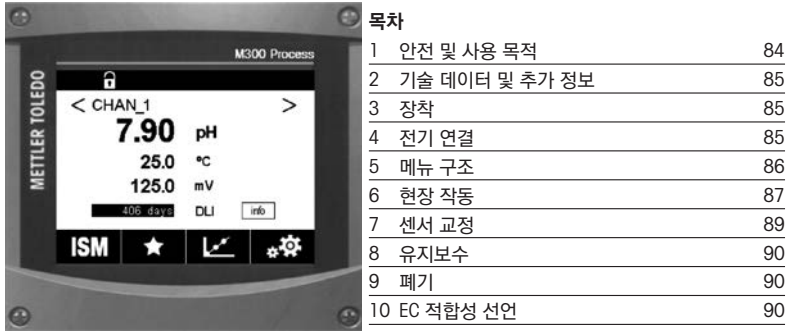

#### <span id="page-83-0"></span>1 안전 및 사용 목적

#### $\curvearrowright$  참고: 빠른 설정 가이드는 간략한 운영 지침입니다.

M300 트랜스미터는 전기 기사와 같은 전문가가 이 빠른 설정 가이드의 지침, 해당 표준 및 법 적 규정을 완전히 준수하여 설치, 연결, 시운전 및 유지해야 합니다.

전문가는 빠른 설정 가이드를 반드시 숙지하고 이해하여 가이드 내 지침을 따라야 합니다. 빠 른 설정 가이드 내용 중 이해하기 어려운 부분이 있으면, 작동 설명서(www.mt.com/m300 downloads에서 다운로드)를 읽어야 합니다. 작동 설명서는 기기에 대한 자세한 정보를 제공 합니다.

M300 트랜스미터는 트랜스미터에 익숙하고 해당 작업에 대한 자격을 갖춘 직원에 의해서만 조작되어야 합니다.

#### 사용 목적

M300은 분석 측정용 4선식 트랜스미터로서 4 (0) ~ 20 mA 출력 신호를 갖추고 있습니다 M300은 pH/ORP, 전도도, 용존 산소 및 용존 오존 측정을 위한 멀티 파라미터 트랜스미터로서 1채널 또는 2채널 버전으로 사용 가능합니다. 아날로그 및 ISM™ 세서와 호환됩니다. M300 트랜스미터는 공정 산업 및 비 방폭 지역에서 사용되도록 설계되었습니다.

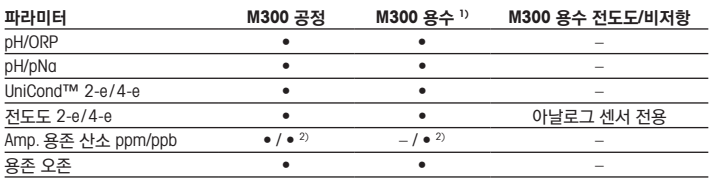

#### M300 파라미터 픽 가이드

1) 100 °C보다 높은 측정 온도는 표시되지 않습니다.

2) THORNTON 고성능 용존 산소 센서 전용

### <span id="page-84-0"></span>2 기술 데이터 및 추가 정보

공급 전압 같은 관련 기술 데이터는 트랜스미터 하우징의 외부 또는 내부 명판에 표시됩니다. 정확도와 같은 추가 기술 데이터는 작동 설명서를 참조하십시오. "www.mt.com/m300-downloads"에서 인터넷을 통해 문서를 다운로드할 수도 있습니다.

#### 3 장착

M300 트랜스미터는 16 DIN 및 14 DIN 버전으로 사용할 수 있습니다. 설치 도면은 작동 설명서를 참조하십시오.

△ 위험! 전기 충격 또는 감전 위험에 의한 치명적 위험: 하우징 내 장착 구멍의 최대 나사 깊이 는 12 mm( $0.47$  인치)까지입니다. 최대 나사 깊이를 초과하지 마십시오.

- 1. ½ DIN 전용: 제공된 케이블 글랜드를 하우징에 장착합니다.
- 2. 트랜스미터를 장착합니다. 다음이 가능합니다.
	- 패널 장착: ½ DIN 및 ¼ DIN 버전
	- 벽 장착: ½ DIN
	- 파이프 장착: ½ DIN

#### 4 전기 연결

#### $\Lambda$  위험! 감전으로 인한 치명적 위험: 전기 연결 중 기기의 전원을 끄십시오.

- 1. 공급 전압의 전원을 끄십시오.
- 2. 터미널 L,N, 및 < $($ 접지)에 주 전원을 연결하십시오.
- 3. 1 채널 버전: 터미널 블록 TB3에 센서를 연결하십시오. 2 채널 버전: 터미널 블록 TB3 또는 TB4에 센서를 연결하십시오.
- 4. 아날로그 출력 및 디지털 입력 신호를 터미널 블록 TB2(TB2A, TB2B)에 연결하십시오.
- 5. 접점 출력 신호를 터미널 블록 TB1에 연결하십시오.

터미널 정의는 작동 설명서를 참조하십시오.

<span id="page-85-0"></span>5 메뉴 구조

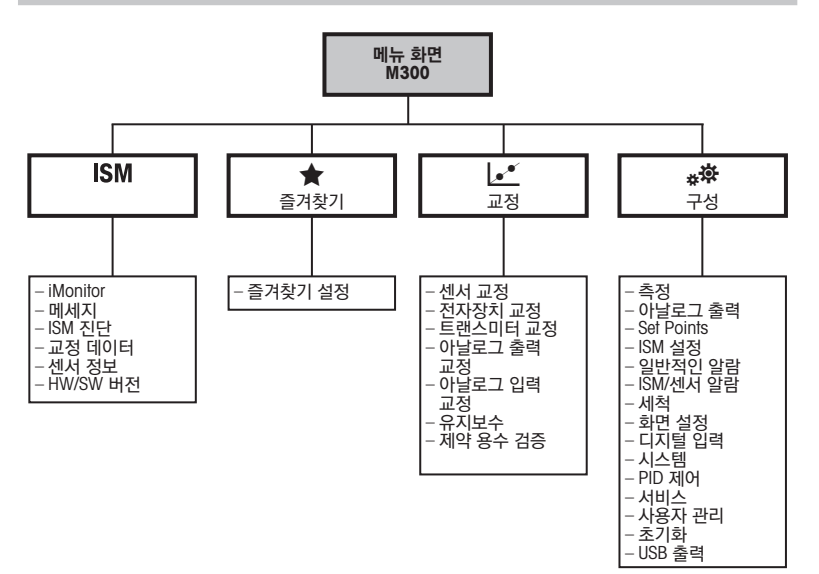

<span id="page-86-0"></span>6 현장 작동

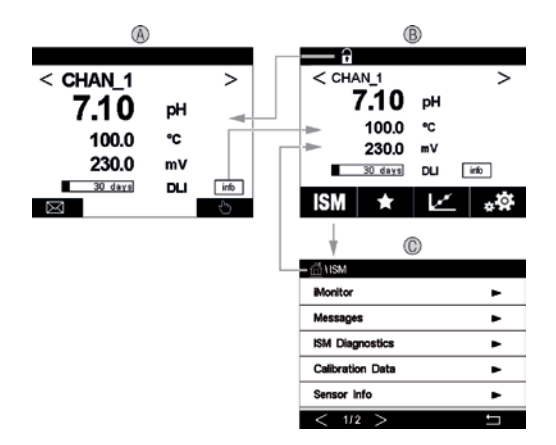

 $\curvearrowright$  참고: 위 화면(예시)은 특정 모델에 따라 다를 수 있습니다. 자세한 내용은 필요한 모델의 설치 설명서를 참조하십시오.

1 채널 1 및 채널 2 간에 변경, 2 채널 버전 전용

A 시작 화면(예시)

 첫 번째 라인, 표준 구성 두 번째 라인, 표준 구성 세 번째 라인, 구성에 좌우됨 네 번째 라인, 구성에 좌우됨 B 메뉴 화면(예시) C ISM 메뉴 화면

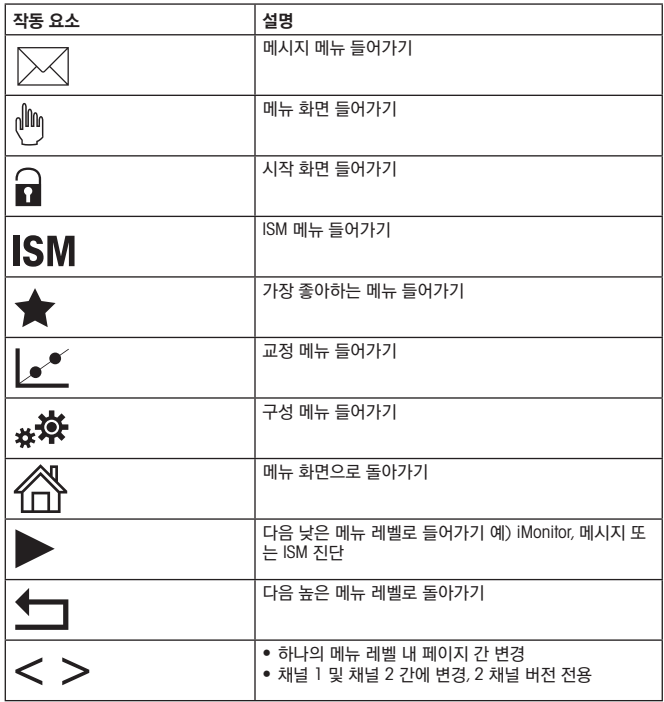

#### <span id="page-88-0"></span>7 센서 교정

c  $\rightarrow$  참고: 최고의 공정 교정 결과는 다음 사항을 준수합니다. 센서의 측정 지점과 최대한 근접하 여 샘플을 채집합니다. 샘플을 공정 온도에서 측정합니다.

"공정", "1점" 및 "2점" 교정 방법에 대한 자세한 설명은 M300 트랜스미터의 작동 지침을 참조 하십시오. iSense 소프트웨어를 통해 교정된 사전 교정 센서를 연결하는 것 또한 가능합니다.

교정이 공정 중에 있을 때에는 다른 교정을 시작할 수 없습니다.

#### 센서 교정 메뉴 $C$

교정에 성공하고 나면 다른 옵션을 이용할 수 있습니다. "조정" "교정 저장" 또는 "교정"이 선 택된 경우 "교정 성공적으로 저장됨! 센서 재설치"메시지가 표시됩니다. "완료"을 누릅니다.

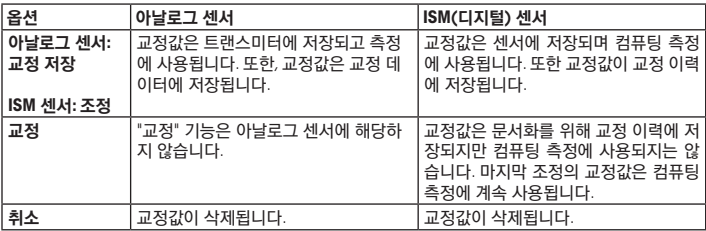

#### <span id="page-89-0"></span>8 유지보수

트랜스미터는 유지보수가 필요없습니다.

젖은 부드러운 천으로 표면을 세척하고 천으로 표면을 조심스럽게 건조합니다.

#### 9 폐기

"전기 및 전자 장치 폐기물"의 폐기에 관련된 해당 지역 또는 국내 규정을 준수하십시오. 자원별로 트랜스미터를 분해하십시오. 자원을 분류하여 재활용할 수 있도록 하십시오. 재활용 할 수 없는 재질은 환경 친화적인 방법으로 페기되어야 합니다.

#### 10 EC 적합성 선언

EC 적합성 선언은 납품 시 포함됩니다.

ISM은 스위스, 브라질, 미국, 중국, 유럽 연합, 대한민국, 러시아 및 싱가포르에 소재한 메틀러 토레도 그룹의 상표입니다. UniCond는 미국과 중국 내 메틀러 토레도의 상표입니다.

# **Nederlands**

# Beknopte handleiding Transmitter M300

Inhoud

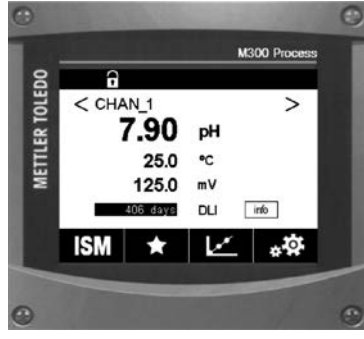

### 1 Veiligheid en bedoeld gebruik and 92 2 Technische gegevens en meer informatie 93 3 Bevestigen 93 4 Elektrische aansluiting aanstal 193 <u>5</u> Menustructuur 94 6 Werking ter plaatse 35 **7** Sensorkalibratie 97 8 Onderhoud 98 9 Afvoeren 98 10 EG-verklaring van overeenstemming 98

### <span id="page-91-0"></span>1 Veiligheid en bedoeld gebruik

**Opmerking:** De beknopte handleiding is een korte gebruiksaanwijzing.

Installatie, aansluiting, inbedrijfstelling en onderhoud van de M300-transmitter moet worden uitgevoerd door bevoegde specialisten zoals elektriciens, onder strikte naleving van de instructies in deze beknopte handleiding, de geldende normen en de wettelijke voorschriften. De specialist moet deze beknopte handleiding hebben gelezen en begrepen en de hierin opgenomen instructies volgen. Raadpleeg de bedieningshandleiding (te downloaden op www.mt.com/m300-downloads), als deze beknopte installatiehandleiding onvoldoende informatie biedt. De bedieningshandleiding geeft gedetailleerde informatie over het instrument.

De M300-transmitter mag alleen worden bediend door personeel dat bekend is met de transmitter en daartoe bevoegd is.

#### Bedoeld gebruik

De M300 is een 4-draads transmitter voor analytische metingen met een uitgangssignaal van 4 (0) tot 20 mA. De M300 is een multi-parameter transmitter voor metingen van pH/ORP, conductiviteit,opgeloste zuurstof en opgeloste ozon en is leverbaar als 1-kanaals of 2-kanaals versie. De transmitter is compatibel met analoge en ISM™-sensoren.

De M300-transmitter is geschikt voor gebruik in de procesindustrie, in ongevaarlijke omgevingen.

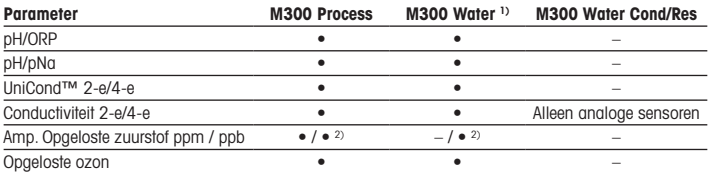

#### Installatiehandleiding parameters M300

1) Gemeten temperaturen hoger dan 100 °C worden niet getoond.

2) Alleen de THORNTON-sensor voor opgeloste zuurstof met groot prestatievermogen

### <span id="page-92-0"></span>2 Technische gegevens en meer informatie

De relevantste technische gegevens, zoals de voedingsspanning, worden vermeld op het typeplaatje aan de buitenkant of binnenkant van de transmitterbehuizing. Raadpleeg de bedieningshandleiding voor meer technische gegevens, zoals de nauwkeurigheid. U kunt de documentatie ook downloaden via internet:"www.mt.com/m300-downloads".

#### 3 Bevestigen

De M300-transmitter is verkrijgbaar in ½DIN- en ¼DIN-versie. Raadpleeg voor installatietekeningen de bedieningshandleiding.

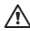

a GEVAAR! Levensgevaar door elektrische schokken of kans op elektrische schokken: De maximale inschroefdiepte van de bevestigingsgaten in de behuizing is 12 mm (0,47 inch). Overschrijd de maximale inschroefdiepte niet.

- 1. Alleen ½DIN: Bevestig de meegeleverde kabelgoten bij de behuizing.
- 2. Bevestig de transmitter. U hebt de volgende mogelijkheden:
	- Paneelbevestiging: ½DIN- en ¼DIN-versie
	- Wandbevestiging: ½DIN
	- Pijpleidingbevestiging: ½DIN

#### 4 Elektrische aansluiting

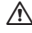

A GEVAAR! Levensgevaar door elektrische schokken: Schakel het instrument tijdens het elektrisch aansluiten uit.

- 1. Schakel de voedinasspanning uit.
- 2. Sluit de netvoeding aan op de terminals L, N en  $\perp$  (aarding).
- 3. 1-kanaals versie: Sluit de sensor aan op terminalblok TB3. 2-kanaals versie: Sluit de sensor aan op terminalblok TB3 of TB4.
- <span id="page-93-0"></span>4. Sluit analoge uitgangs- en digitale ingangssignalen aan op terminalblok TB2 (TB2A, TB2B).
- 5. Sluit relaisuitgangssignalen aan op terminalblok TB1.

Raadpleeg voor terminaldefinities de bedieningshandleiding.

### 5 Menustructuur

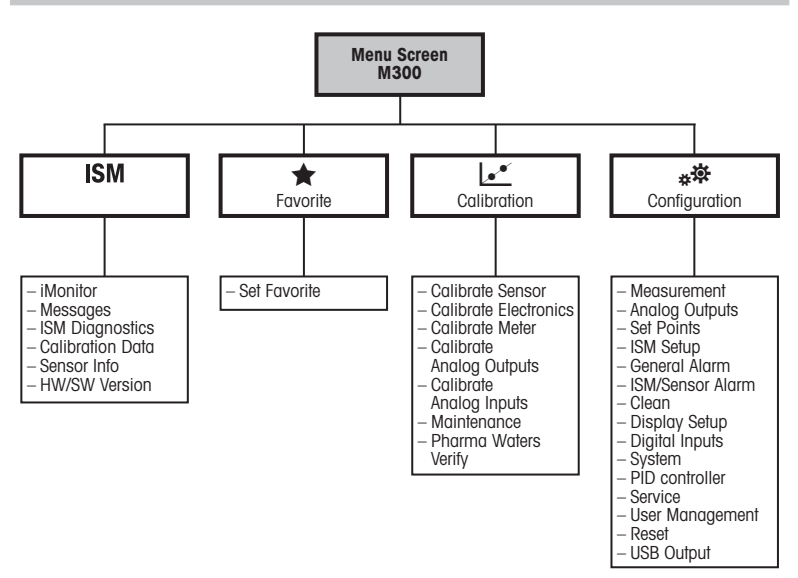

## <span id="page-94-0"></span>6 Werking ter plaatse

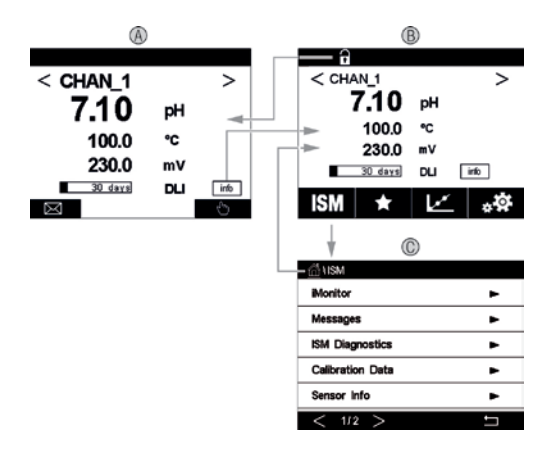

#### A Beginscherm (voorbeeld)

- 1 Omschakelen tussen kanaal 1 en kanaal 2, alleen 2-kanaals versies
- 2 1e liin, standaardconfiguratie
- 3 2e lijn, standaardconfiguratie
- 4 3e lijn, hangt af van configuratie
- 5 4e lijn, hangt af van configuratie
- B Menuscherm (voorbeeld)
- C Scherm ISM-menu

**Opmerking:** Bovenstaand scherm (voorbeeld) kan variëren op basis van het specifieke model. Zie de installatiehandleiding van het betreffende model voor meer informatie.

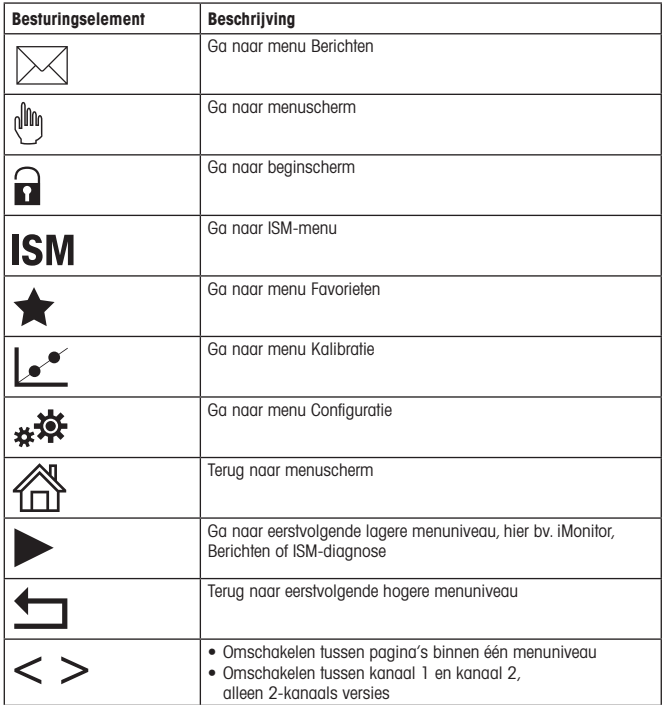

### <span id="page-96-0"></span>7 Sensorkalibratie

**Opmerking:** Houd met onderstaande punten rekening voor de beste resultaten van het kalibratieproces. Neem monsters zo dicht mogelijk bij het meetpunt van de sensor. Meet het monster bij de procestemperatuur.

Raadpleeg voor een uitgebreide beschrijving van de kalibratiemethoden "proces","1-punts" en "2-punts" de gebruiksaanwijzing van de M300-transmitter. Het is ook mogelijk voorgekalibreerde sensors, gekalibreerd via iSense-software, aan te sluiten.

Zodra de kalibratie bezig is, kan er geen andere kalibratie worden gestart.

#### Sensorkalibratiemenu l."

Na elke voltooide kalibratie zijn er verschillende opties. Als "Adjust", "SaveCal" of "Calibrate" wordt gekozen, verschijnt het bericht "Calibration saved successfully! Reinstall sensor". Druk op .Done".

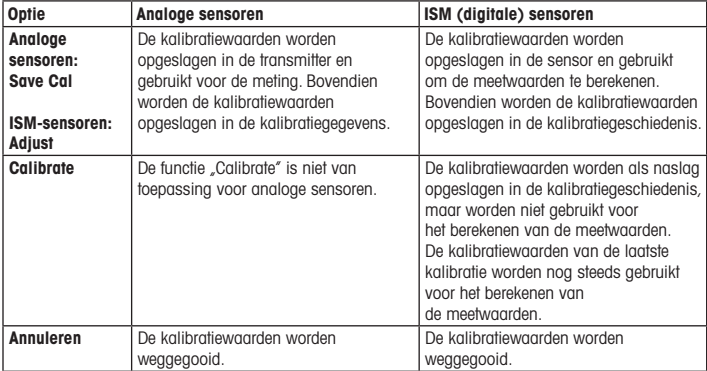

### <span id="page-97-0"></span>8 Onderhoud

De transmitter is onderhoudsvrij.

Reinig de oppervlakken met een zachte vochtige doek en droog deze oppervlakken voorzichtig met een doek.

#### 9 Afvoeren

Houd u aan de geldende lokale of nationale regelgeving met betrekking tot het afvoeren van "Afgedankte elektrische en elektronische apparatuur".

Demonteer de transmitter op basis van de grondstoffen. Sorteer de grondstoffen en bied ze aan voor recycling. Niet-recycleerbare materialen moeten op milieubewuste wijze worden afgevoerd.

#### 10 EG-verklaring van overeenstemming

De EG-verklaring van overeenstemming maakt deel uit van de levering.

ISM is een handelsmerk van de METTLER TOLEDO-groep in Zwitserland, Brazilië, de VS, China, de Europese Unie, Zuid-Korea, Rusland en Singapore. UniCond is een handelsmerk van de METTLER TOLEDO-groep in de VS en China.

# Polski

# Podręcznik szybkiej konfiguracji Przetwornik M300

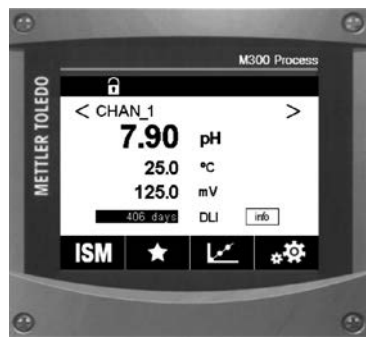

#### Zawartość

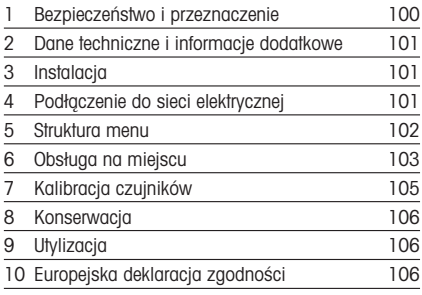

### <span id="page-99-0"></span>1 Bezpieczeństwo i przeznaczenie

**Uwaga:** Podręcznik szybkiej konfiguracji ma formę skróconej instrukcji obsługi.

Przetwornik M300 może być instalowany, podłączany, oddawany do użytku oraz poddawany konserwacji wyłącznie przez wykwalifikowany personel, na przykład techników elektryków, zgodnie z instrukcjami zawartymi w niniejszym Podręczniku szybkiej konfiguracji,stosownymi normami oraz przepisami prawa.

Monter ma obowiązek przeczytać ze zrozumieniem niniejszy Podręcznik szybkiej konfiguracji przed instalacją, a następnie stosować się do instrukcji w nim zawartych. Jeśli jakakolwiek kwestia w nim poruszona budzi wątpliwości, należy przeczytać Instrukcję obsługi (download from www.mt.com/m300-downloads). Instrukcja obsługi zawiera szczegółowe informacje dotyczące przyrządu.

Przetwornik M300 powinien być obsługiwany wyłącznie przez wykwalifikowany personel znający to urządzenie.

#### Przeznaczenie

Model M300 to przetwornik 4-przewodowy do pomiarów analitycznych o sygnale wyjściowym 4 (0) do 20 mA. Urządzenie to jest przetwornikiem wieloparametrowym służącym do wykonywania pomiarów poziomu pH/potenciału redoks, przewodności wody, rozpuszczonego tlenu oraz rozpuszczonego ozonu i dostępnym w wersji jedno- i dwukanałowej.Model ten jest kompatybilny z czujnikami analogowymi i ISM™.

Przetwornik M300 został zaprojektowany z myślą o zastosowaniu w przemyśle przetwórczym w strefach niezagrożonych wybuchem.

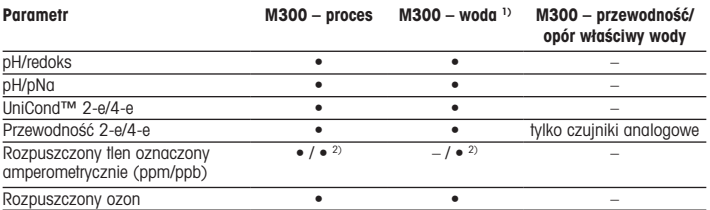

#### Zastosowanie modelu M300

1) Pomiary temperatury powyżej 100°C nie są wyświetlane.

2) Dotyczy wyłącznie czujnika rozpuszczonego tlenu THORNTON o wysokiej wydajności

### <span id="page-100-0"></span>2 Dane techniczne i informacje dodatkowe

Najważniejsze dane techniczne, takie jak napięcie zasilania, zostały umieszczone na tabliczce znamionowej, która znajduje się na obudowie przetwornika lub wewnątrz niej. Pozostałe informacje techniczne, takie jak dokładność pomiaru, można znaleźć w Instrukcji obsługi. Pełną dokumentację można również pobrać przez Internet, korzystając ze strony "www.mt.com/m300-downloads".

3 Instalacia

Przetwornik M300 dostępny jest w wersii ½DIN oraz ¼DIN. Rysunki przedstawiające instalację urządzenia znajdują się w Instrukcji obsługi.

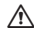

A NIEBEZPIECZEŃSTWO! Ryzyko porażenia prądem i niebezpieczeństwo śmierci w wyniku **jego wystąpienia.** Maksymalna głębokość otworów na śruby montażowe w obudowie wynosi 12 mm (0,47 cala). Nie należy jej przekraczać.

- 1. Dotyczy tylko wersji ½DIN: zamontować dołączone do zestawu dławnice kablowe przy obudowie.
- 2. Zainstalować przetwornik. Dostępne są następujące możliwości:
	- Montaż panelowy: wersje ½DIN i ¼DIN
	- Montaż na ścianie: wersja ½DIN
	- Montaż na rurze: wersja ½DIN

### 4 Podłączenie do sieci elektrycznej

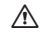

A NIEBEZPIECZEŃSTWO! Niebezpieczeństwo śmierci w wyniku porażenia prądem. Przyrząd musi być wyłączony podczas podłączania go do sieci elektrycznej.

- 1. Wyłączyć zasilanie.
- 2. Podłaczyć zasilanie sieciowe do zacisków L, N i + (uziemienie).
- 3. Wersia jednokanałowa: podłączyć czujnik do listwy zaciskowej TB3. Wersia dwukanałowa: podłaczyć czujnik do listwy zaciskowej TB3 lub TB4.
- <span id="page-101-0"></span>4. Podłączyć sygnały wyjścia analogowego i wejścia cyfrowego do listwy zaciskowej TB2 (TB2A, TB2B).
- 5. Podłaczyć sygnały wyjścia przekaźnika do listwy zaciskowej TB1.

Objaśnienie oznaczeń zacisków znajduje się w Instrukcji obsługi.

#### 5 Struktura menu

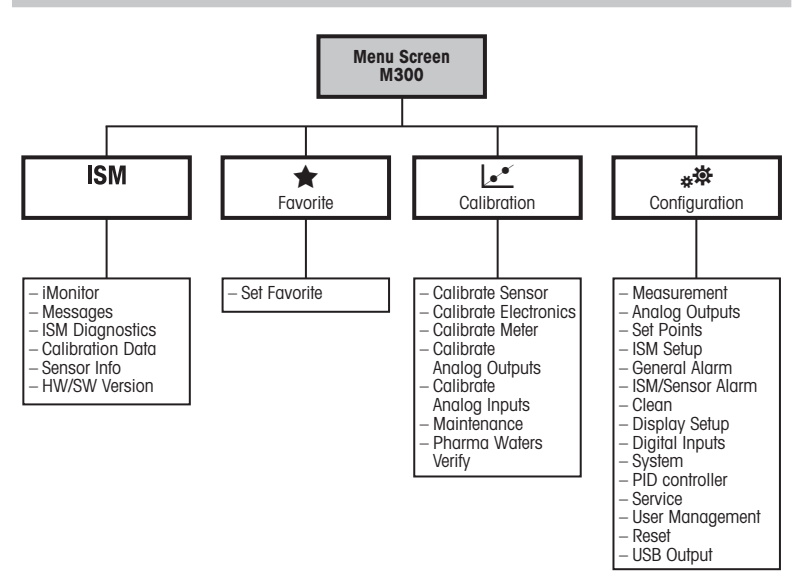

## <span id="page-102-0"></span>6 Obsługa na miejscu

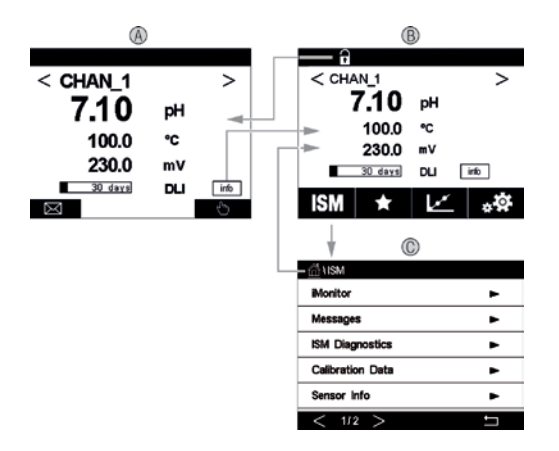

#### A Ekran startowy (przykład)

- 1 Wybór trybu pomiędzy jedno- a dwukanałowym (tylko modele dwukanałowe)
- 2 pierwszy wiersz, konfiguracja standardowa
- 3 drugi wiersz, konfiguracja standardowa
- 4 trzeci wiersz, w zależności od konfiguracji
- 5 czwarty wiersz, w zależności od konfiguracji
- B Ekran menu (przykład)
- C Ekran menu "ISM"
- 6

• Uwaga: Powyższy ekran (przykład) może się różnić w zależności od modelu. Szczegółowe informacje znajdują się w instrukcji instalacji danego modelu.

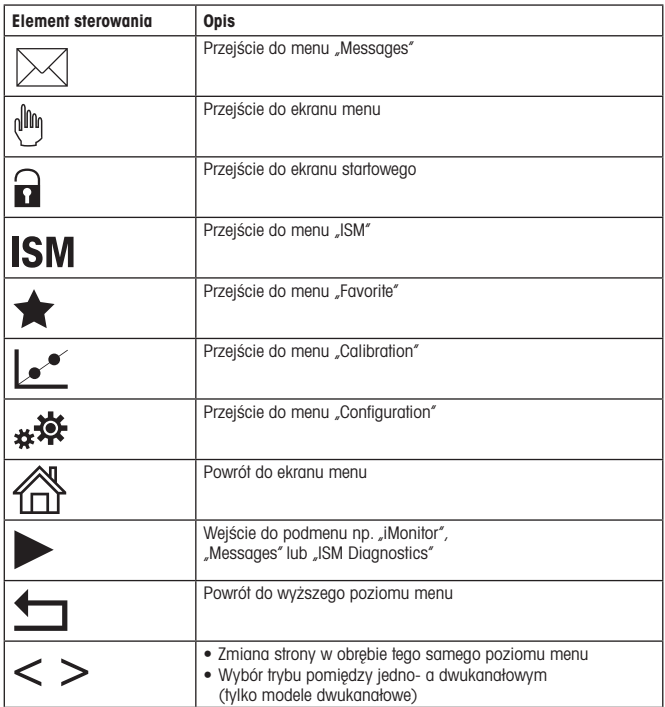

### <span id="page-104-0"></span>7 Kalibracja czujników

**Uwaga:** Aby uzyskać jak najdokładniejsze wyniki kalibracji procesowej, należy przestrzegać poniższych zaleceń. Pobraną próbkę jednorazową należy umieścić jak najbliżej punktu pomiarowego czujnika. Pomiar próbki powinien odbywać się w temperaturze procesu.

Metody kalibracji "Process", "1-Point" i 2-Point" zostały szczegółowo opisane w instrukcji obsługi przetwornika M300. Istnieje również możliwość podłączenia czujników wstępnie skalibrowanych za pomocą oprogramowania iSense.

W trakcie przeprowadzania jednej kalibracji nie można rozpocząć kolejnej.

#### Menu kalibracji czujników c

Po pomyślnym zakończeniu kalibracji dostępne są różne opcje. Przy wyborze opcji "Adjust", "SaveCal" lub "Calibrate", wyświetlony zostanie następujący komunikat: "Calibration saved successfully! Reinstall sensor". Naciśnii przycisk "Done".

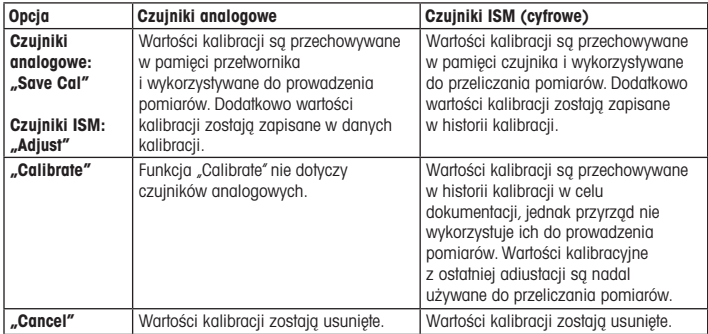

### <span id="page-105-0"></span>8 Konserwacja

Przetwornik nie wymaga przeprowadzania czynności konserwacyjnych.

Jego powierzchnię należy czyścić miękką, wilgotną ściereczką, a następnie delikatnie przetrzeć suchą szmatką.

#### 9 Utylizacja

Należy postępować zgodnie ze stosownymi lokalnymi lub krajowymi przepisami dotyczącymi zużytego sprzętu elektrycznego i elektronicznego.

Przetwornik powinien zostać rozmontowany. Jego części należy właściwie posegregować i przeznaczyć do recyklingu.Materiały niepodlegające recyklingowi należy zutylizować w sposób przyjazny dla środowiska.

#### 10 Europejska deklaracja zgodności

Europejska deklaracja zgodności jest jednym z elementów dostawy.

ISM jest zastrzeżonym znakiem towarowym grupy METTLER TOLEDO w Szwajcarii, Brazylii, Stanach Zjednoczonych, Chinach, Unii Europejskiej, Korei Południowej, Rosji i Singapurze. UniCond jest zastrzeżonym znakiem towarowym METTLER TOLEDO Group w USA i Chinach.

# Português

# Guia de Configuração Rápida Transmissor M300

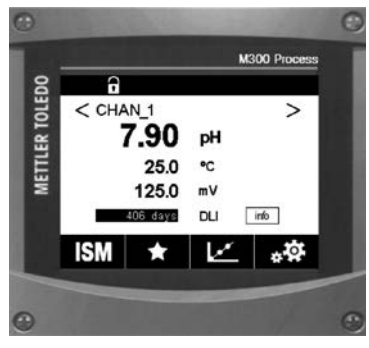

#### Conteúdo

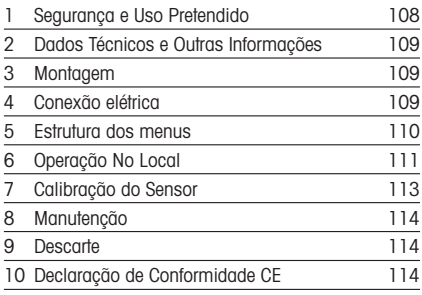

### <span id="page-107-0"></span>1 Segurança e Uso Pretendido

 $\geq$  Nota: O Guia de Configuração Rápida é um manual resumido de instruções.

O transmissor M300 deve somente ser instalado, conectado, colocado em operação e mantido por especialistas qualificados, por exemplo, eletricistas, em total conformidade com as instruções deste Guia de Configuração Rápida, as normas aplicáveis e os regulamentos legais

O especialista deverá ler e entender este Guia de Configuração Rápida e deverá seguir as instruções nele contidas. Se algo não estiver claro neste Guia de Configuração Rápida, você deverá ler o Manual de Operação (faça o download em www.mt.com/m300-downloads). O Manual de Operação fornece informações detalhadas sobre o instrumento.

O transmissor M300 deverá somente ser operado por pessoal familiarizado com o transmissor e qualificado para esse trabalho.

#### Uso Pretendido

O M300 é um transmissor de 4 fios para medições analíticas com sinal de saída de 4 (0) a 20 mA. O M300 é um transmissor multiparâmetro para medição de pH/ORP, condutividade, oxigênio dissolvido e ozônio dissolvido e está disponível em versões com 1 canal ou 2 canais. É compatível com sensores analógicos e ISM™

O transmissor M300 foi projetado para uso em indústrias de processo, em áreas sem risco.

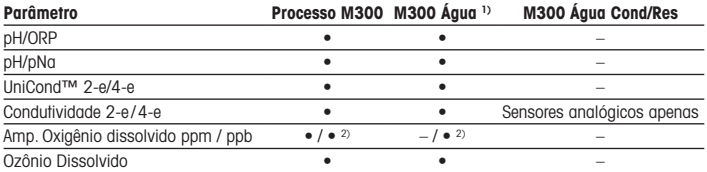

#### Guia de ajuste de parâmetros do M300

1) Temperaturas medidas superiores a 100 °C não são exibidas.

2) Apenas sensor de oxigênio dissolvido de alto desempenho THORNTON
# 2 Dados Técnicos e Outras Informações

Os dados técnicos mais importantes como a tensão de alimentação são mostrados na placa de identificação na parte externa ou interna da carcaça do transmissor. Para mais dados técnicos como exatidão, consulte o Manual de Operação. É possível também baixar a documentação da Internet em "www.mt.com/m300-downloads".

## 3 Montagem

O transmissor M300 está disponível nas versões ½DIN e ¼DIN. Para os desenhos de instalação, consulte o Manual de Instruções.

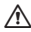

A PERIGO! Perigo de morte por choque elétrico ou risco de choque elétrico: A profundidade máxima de aparafusamento dos orifícios de montagem na estrutura é de 12 mm (0,47 pol). Não ultrapasse a profundidade máxima de aparafusamento.

- 1. ½DIN apenas: Monte as prensas cabos na estrutura.
- 2. Monte o transmissor. Você tem as seguintes possibilidades:
	- Montagem em painel: versões ½DIN e ¼DIN
	- Montagem em parede: ½DIN
	- Montagem em tubo: ½DIN

## 4 Conexão elétrica

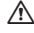

A PERIGO! Perigo de morte por choque elétrico: Desligue o instrumento durante a conexão elétrica.

- 1. Desligue a tensão de alimentação.
- 2. Conecte a fonte de alimentação aos terminais L, N e  $\perp$  (Aterramento).
- 3. Versão de 1 canal: Conecte o sensor ao bloco de terminais TB3. Versão de 2 canais: Conecte o sensor ao bloco de terminais TB3 ou TB4.
- 4. Conecte os sinais de saída analógica e de entrada digital ao bloco de terminais TB2 (TB2A, TB2B).
- 5. Conecte os sinais de saída do relé ao bloco de terminais TB1.

Para as definições do terminal, consulte o Manual de Instruções.

# 5 Estrutura dos menus

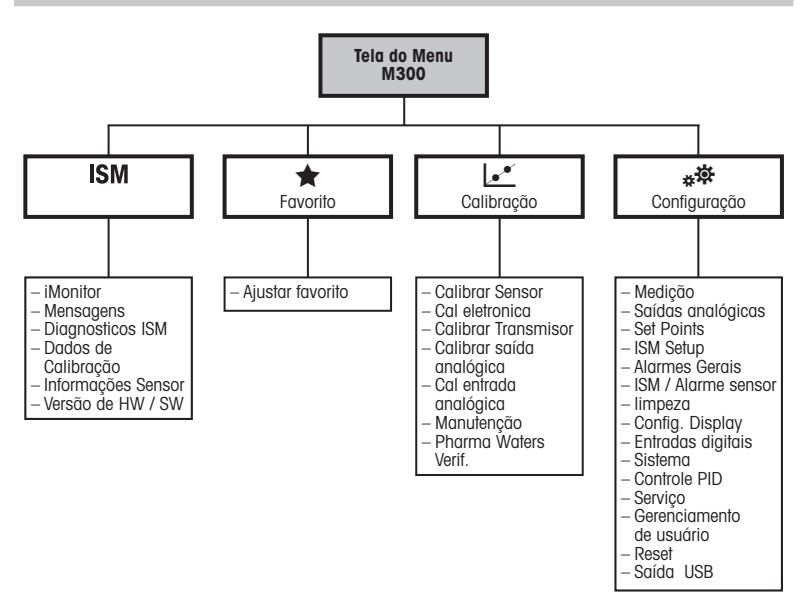

# 6 Operação No Local

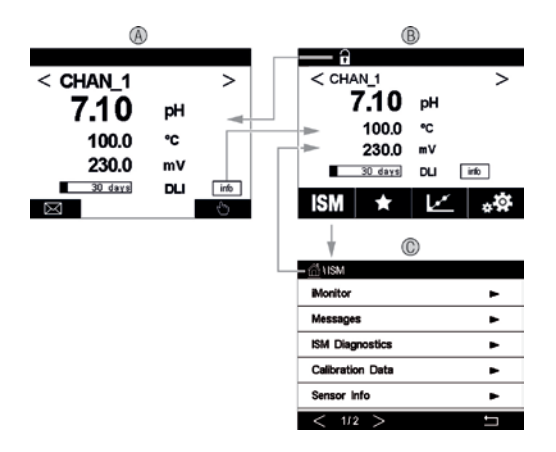

#### A Tela inicial (exemplo)

- 1 Alternar entre canal 1 e canal 2, apenas versões de 2 canais
- 2 1ª linha configuração padrão
- 3 2ª linha configuração padrão
- 4 3ª linha depende da configuração
- 5 4ª linha depende da configuração
- B Tela do menu (exemplo)
- C Tela do Menu do ISM

Nota: A tela acima (exemplo) pode variar com base em modelos específicos. Consulte o manual de instalação do modelo necessário para obter informações detalhadas.

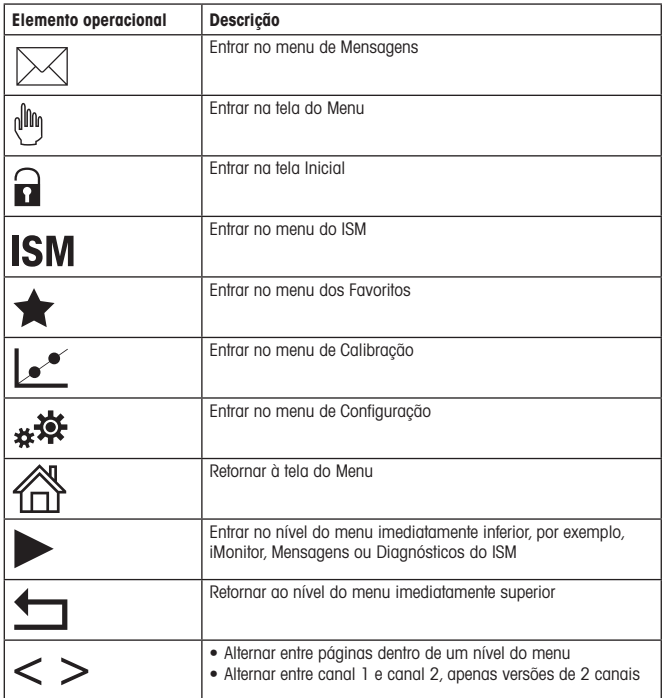

## 7 Calibração do Sensor

**hota:** Para obter os melhores resultados de calibração do processo, observe os pontos a seguir. Colete a amostra o mais próximo possível do ponto de medição do sensor. Meça a amostra à temperatura do processo.

Para uma descrição detalhada do método de calibração de "Processo", de "1 Ponto" e de "2 Pontos", consulte o manual de instruções do transmissor M300. É possível também conectar sensores pré-calibrados e calibrados através do software iSense.

Logo que a calibração estiver em andamento, nenhuma outra calibração pode ser iniciada.

### Menu de Calibração do Sensor [20]

Após cada calibração bem-sucedida diferentes opções estarão disponíveis. Se for selecionado "Ajustar","SalvarCal" ou "Calibrar", a mensagem "Calibração Salva com sucesso! Reinstalar sensor" é exibida. Pressione "Concluída".

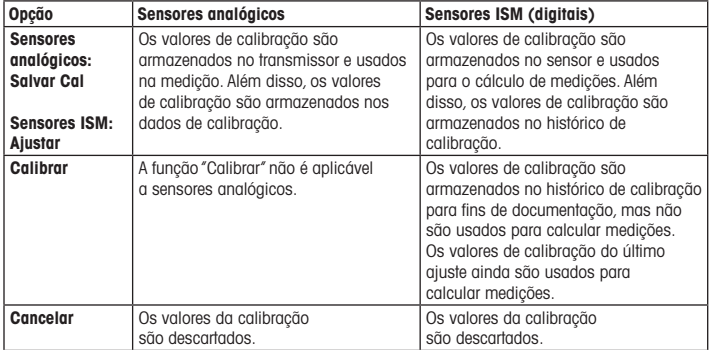

# 8 Manutenção

O transmissor não requer manutenção.

Limpe as superfícies com um pano macio e úmido e seque cuidadosamente as superfícies com um pano seco.

## 9 Descarte

Observe as leis locais ou regulamentações nacionais com relação ao descarte de "Resíduos de equipamentos elétricos e eletrônicos".

Desmonte o transmissor de acordo com os recursos. Separe os recursos e encaminhe-os para reciclagem.Materiais não recicláveis têm de ser descartados de uma maneira ecologicamente sustentável.

## 10 Declaração de Conformidade CE

A Declaração de Conformidade CE faz parte do produto.

ISM é uma marca registrada do Grupo METTLER TOLEDO na Suíça, Brasil, EUA, China, União Europeia, Coreia do Sul, Rússia e Cingapura.

UniCond é uma marca registrada do Grupo METTLER TOLEDO nos EUA e na China.

# Pусский

# Руководство по быстрой настройке Трансмиттер M300

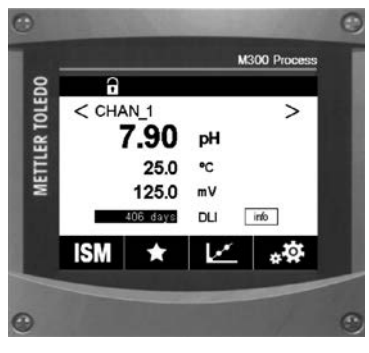

### Содержание

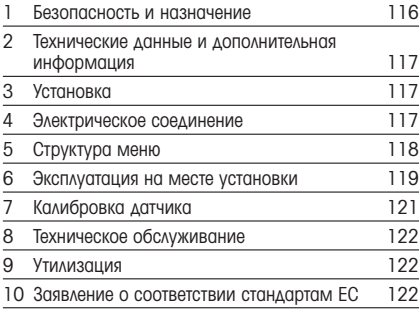

### <span id="page-115-0"></span>1 Безопасность и назначение

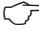

 $\Rightarrow$  Примечание. Данное руководство по быстрой настройке представляет собой краткую инструкцию по эксплуатации.

Монтаж, подключение, ввод в эксплуатацию и техническое обслуживание трансмиттера M300 должны выполнять квалифицированные специалисты-электрики в полном соответствии с данным руководством по быстрой настройке, а также действующими нормами и правилами.

Специалист должен внимательно ознакомиться с руководством по быстрой настройке и соблюдать все содержащиеся в нем указания. Если к сведениям, приведенным в этом руководстве по быстрой настройке, необходимы пояснения, обратитесь к руководству по эксплуатации (скачать с сайта www.mt.com/m300-downloads). В руководстве по эксплуатации содержится более подробная информация о данном приборе.

К работе с трансмиттером M300 допускаются только операторы, знакомые с этим устройством и имеющие необходимую квалификацию.

#### Назначение

M300 — это 4-проводной трансмиттер для аналитических измерений с выходным сигналом от 4 (0) до 20 мА.M300 — это многопараметрический трансмиттер для измерения pH/ОВП, электропроводности, содержания растворенного кислорода и растворенного озона, выпускаемый в 1-канальном или 2-канальном вариантах. Он может использоваться с аналоговыми датчиками и датчиками ISM™.

Трансмиттер M300 предназначен для применения в обрабатывающих отраслях в безопасных зонах.

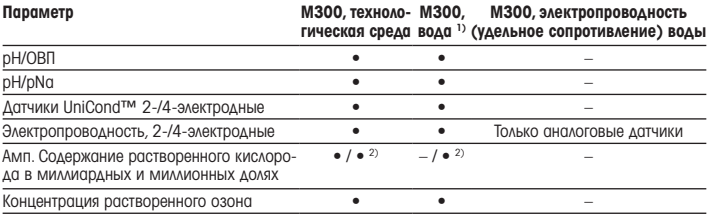

#### Сведения о параметрах соответствия для M300

1) Измеренные температуры выше 100 °С не отображаются.

2) Только высокотехнологичный датчик растворенного кислорода THORNTON

## <span id="page-116-0"></span>2 Технические данные и дополнительная информация

Основные технические данные, такие как напряжение питания, указаны на паспортной табличке снаружи или внутри корпуса трансмиттера. Подробные технические характеристики, например, точность, приводятся в руководстве по эксплуатации. Документацию можно также скачать на сайте www.mt.com/m300-downloads.

## 3 Установка

Трансмиттер M300 выпускается в вариантах ½DIN и ¼DIN. Чертежи установки можно найти в руководстве по эксплуатации.

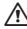

a ОПАСНО! Угроза жизни в результате поражения электрическим током или риск поражения электрическим током. Максимальная глубина вкручивания монтажных отверстий в корпусе 12 мм (0,47 дюйма). Не превышайте максимальную глубину вкручивания.

- 1. Только для ½ DIN: установите входящие в комплект кабельные уплотнения на корпус.
- 2. Установите трансмиттер. Возможны следующие варианты:
	- Панельный монтаж: ½DIN и ¼DIN
	- $-$  Настенный монтаж $\cdot$   $\vee$  DIN
	- Монтаж на трубе: ½DIN

## 4 Электрическое соединение

- a ОПАСНО! Угроза жизни в результате поражения электрическим током. Перед выполнением электрических соединений выключите прибор.
	- 1. Отключите от сети питания.
	- 2. Подключите питание к клеммам L, N и  $\perp$  (заземление).
	- 3. 1-канальный вариант: подключите датчик к клеммной колодке TB3. 2-канальный вариант: подключите датчик к клеммной колодке TB3 или TB4.
- <span id="page-117-0"></span>4. Подключите сигналы аналогового выхода и цифрового входа к клеммной колодке ТВ2 (TB2A, TB2B).
- 5. Подключите выходные сигналы реле к клеммной колодке TB1.

Назначение клемм указано в руководстве по эксплуатации.

# 5 Структура меню

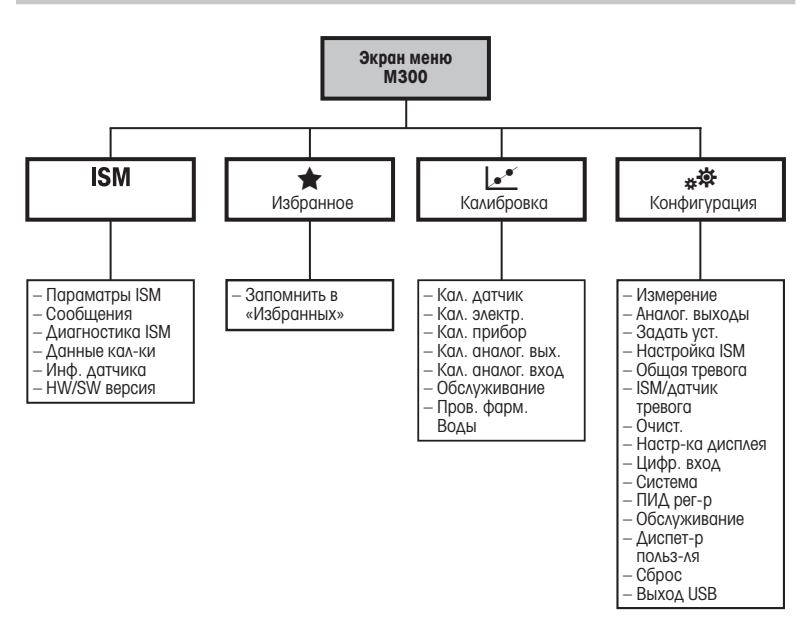

# <span id="page-118-0"></span>6 Эксплуатация на месте установки

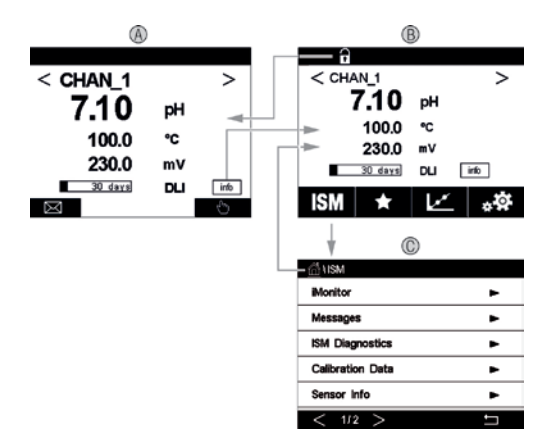

### A Начальный экран (пример)

- 1 Переход с канала 1 на канал 2 и обратно, только для 2-канальных вариантов
- 2 1-я строка, стандартная конфигурация
- 3 2-я строка, стандартная конфигурация
- 4 3-я строка, в зависимости от конфигурации
- 5 4-я строка, в зависимости от конфигурации
- B Экран меню (пример)
- C Экран меню ISM

**Примечание.** Приведенный выше снимок экрана (пример) может отличаться в зависимости от модели. Более подробную информацию см. в руководстве по установке соответствующей модели.

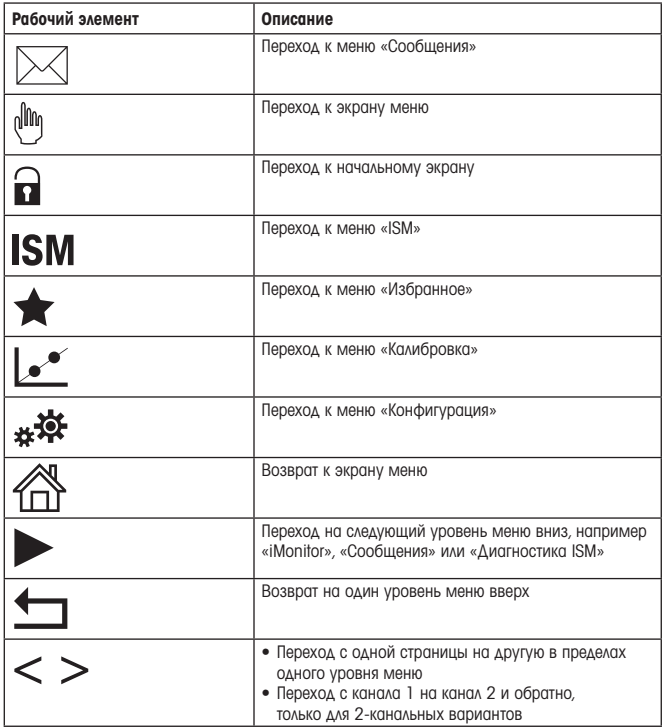

# <span id="page-120-0"></span>Калибровка датчика

**Примечание.** Для достижения оптимальных результатов калибровки по технологической среде необходимо учесть следующее: пробу рекомендуется отбирать как можно ближе к точке измерения; измерение следует проводить при температуре технологической среды.

Методы калибровки «По технологической среде», «По одной точке» и «По двум точкам» описаны в руководстве по эксплуатации трансмиттера M300. Также можно подключать датчики, заранее калиброванные через программное обеспечение iSense.

В процессе калибровки невозможен запуск еще одной калибровки.

### Меню калибровки датчиков  $\mathbf{L}^*$

После каждой успешной калибровки предлагаются различные варианты. При выборе опции «Регулировка», «Сохранение калибровки» или «Калибровка» выводится сообщение «Калибровка успешно сохранена. Переустановите датчик». Нажмите «Готово».

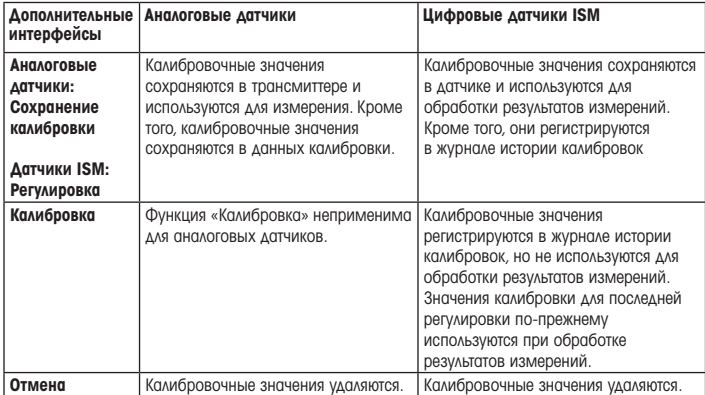

## <span id="page-121-0"></span>8 Техническое обслуживание

Трансмиттер не требует обслуживания.

Очистите поверхности мягкой влажной тканью и аккуратно протрите насухо.

## 9 Утилизация

Соблюдайте действующие местные и национальные правила утилизации отходов электрических и электронных компонентов.

Разберите трансмиттер по материалам. Отсортируйте материалы и отправьте их на переработку.Не подлежащие переработке материалы следует утилизировать экологически безопасным способом.

## 10 Заявление о соответствии стандартам EC

Заявление о соответствии стандартам ЕС входит в комплект поставки.

ISM — торговая марка группы компаний METTLER TOLEDO в Швейцарии, Бразилии, США, Китае, Европейском союзе, Южной Корее, России и Сингапуре. UniCond — торговая марка группы компаний METTLER TOLEDO в США и Китае.

# Svenska

# Snabbinstallationsguide Transmitter M300

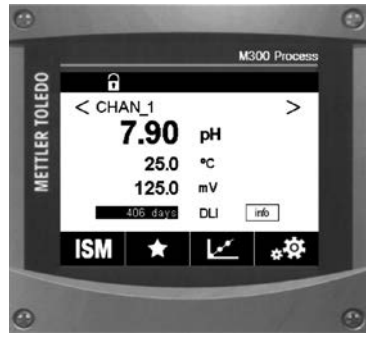

# Innehåll 1 Säkerhet och avsedd användning 124 2 Tekniska uppgifter och övrig information 125 3 Montering 125 4 Elanslutning 125 5 Menvstruktur 126 [6 Användning](#page-126-0) på plats 127 7 Sensorkalibrering 129 8 Underhåll 130 9 Kassering 130 10 EU-försäkran om [överensstämmelse 130](#page-129-0)

## <span id="page-123-0"></span>1 Säkerhet och avsedd användning

**Obs!** Snabbinstallationsauiden är en kortfattad bruksanvisning.

M300-transmittern får endast installeras, anslutas, driftsättas och underhållas av kvalificerad personal, som eltekniker, enligt anvisningarna i denna snabbguide och enligt gällande föreskrifter och normer.

Personalen måste ha läst och förstått denna snabbguide och följa instruktionerna i den. Om du är osäker om något i denna snabbguide, ska du läsa bruksanvisningen laddas ner från www.mt.com/m300-downloads). Bruksanvisningen innehåller detaljerad information om detta instrument.

M300-transmittern bör endast användas av personal som har kunskap om transmittern och är behöriga för sådant arbete.

### Avsedd användning

M300 är en 4-trådsmatad transmitter för analytiska mätningar med en utsignal på 4 (0) till 20 mA. M300 är en multiparametertransmitter för mätning av pH/ORP, konduktivitet, löst syre och löst ozon och som finns i en 1-kanals- och en 2-kanalsversion. Den är kompatibel med analoga sensorer och ISM™-sensorer.

M300-transmittern är utformad för användning i processindustrier, i icke-farliga områden.

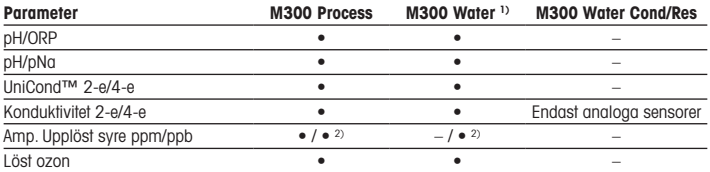

### Parameterinställning till M300

1) Temperaturer högre än 100 °C visas inte.

2) Endast högpresterande sensorer för upplöst syre från THORNTON

# <span id="page-124-0"></span>2 Tekniska uppgifter och övrig information

De mest relevanta tekniska uppgifterna, som matningsspänning, visas på namnskylten som finns antingen på utsidan eller insidan av transmitterns armatur. Ytterliga tekniska uppgifter som noggrannhet finns i bruksanvisningen. Du kan även ladda ned dokumentationen på "www.mt.com/m300-downloads".

## 3 Montering

M300-transmittern finns i 1/2 DIN- och 1/4 DIN-versioner Installationsritningar finns i bruksanvisningen.

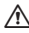

A FARA! Livsfara på grund av elstöt eller risk för elstöt: Det maximala skruvdiunet för monteringshålen i armaturen är 12 mm. Överskrid inte det maximala skruvdjupet.

- 1. Endast ½DIN: Montera de medföljande kabelgenomföringarna på armaturen.
- 2. Montera transmittern. Du har följande alternativ:
	- Rackmontering: ½DIN- och ¼DIN-version
	- Väggmontering: ½DIN
	- Rackmontering: ½DIN

# 4 Elanslutning

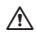

**FARA! Livsfara på grund av elstöt:** Stäng av instrumentet under elanslutningen.

- 1. Stäng av matningsspänningen.
- 2. Anslut nätspänningen till terminalerna L, N och  $\perp$  (jord).
- 3. 1-kanalsversionen: Anslut sensorn till kopplingsplint TB3. 2-kanalsversionen: Anslut sensorn till antingen kopplingsplint TB3 eller TB4.
- 4. Anslut de analoga utsignalerna och de digitala insignalerna till kopplingsplint TB2 (TB2A, TB2B).
- 5. Anslut reläutgångssignalerna till kopplingsplint TB1.

Specifikationer för terminalen finns i bruksanvisningen.

# <span id="page-125-0"></span>5 Menystruktur

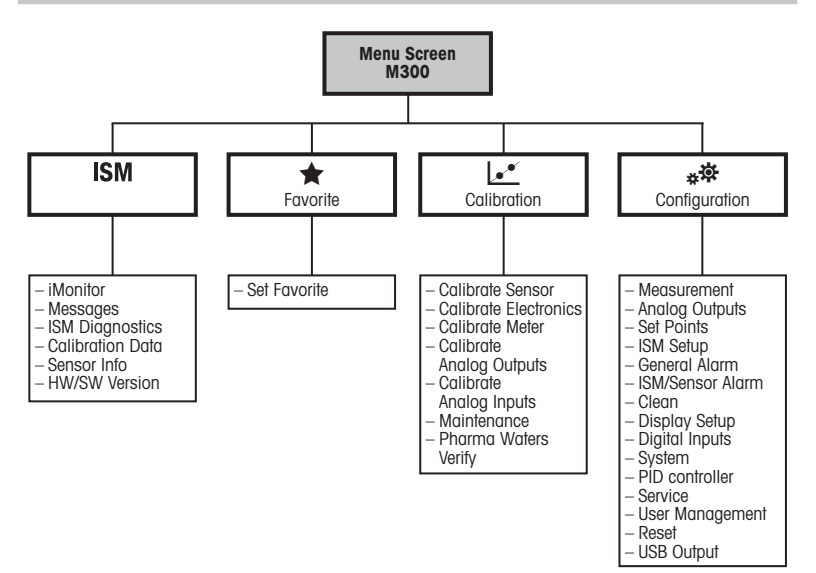

# <span id="page-126-0"></span>6 Användning på plats

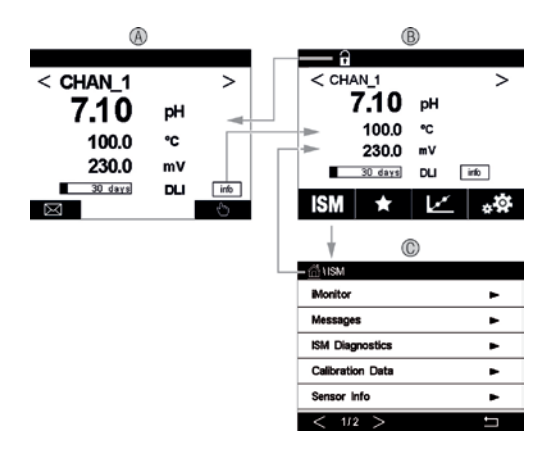

### A Startskärmen (exempel)

- 1 Växla mellan kanal 1 och kanal 2, endast 2-kanalsversioner
- 2 rad 1, standardkonfiguration
- 3 rad 2, standardkonfiguration
- 4 rad 3, beroende på konfigurationen
- 5 rad 4, beroende på konfigurationen
- B Menyskärm (exempel)
- C ISM menyskärm

Obs! Ovanstående skärm (exempel) kan variera beroende på specifika modeller. Mer information finns i installationshandboken för den aktuella modellen.

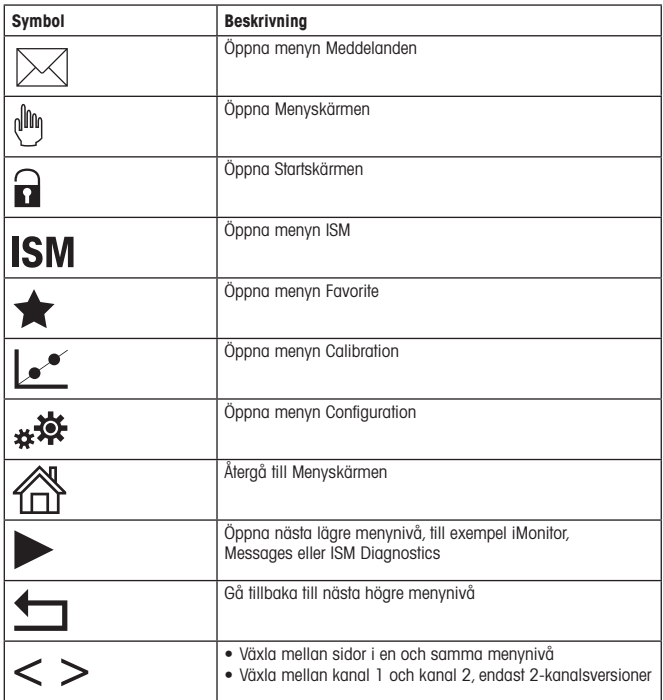

# <span id="page-128-0"></span>7 Sensorkalibrering

**Obs!** Beakta följande punkter för att uppnå bästa kalibreringsresultat. Ta prov så nära sensorns mätpunkt som möjligt. Mät provet vid processtemperatur.

En detaljerad beskrivning av kalibreringsmetoderna "Process-", "1-punkts-" och "2-punktskalibrering" finns i bruksanvisningen till M300-transmittern. Det är även möjligt att ansluta förkalibrerade sensorer, kalibrerade via programvaran iSense.

När kalibrering pågår är det inte möjligt att påbörja en ny kalibrering.

### Sensorkalibreringsmenyn [24]

När kalibreringen är färdig finns det olika alternativ tillgängliga. Om du väljer "Adjust", "SaveCal" eller "Calibrate" visas meddelandet "Calibration successful"! "Reinstall sensor" visas. Tryck på "Done".

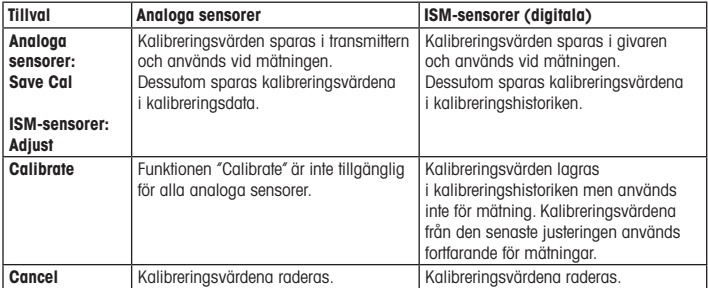

# <span id="page-129-0"></span>8 Underhåll

Transmittern kräver inget underhåll.

Rengör ytorna med mjuk fuktig trasa och torka försiktigt av ytorna med torr trasa.

## 9 Kassering

Beakta gällande lokala och nationella bestämmelser vad gäller kassering av "elektrisk och elektronisk utrustning".

Demontera transmitterns olika delar. Sortera delarna efter material och skicka dem till återvinning. Material som inte kan återvinnas ska kasseras på ett miljövänligt sätt.

## 10 EU-försäkran om överensstämmelse

EU-försäkran om överensstämmelse medföljer leveransen.

ISM är ett varumärke som tillhör METTLER TOLEDO i Schweiz, Brasilien, USA, Kina, EU, Sydkorea, Ryssland och Singapore.

UniCond är ett varumärke som tillhör METTLER TOLEDO Group i USA och Kina.

# **คู่มือการตั้งค่าอย่างรวดเร็ว เครื่องทรานสมิตเตอร์** M300

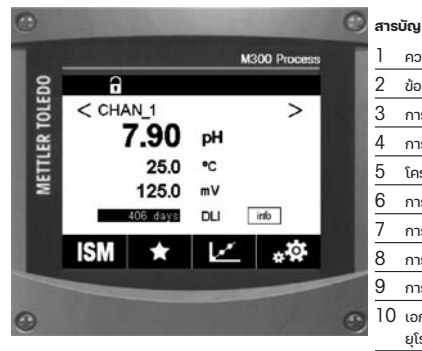

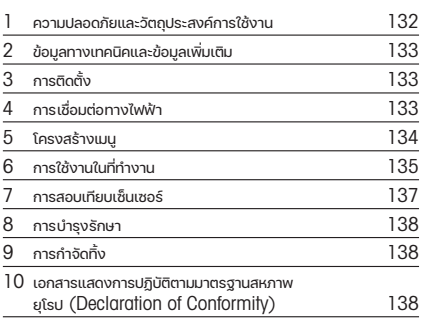

### <span id="page-131-0"></span>h**หมายเหตุ**: คู่มือการตั้งค่าอย่างรวดเร็วนี้เป็นคำาแนะนำาการใช้งานโดยสรุป

ทรานสมิตเตอร์M300 ต้องได้รับการติดตั้ง เชื่อมต่อ เริ่มระบบ และดูแลรักษาโดยผู้ เชี่ยวชาญที่มีคุณสมบัติเช่น ช่างไฟฟ้า โดยปฏิบัติตามคำาแนะนำาอย่างครบถ้วนในคู่มือการ ตั้งค่าอย่างรวดเร็วนี้ มาตรฐานที่เกี่ยวข้อง และกภข้อบังคับทางกภหมาย ผู้เชี่ยวชาณต้องอ่านและทำความเข้าใจค่มือการตั้งค่าอย่างรวดเร็วนี้ และต้องปฏิบัติตามคำ แนะนำที่มีให้ หากคุณไม่แน่ใจกับข้อมูลบางอย่างในค่มือการติดตั้งฉบับย่อนี้ คุณต้องอ่าน ค่มือการใช้งาน (ดาวน์โหลดได้จาก www.mt.com/m300-downloads) ค่มือการใช้งานมีข้อมูล โดยละเอียดเกี่ยวกับเครื่องมือ

ทรานสมิตเตอร์M300 ควรได้รับการควบคุมการทำางานโดยบุคลากรที่คุ้นเคยกับเครื่องทราน สมิตเตอร์เท่านั้น และมีความสามารถเหมาะสมในการทำางานดังกล่าว

#### **วัตถุประสงค์การใช้งาน**

เครื่อง M300 เป็นทรานสมิตเตอร์แบบ 4 สายสัญญาณเพื่อการวัดค่าเชิงวิเคราะห์โดยส่ง สัญญาณเอาท์พุท 4 (0) ถึง 20 mA เครื่อง M300 วัดค่าได้หลายพารามิเตอร์สำาหรับค่า pH/ ORP การนำาไฟฟ้า ออกซิเจนละลายน้ำา และโอโซนละลายน้ำา อีกทั้งมีให้เลือกใช้ในแบบ 1 ช่อง สัญญาณหรือ 2 ช่องสัญญาณ ใช้งานร่วมกับเซ็นเซอร์อะนาล็อกและเซ็นเซอร์ ISM™ ได้ เครื่องทรานสมิตเตอร์M300 ได้รับการออกแบบมาเพื่อใช้ในกระบวนการทำางานทาง อุตสาหกรรม ในสภาพแวดล้อมที่ไม่เป็นอันตราย

### **ตารางแสดงพารามิเตอร์ที่เหมาะสมของ** M300

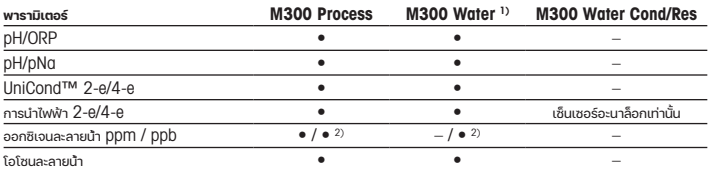

1) ไม่แสดงผลหากอุณหภูมิวัดค่าเกินกว่า 100 °C

2) เซ็นเซอร์วัดค่าออกซิเจนละลายน้ำประสิทธิภาพสูงของ THORNTON เท่านั้น

## <span id="page-132-0"></span>2 **ข้อมูลทางเทคนิคและข้อมูลเพิ่มเติม**

้ข้อมลทางเทคนิคที่เกี่ยวข้องที่สุด เช่น แรงดันไฟฟ้าจ่ายมีแสดงไว้บนแผ่นป้ายที่ติดอย่ด้าน ในหรือด้านนอกของตัวเฮ้าส์ซิ่งของทรานสมิตเตอร์ สำาหรับข้อมูลทางเทคนิคเพิ่มเติม เช่น ความถูกต้องแม่นยำา โปรดดูคู่มือการใช้งาน และคุณยังสามารถดาวน์โหลดเอกสารได้ทาง อินเทอร์เน็ตที่ "www.mt.com/m300-downloads"

## 3 **การติดตั้ง**

ทรานสมิตเตอร์M300 มีให้เลือกใช้งานในรูปแบบ ½DIN และ ¼DIN สำาหรับภาพประกอบการติดตั้ง ดูที่คู่มือการใช้งาน

- a **อันตราย**! อันตรายถึงชีวิตหากไฟฟ้าดูดหรือมีความเสี่ยงที่จะถูกไฟฟ้าดูด: ความลึกสูงสุดใน การเจาะสกรูติดตั้งในตัวเฮ้าส์ซิ่งคือ 12 มม.(0.47 นิ้ว) ไม่เจาะสกรูลึกเกินความลึกสูงสุดที่ กำาหนดนี้
	- 1. 1/2DIN เท่านั้น: ติดตั้งเคเบิลแกลนด์ที่ให้มาด้วยที่เฮ้าส์ซิ่ง
	- 2. ติดตั้งทรานสมิตเตอร์คุณเลือกติดตั้งได้ดังนี้
		- ติดตั้งกับแผงยึด: แบบ ½DIN และ ¼DIN
		- $-$  ติดตั้งกับผนัง: 1⁄2 DIN
		- $-$  ติดตั้งกับท่อ:  $\frac{1}{2}$ DIN

## 4 **การเชื่อมต่อทางไฟฟ้า**

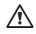

a **อันตราย**! **อันตรายถึงชีวิตหากไฟฟ้าดูด**: ปิดเครื่องในระหว่างการเชื่อมต่อทางไฟฟ้า

- 1. ปิดแรงดันไฟฟ้าจ่าย
- 2. เชื่อมต่อแหล่งจ่ายไฟหลักเข้ากับขั้วต่อ L, N และ (สายดิน)
- 3. รุ่น 1 ช่องสัญญาณ: เชื่อมต่อเซ็นเซอร์กับชุดขั้วต่อ TB3 ร่น 2 ช่องสัญญาณ: เชื่อมต่อเซ็นเซอร์กับชุดขั้วต่อ TB3 หรือ TB4
- <span id="page-133-0"></span> $4$ . เชื่อมต่อสัญญาณแอาท์พุทอะนาล็อกและอินพุทดิจิตอลกับชุดขั้วต่อ TB2 (TB2A, TB2B)
- $5.$  เชื่อมต่อสัญญาณรีเลย์เอาท์พุทกับชุดขั้วต่อ  $\text{TB}1$

สำาหรับคำาอธิบายของขั้วต่อ ดูที่คู่มือการใช้งาน

## 5 **โครงสร้างเมนู**

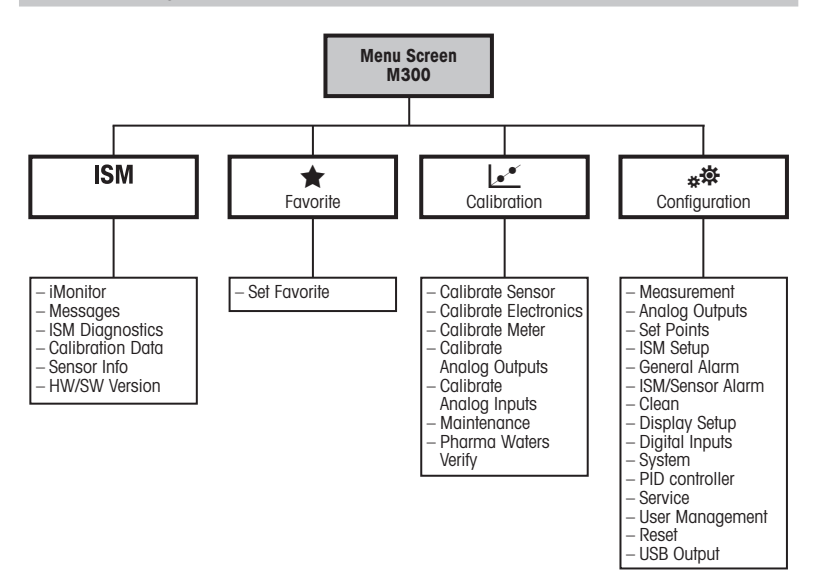

# <span id="page-134-0"></span>6 **การใช้งานในที่ทำางาน**

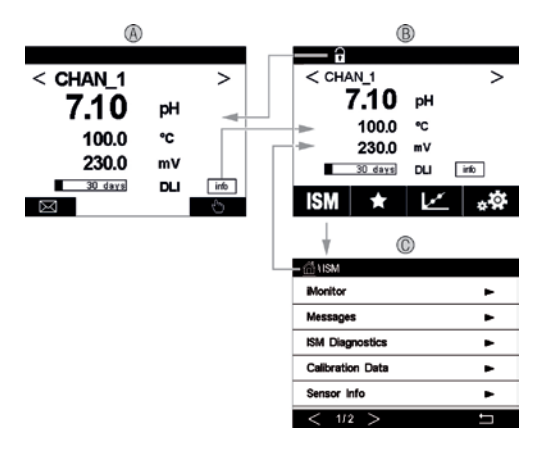

### A **หน้าจอเริ่มต้น** (**ตัวอย่าง**)

- 1 เปลี่ยนระหว่างช่องสัญญาณ 1 และช่องสัญญาณ 2 (รุ่น 2 ช่องสัญญาณเท่านั้น)
- 2 บรรทัดที่ 1 การกำาหนดค่ามาตรฐาน
- 3 บรรทัดที่ 2 การกำาหนดค่ามาตรฐาน
- 4 บรรทัดที่ 3 ขึ้นกับการกำาหนดค่า
- 5 บรรทัดที่ 4 ขึ้นกับการกำาหนดค่า
- B **หน้าจอเมนู**(**ตัวอย่าง**)
- C **หน้าจอเมนู**ISM

h**หมายเหตุ**: หน้าจอด้านบน (ตัวอย่าง) อาจแตกต่างกันไปแล้วแต่รุ่น โปรดดูข้อมูลอย่างละเอียดในคู่มือการติดตั้งของรุ่นที่ต้องการ

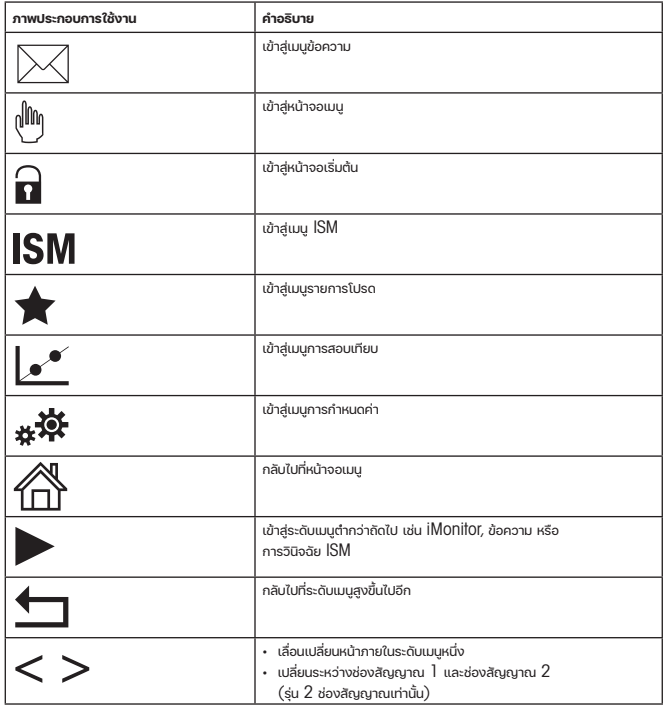

### <span id="page-136-0"></span>7 **การสอบเทียบเซ็นเซอร์**

h**หมายเหตุ**: เพื่อผลการสอบเทียบกระบวนการที่ดีที่สุด ให้ปฏิบัติตามประเด็นสำาคัญต่อไปนี้ สุ่ม ตัวอย่างให้ใกล้เคียงกับจุดวัดค่าของเซ็นเซอร์มากที่สุด วัดค่าตัวอย่างที่อูณหภูมิปกติของ กระบวนการทำางาน

สำาหรับคำาอธิบายโดยละเอียดของวิธีการสอบเทียบ "กระบวนการ""1 จุด" และ"2 จุด" ดูคู่มือ การใช้งานของเครื่องทรานสมิตเตอร์M300 นอกจากนี้ยังสามารถเชื่อมต่อเซ็นเซอร์ที่สอบ เทียบไว้ล่วงหน้า ซึ่งสอบเทียบผ่านทางซอฟต์แวร์iSense

ในขณะที่ทำาการสอบเทียบหนึ่ง ไม่สามารถเริ่มต้นการสอบเทียบอื่นได้

### **เมนการสอบเทียบเซ็นเซอร์**  $e^x$

หลังการสอบเทียบสำาเร็จแต่ละครั้ง ตัวเลือกที่แตกต่างกันจะมีให้เลือก หากเลือก "Adjust" "SaveCal" หรือ "Calibrate" ข้อความ "Calibration saved successfully! Reinstall sensor" จะปรากฏขึ้น กด "Done"

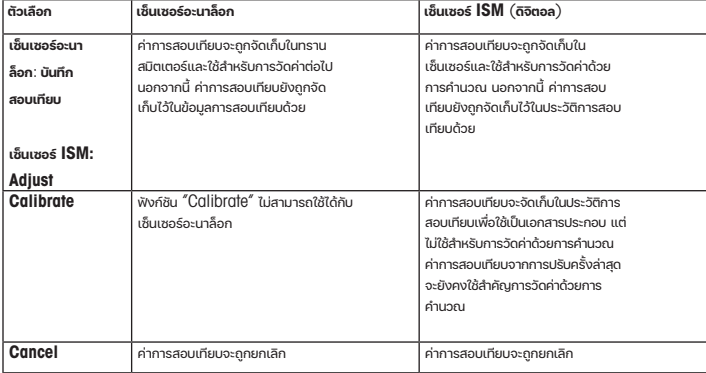

## <span id="page-137-0"></span>8 **การบำารุงรักษา**

ทรานสมิตเตอร์ไม่ต้องมีการบำารุงรักษา

ทำาความสะอาดผิวด้านนอกด้วยผ้านุ่มชุบน้ำาหมาดๆ และใช้ผ้าแห้งเช็ดตามอย่างเบามือ

## 9 **การกำาจัดทิ้ง**

ปฏิบัติตามกฎระเบียบในท้องถิ่นหรือในประเทศที่เกี่ยวข้องเกี่ยวกับการทิ้งขยะ "ขยะเครื่องใช้ ไฟฟ้าและอุปกรณ์อิเล็กทรอนิกส์" ถอดแยกชิ้นส่วนทรานสมิตเตอร์ตามวัสดุที่ใช้ คัดแยกวัสดุและนำาบางส่วนไปรีไซเคิล ในกรณี ของวัสดุที่ไม่สามารถรีไซเคิลได้ ต้องทิ้งในรูปแบบที่เป็นมิตรต่อสิ่งแวดล้อม

### 10 **เอกสารแสดงการปฏิบัติตามมาตรฐานสหภาพยุโรป** (Declaration of Conformity)

เอกสารแสดงการปฏิบัติตามมาตรฐานสหภาพยุโรปเป็นเอกสารหนึ่งที่จัดส่งมาให้ด้วย

ISM เป็นเครื่องหมายการค้าของกลุ่มบริษัท METTLER TOLEDO ในประเทศสวิตเซอร์แลนด์ บราซิล สหรัฐอเมริกา จีน สหภาพยุโรป เกาหลีใต้รัสเซีย และสิงคโปร์ UniCond เป็นเครื่องหมายการค้าของกลุ่มบริษัท METTLER TOLEDO ในประเทศสหรัฐอเมริกา และจีน

# 快速操作指南 变送器 M300

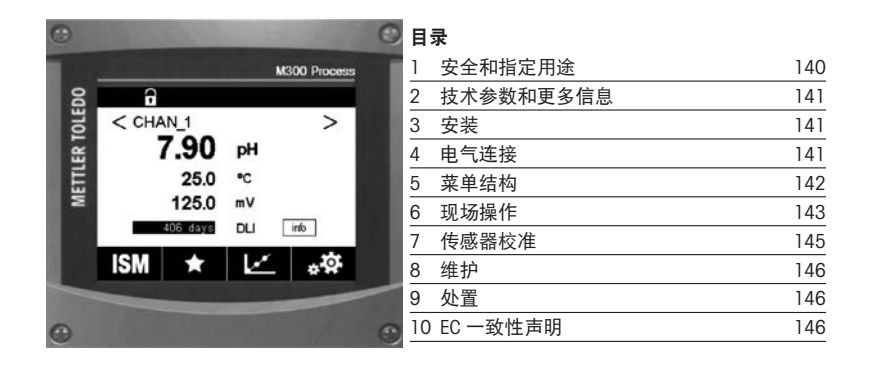

## <span id="page-139-0"></span>1 安全和指定用途

h 注意: 快速操作指南是简要的操作说明书。

M300 变送器必须由合格的专业人员(如电工)完全按照"快速操作指南"中的说 明、适用的规范和法规,进行安装、连接、调试和维护。

专业人员必须阅读并了解此"快速操作指南",且必须遵循其中的说明。如果 您对此"快速操作指南"中的任何内容不清楚,请务必阅读"操作手册"(可 从 www.mt.com/m300-downloads 下载)。"操作手册"提供了关于此仪器的详细 信息。

M300 变送器只能由具备相应资质并熟悉该设备的人员操作。

#### 指定用途

M300 是一款用于分析测量的 4 线制变送器, 具备 4 (0) 至 20 mA 的输出信号。 M300 为多参数变送器, 应用于 pH/ORP、电导率、溶解氧和溶解臭氧测量, 有单通 道和双通道版本。可兼容模拟和 ISM™ 传感器。

M300 变送器是为在过程分析行业中非防爆危险区域使用而设计的变送器。

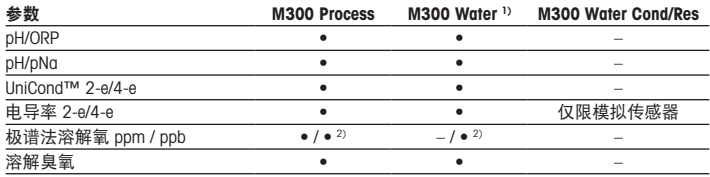

### M300 参数兼容性表

1) 不显示测试温度高于 100 °C 时的测量值。

2) THORNTON 仅限高性能溶解氧传感器

## <span id="page-140-0"></span>2 技术参数和更多信息

最具相关性的技术数据(如电源电压)标识于变送器外壳外侧或内侧的铭牌上。 欲了解更多技术参数(如准确度),请参见"操作手册"。您还可以通过登录 "www.mt.com/m300-downloads"下载相关文档。

### 3 安装

M300 变送器提供 ½ DIN 和 ¼ DIN 型号。 安装图请详见"操作说明书"。

- $A$  危险! 电击或触电造成人身伤亡危险: 外壳安装孔的最大拧入深度为 12 毫米 (0.47 苯 寸)。切勿超出最大拧入深度。
	- 1. 仅限 % DIN: 将提供的格兰头安装到外壳上。
	- 2. 安装变送器。您有以下选择:
		- 面板安装:½ DIN 和 ¼ DIN 型号
		- 壁式安装:½ DIN
		- 管道安装:½ DIN

### 4 电气连接

### a 危险!电击会造成人身伤亡危险:在电气连接过程中请务必关闭仪器电源。

- 1. 关闭电源。
- 2. 将电源连接到端子 L、N 和 L (接地)。
- 3. 单通道版本:将传感器连接至接线端子排 TB3。 双通道版本: 将传感器连接至接线端子排 TB3 或 TB4。
- 4. 将模拟输出和数字输入信号连接至接线端子排 TB2 (TB2A、TB2B)。
- 5 将继由器输出信号连接至接线端子排 TB1。

了解接线端子的定义,请参见"操作说明书"。

<span id="page-141-0"></span>5 菜单结构

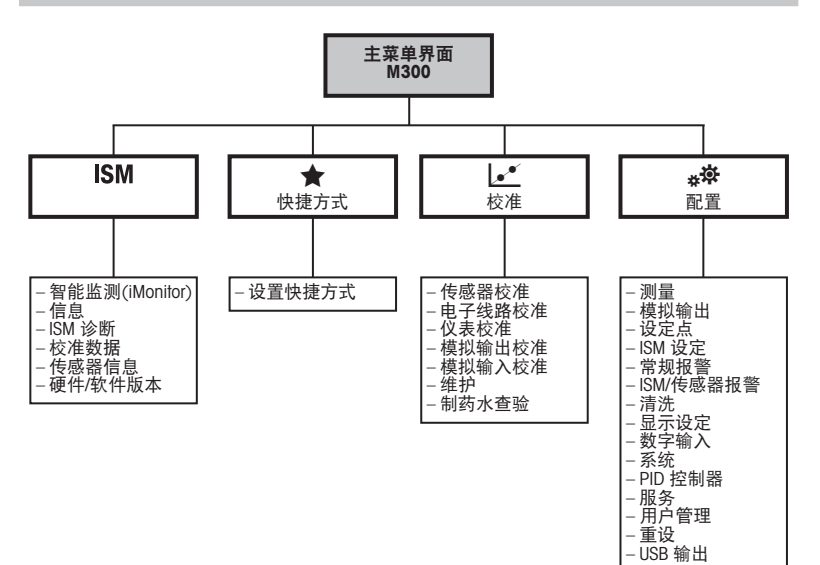

## <span id="page-142-0"></span>6 现场操作

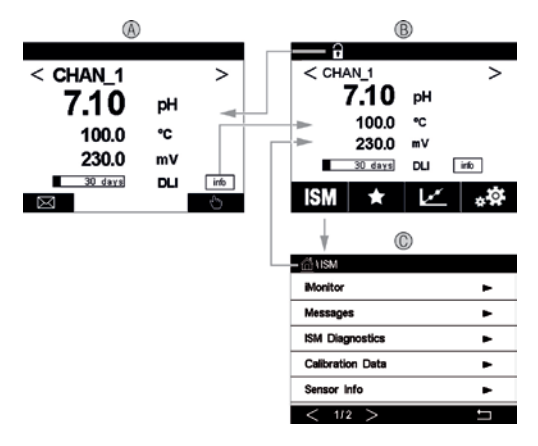

#### A 主界面(示例)

- 1 切换通道 1 和通道 2 显示, 仅限双通道版本
- 2 第一行, 测量参数 1<br>3 第二行, 测量参数 2
- 
- 3 第二行, 测量参数 2<br>4 第三行, 测量参数 3 4 第三行, 测量参数 3<br>5 第四行 测量参数 4
- 第四行,测量参数 4
- B 主菜单界面(示例)
- C ISM 菜单界面

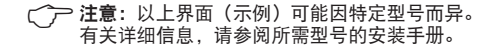

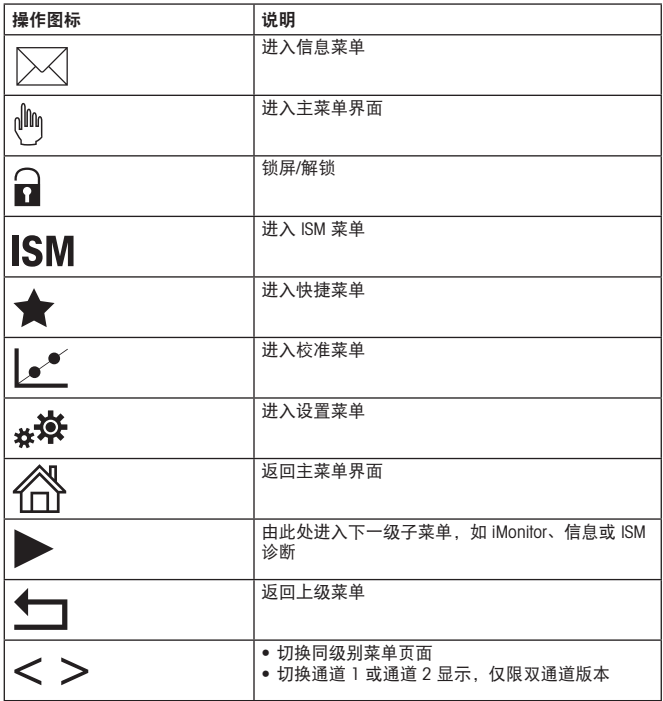
# 7 传感器校准

h注意:为获得最佳过程校准结果,请遵守以下几点。尽可能靠近传感器的测量点进 行取样。测量样品温度须与过程温度一致。

有关"过程"、"单点"和"两点"校准方法的详细信息,请参阅 M300 变送器操 作说明书。可直接连接已通过 iSense 软件预校准的传感器。

在校准过程中,无法启动其他校准。

### 传感器校准菜单 le

每次成功校准之后, 有多种选项可供使用。如果选择"调整"、"保存校准"或"校准"。 则显示"校准成功!重新安装传感器"信息。按"完成"。

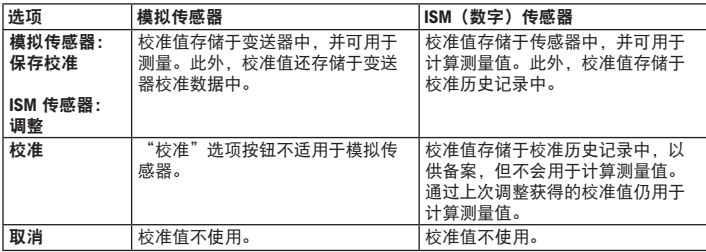

## 8 维护

变送器无需日常维护。

使用一块柔软的湿布清洁表面,并擦干。

### 9 处置

处置"报废电子电气设备"时须遵循适地方或国家规章制度。 按材料拆卸变送器。将材料分类并回收。不可回收材料必须以环保的方式处置。

### 10 EC 一致性声明

产品包装内提供 EC 一致性声明。

ISM 是 METTLER TOLEDO 集团在瑞士、巴西、美国、中国、欧盟、韩国、俄罗斯和新 加坡的商标。

UniCond 是 METTLER TOLEDO 集团在美国和中国的商标。

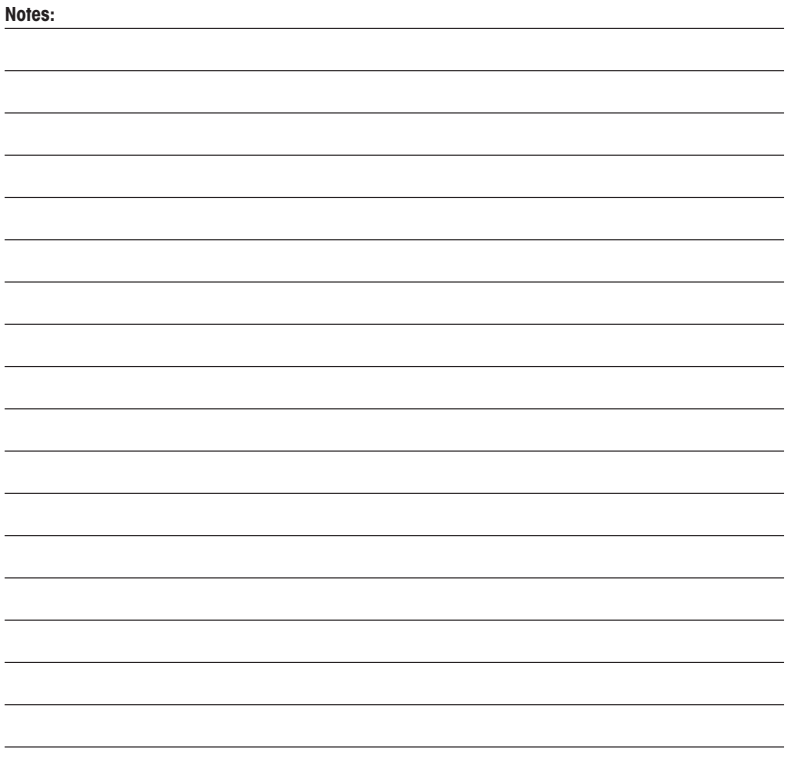

# For addresses of METTLER TOLEDO Market Organizations please go to: www.mt.com/pro-MOs

#### Mettler-Toledo GmbH

Process Analytics Im Hackacker 15 CH-8902 Urdorf, Switzerland Phone +41 44 729 62 11  $F - 41 44 729 66 36$ www.mt.com/pro

#### Mettler-Toledo Thornton, Inc.

900 Middlesex Turnpike, Bldg. 8, Billerica, MA 01821, USA Phone +1 781 301 8600, Toll free +1 800 510 7873 (in US only) Fax +1 781 271 0214 E-mail thornton.info@mt.com thotechsupport@mt.com

www.mt.com/thornton

Subject to technical changes. © Mettler-Toledo GmbH 06/2023.

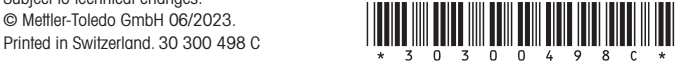